# **Manuel de l'utilisateur Nokia 3250**

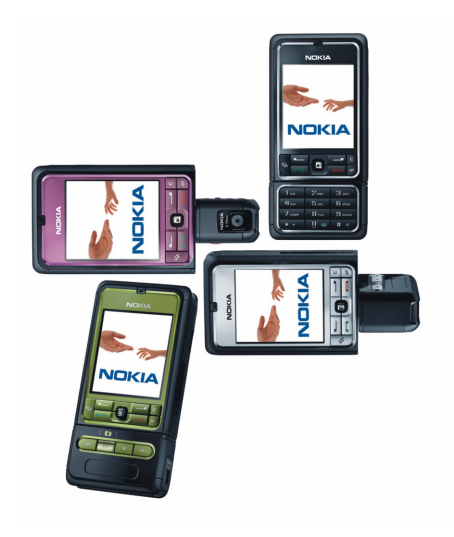

**9244346 Édition 2**

#### DÉCLARATION DE CONFORMITÉ

Par la présente, NOKIA CORPORATION déclare que les produits RM-38 sont conformes aux exigences essentielles et autres dispositions importantes de la directive européenne 1999/5/CE. La déclaration de conformité peut être consultée à l'adresse suivante http://www.nokia.com/phones/declaration\_of\_conformity/

# $C \epsilon 0434$

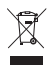

Le symbole de la poubelle sur roues barrée d'une croix signifie que ce produit doit faire l'objet d'une collecte sélective en fin de vie au sein de l'Union européenne. Cette mesure s'applique non seulement à votre appareil mais également à tout autre accessoire marqué de ce symbole. Ne jetez pas ces produits dans les ordures ménagères non sujettes au tri sélectif. Pour plus d'informations, veuillez consulter l'Eco-Declaration ou des informations spécifiques à un pays sur le site www.nokia.com.

Copyright © 2006 Nokia. Tous droits réservés.

La reproduction, le transfert, la distribution ou le stockage d'une partie ou de la totalité du contenu de ce document, sous quelque forme que ce soit, sans l'autorisation écrite préalable de Nokia est interdite.

Nokia, Visual Radio, Nokia Connecting People et Pop-Port sont des marques commerciales ou marques déposées de Nokia Corporation. Les autres noms de produits et de sociétés mentionnés dans ce document peuvent être des marques commerciales ou des noms de marques de leurs détenteurs respectifs.

Nokia tune et Visual Radio sont des marques sonores de Nokia Corporation.

# symbian

Ce produit comporte un logiciel sous licence de Symbian Software Ltd. © 1998-2006. Symbian et Symbian OS sont des marques déposées de Symbian Ltd.

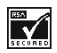

Comprend le logiciel de cryptographie ou de protocole de sécurité RSA BSAFE de RSA Security.

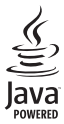

Java™ et toutes les marques liées à Java sont des marques commerciales ou marques déposées de Sun Microsystems, Inc.

Brevet américain Nº 5818437 et autres brevets en instance. Logiciel de saisie de texte T9. Copyright © 1997-2006. Tegic Communications, Inc. Tous droits réservés.

This product is licensed under the MPEG-4 Visual Patent Portfolio License (i) for personal and noncommercial use in connection with information which has been encoded in compliance with the MPEG-4 Visual Standard by a consumer engaged in a personal and noncommercial

activity and (ii) for use in connection with MPEG-4 video provided by a licensed video provider. No license is granted or shall be implied for any other use. Additional information, including that related to promotional, internal, and commercial uses, may be obtained from MPEG LA, LLC. See <http://www.mpegla.com>.

Ce produit est sous licence MPEG-4 Visual Patent Portfolio License (i) pour tout usage strictement personnel et non commercial en relation avec les informations codées conformément à la norme vidéo MPEG-4 par un consommateur agissant pour un usage strictement personnel et en dehors de toute activité commerciale et (ii) pour un usage en relation avec la norme vidéo MPEG-4 accordée par un fournisseur de vidéo autorisé. Aucune licence expresse ou tacite n'est accordée pour un autre usage. Vous pouvez obtenir des informations complémentaires, notamment celles relatives aux usages promotionnels, internes et commerciaux auprès de MPEG LA, LLC. Consultez le site <http://www.mpegla.com>.

Nokia applique une méthode de développement continu. Par conséquent, Nokia se réserve le droit d'apporter des changements et des améliorations à tout produit décrit dans ce document, sans aucun préavis.

Nokia ne peut en aucun cas être tenue pour responsable de toute perte de données ou de revenu, ainsi que de tout dommage particulier, incident, consécutif ou indirect.

Le contenu de ce document est fourni « en l'état ». A l'exception des lois obligatoires applicables, aucune garantie sous quelque forme que ce soit, explicite ou implicite, y compris, mais sans s'y limiter, les garanties implicites d'aptitude à la commercialisation et d'adéquation à un usage particulier, n'est accordée quant à la précision, à la fiabilité ou au contenu du document. Nokia se réserve le droit de réviser ce document ou de le retirer à n'importe quel moment sans préavis.

Pour vous assurer de la disponibilité des produits, qui peut varier en fonction des régions, Contactez votre revendeur Nokia le plus proche.

Ce produit peut contenir des éléments, une technologie ou un logiciel soumis aux lois et règlements relatifs aux exportations en provenance des États-Unis ou de tout autre pays. Tout détournement illicite est strictement interdit.

9244346/Édition 2

# **Sommaire**

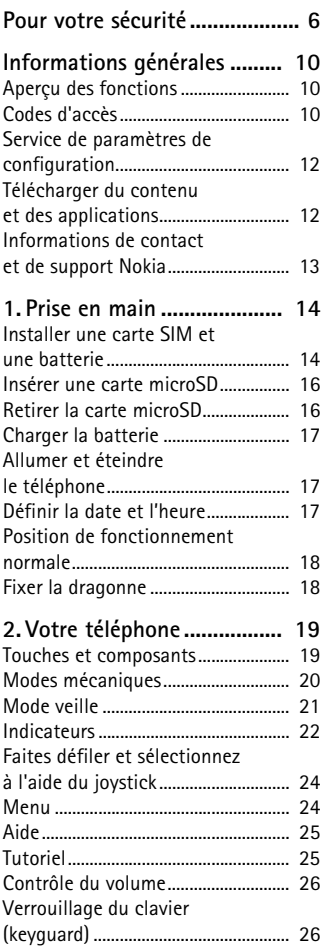

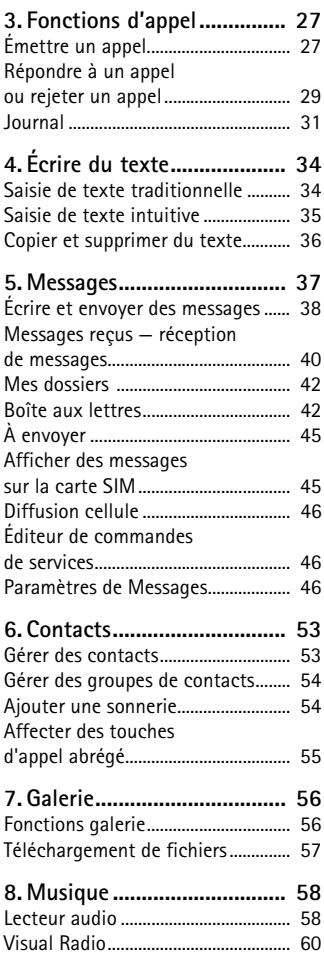

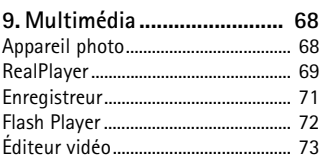

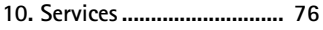

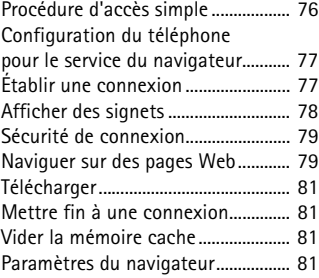

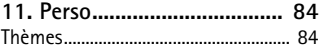

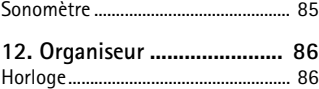

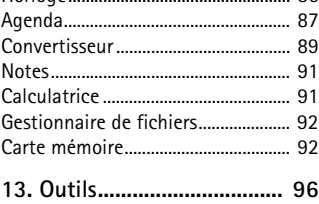

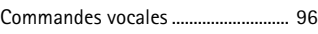

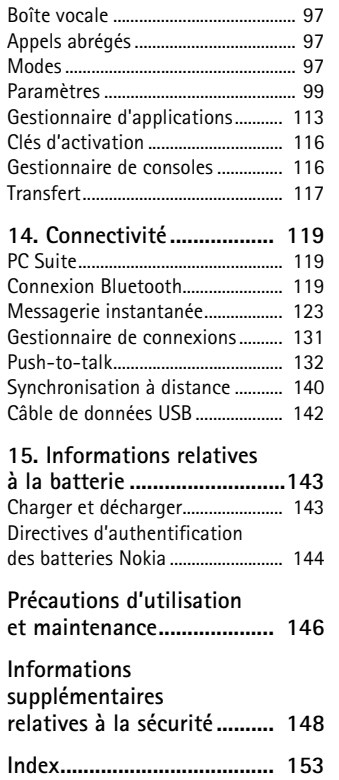

# <span id="page-5-0"></span>**Pour votre sécurité**

Veuillez lire ces instructions simples. Il peut être dangereux, voire illégal de ne pas les respecter. Lisez le manuel d'utilisation complet pour de plus amples informations.

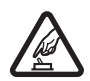

#### **MISE SOUS TENSION EN TOUTE SÉCURITÉ**

Ne mettez pas votre téléphone sous tension lorsque l'utilisation des téléphones sans fil est interdite ou lorsqu'il risque de provoquer des interférences ou de présenter un danger.

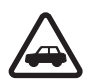

#### **LA SÉCURITÉ ROUTIÈRE AVANT TOUT**

Respectez toutes les réglementations locales. Gardez toujours les mains libres lorsque vous êtes au volant d'une voiture. Votre préoccupation première pendant la conduite doit être la sécurité sur la route.

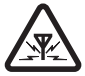

#### **INTERFÉRENCES**

Tous les téléphones sans fil peuvent subir des interférences susceptibles d'avoir une incidence sur leurs performances.

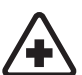

**MISE HORS TENSION DANS LES CENTRES HOSPITALIERS** Respectez toutes les restrictions. Éteignez votre téléphone à proximité d'équipements médicaux.

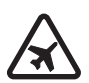

**MISE HORS TENSION DANS LES AÉROPORTS** Respectez toutes les restrictions. Les appareils sans fil peuvent provoquer des interférences dans les avions.

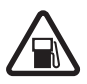

**MISE HORS TENSION DANS LES STATIONS-ESSENCE** N'utilisez pas le téléphone dans une station-essence, ni à proximité de carburants ou de produits chimiques.

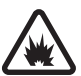

**MISE HORS TENSION DANS LES LIEUX OÙ SONT UTILISÉS DES EXPLOSIFS** Respectez toutes les restrictions. N'utilisez pas votre téléphone dans des endroits où sont utilisés des explosifs.

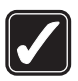

#### **UTILISATION CORRECTE**

N'utilisez l'appareil que dans sa position normale, comme indiqué dans la documentation relative au produit. Ne touchez pas l'antenne inutilement.

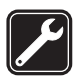

#### **PERSONNEL HABILITÉ**

Seul le personnel qualifié est habilité à installer ou réparer ce produit.

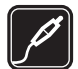

#### **ACCESSOIRES ET BATTERIES**

N'utilisez que des accessoires et des batteries agréés. Ne connectez pas de produits incompatibles.

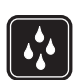

#### **ÉTANCHÉITÉ**

Votre téléphone n'est pas étanche. Maintenez-le au sec.

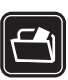

#### **COPIES DE SAUVEGARDE**

N'oubliez pas de faire des copies de sauvegarde ou de conserver un enregistrement écrit de toutes les informations importantes contenues dans votre téléphone.

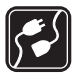

#### **CONNEXION À D'AUTRES APPAREILS**

En cas de connexion à un autre appareil, consultez le manuel d'utilisation de ce dernier pour en savoir plus sur les instructions relatives à la sécurité. Ne connectez pas de produits incompatibles.

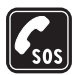

#### **APPELS D'URGENCE**

Assurez-vous que le téléphone est sous tension et dans une zone de service. Appuyez sur la touche Fin autant de fois que nécessaire pour effacer l'écran et revenir à l'écran de départ. Entrez le numéro d'urgence, puis appuyez sur la touche d'appel. Indiquez l'endroit où vous vous trouvez. N'interrompez pas l'appel avant d'en avoir reçu l'autorisation.

# ■ **À propos de votre appareil**

L'appareil sans fil décrit dans ce manuel est agréé pour les réseaux GSM 900/ 1800/1900. Contactez votre prestataire de services pour plus d'informations sur les réseaux.

En cas d'utilisation des fonctions de cet appareil, respectez toutes les réglementations, la vie privée et les droits légitimes des tiers, notamment le copyright.

Lorsque vous prenez et utilisez des photos ou des clips vidéo, respectez toutes les réglementations, les usages locaux, ainsi que la vie privée et les droits légitimes des tiers.

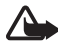

**Attention :** Pour l'utilisation des fonctions autres que le réveil, l'appareil doit être sous tension. Ne mettez pas votre appareil sous tension lorsque l'utilisation des appareils sans fil risque de provoquer des interférences ou de présenter un danger.

## ■ **Services réseau**

Pour pouvoir utiliser le téléphone, vous devez disposer des services fournis par un opérateur de téléphonie mobile. De nombreuses fonctions de cet appareil dépendent des fonctions sur le réseau de téléphonie mobile utilisé. Ces services réseau ne seront pas forcément disponibles sur tous les réseaux ou vous devrez peut-être passer des accords spécifiques avec votre prestataire de services pour pouvoir utiliser les services réseau. Votre prestataire de services devra peut-être vous fournir des instructions supplémentaires pour permettre l'utilisation de ces services et indiquer les coûts correspondants. Certains réseaux peuvent présenter des restrictions qui affecteront la manière dont vous utiliserez les services réseau. Par exemple, certains réseaux ne prennent pas en charge tous les caractères et services spécifiques à une langue.

Votre prestataire de services peut avoir demandé la désactivation ou la non-activation de certaines fonctions sur votre appareil. Si tel est le cas, elles n'apparaîtront pas dans le menu de votre appareil. Votre appareil peut également avoir été spécifiquement configuré. Cette configuration peut consister en une modification des intitulés des menus, de l'ordre des menus ou des icônes. Contactez votre prestataire de services pour plus d'informations.

Cet appareil prend en charge les protocoles WAP 2.0 (HTTP et SSL) utilisant les protocoles TCP/IP. Certaines fonctions de cet appareil, telles que la navigation sur des pages Web, l'e-mail, push to talk, les messages instantanés et les messages multimédia nécessitent la prise en charge de ces technologies par le réseau.

## ■ **Accessoires, batteries et chargeurs**

Vérifiez le numéro de modèle du chargeur avant de l'utiliser avec cet appareil. Cet appareil est conçu pour être alimenté par le chargeur AC-3 ou AC-4. Cet appareil utilise des batteries BP-6M.

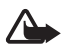

**Attention :** N'utilisez que des batteries, chargeurs et accessoires agréés par Nokia pour ce modèle particulier. L'utilisation d'appareils d'un autre type peut annuler toute autorisation ou garantie et peut présenter un caractère dangereux.

Pour vous procurer ces accessoires agréés, veuillez vous adresser à votre revendeur. Lorsque vous débranchez le cordon d'alimentation d'un accessoire, tirez sur la fiche et non sur le cordon.

Quelques règles pratiques concernant le fonctionnement des accessoires :

- Gardez tous les accessoires hors de portée des enfants.
- Lorsque vous débranchez le cordon d'alimentation d'un accessoire, tirez sur la fiche et non sur le cordon.
- Vérifiez régulièrement l'installation des accessoires intégrés à votre véhicule ainsi que leur bon fonctionnement.
- L'installation des accessoires de véhicule complexes doit être effectuée uniquement par du personnel habilité.

**Informations générales**

# <span id="page-9-0"></span>**Informations générales**

## <span id="page-9-1"></span>■ **Aperçu des fonctions**

Votre téléphone possède de nombreuses fonctions pratiques pour une utilisation quotidienne, par exemple l'agenda, l'e-mail, l'horloge, le réveil, le navigateur Web XHTML et la radio. Votre téléphone prend également en charge les fonctions suivantes :

- Appareil photo 2 mégapixels avec capacité d'enregistrement vidéo
- Lecteur audio avec touches de contrôle de lecture et prise en charge de fichiers MP3, WMA, AAC et eAAC+
- Numérotation vocale et commandes vocales améliorées
- Technologie sans fil Bluetooth
- Carte mémoire microSD pour étendre la capacité de la mémoire du téléphone

## <span id="page-9-2"></span>■ **Codes d'accès**

#### **Code verrou**

Le code verrou (5 à 10 positions) permet de protéger votre téléphone contre toute utilisation non autorisée. Le code prédéfini est 12345. Changez-le et gardez le nouveau code secret en lieu sûr, séparé de votre téléphone. Pour changer le code et configurer le téléphone pour qu'il le demande, voir [Sécurité](#page-107-0) p. [108](#page-107-0).

Si vous entrez un code verrou incorrect cinq fois de suite, le téléphone ignore toute nouvelle tentative de saisie. Attendez 5 minutes et entrez-le une nouvelle fois.

Lorsque l'appareil est verrouillé, il est possible d'appeler le numéro d'urgence officiel programmé dans votre appareil.

### **Codes PIN**

- Le code PIN (Personal Identification Number) et le code UPIN (Universal Personal Identification Number) (4 à 8 chiffres) permettent de protéger votre carte SIM contre toute utilisation non autorisée. Voir [Sécurité](#page-107-0), p. [108.](#page-107-0) Le code PIN est normalement fourni avec la carte SIM.
- Le code PIN2 (4 à 8 chiffres) peut être fourni avec la carte SIM et est requis pour certaines fonctions.
- Le code PIN module est requis pour accéder aux informations du module de sécurité. Le code PIN module est fourni avec la carte SIM si celle-ci comporte un module de sécurité.
- Le code PIN de signature est requis pour la signature numérique. Le code PIN de signature est fourni avec la carte SIM si celle-ci comporte un module de sécurité.

## **Codes PUK**

Le code PUK (Personal Unblocking Key) et le code UPUK (Universal Personal Unblocking Key (8 chiffres) sont indispensables pour changer un code PIN ou un code UPIN bloqué. Le code PUK2 est requis pour modifier un code PIN2 bloqué.

Si ces codes ne sont pas fournis avec la carte SIM, demandez-les à votre prestataire de services.

## **Mot de passe de limitation**

Ce mot de passe (4 chiffres) est requis lors de l'utilisation de *Parm. interd. app.*. Voir [Limiter des appels,](#page-110-0) p. [111](#page-110-0). Vous pouvez obtenir le mot de passe auprès de votre prestataire de services.

Si vous entrez un mot de passe de limitation incorrect trois fois de suite, le mot de passe est bloqué. Contactez votre prestataire de services ou votre opérateur réseau.

## <span id="page-11-0"></span>■ Service de paramètres de configuration

Avant de pouvoir utiliser les messages multimédia, les messages instantanés, push-to-talk, l'application e-mail, la synchronisation, la diffusion et le navigateur, vous devez disposer des paramètres de configuration adéquats sur votre téléphone. Votre téléphone peut automatiquement configurer les paramètres du navigateur, des messages multimédia, de point d'accès et de streaming, sur la base de la carte SIM utilisée. Vous pouvez recevoir les paramètres directement sous forme de message de configuration que vous enregistrez dans votre téléphone.

Pour plus d'informations sur la disponibilité, contactez votre opérateur réseau, votre prestataire de services ou votre revendeur Nokia agréé le plus proche.

Lorsque vous recevez un message de configuration, si les paramètres ne sont pas automatiquement enregistrés et activés, *1 nouveau message* s'affiche. Sélectionnez **Afficher** pour ouvrir le message. Pour enregistrer les paramètres, sélectionnez **Options** > *Enregistrer*. Si le téléphone vous demande *Code PIN des param. de configuration:*, entrez le code PIN pour les paramètres, puis sélectionnez **OK**. Pour recevoir le code PIN, contactez votre prestataire de services.

Si aucun paramètre n'a encore été enregistré, ces paramètres sont enregistrés et définis comme paramètres de configuration par défaut. Dans le cas contraire, le téléphone vous demande *Définir comme paramètres par défaut?*.

Pour rejeter les paramètres reçus, sélectionnez **Options** > *Supprimer*.

## <span id="page-11-1"></span>■ **Télécharger du contenu et des applications**

Du contenu et des applications, par exemple des thèmes, sonneries, clips vidéo et jeux, peuvent être téléchargés sur le téléphone (service réseau). Sélectionnez la fonction de téléchargement (par exemple, dans le menu *Galerie*). Pour accéder à la fonction de téléchargement, voir les descriptions de menu respectives. Pour connaître la disponibilité des différents services et leurs tarifs, contactez votre prestataire de services.

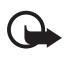

**Important :** Installez et utilisez les applications et autres éléments logiciels uniquement lorsqu'ils proviennent de sources offrant une sécurité et une protection appropriées contre les logiciels nuisibles.

## <span id="page-12-0"></span>■ **Informations de contact et de support Nokia**

Consultez la page www.nokia.com/support ou votre site web local Nokia pour obtenir la dernière version de ce guide, des informations complémentaires, des éléments à télécharger et des services liés à votre produit Nokia.

Sur le site Web, vous pouvez obtenir des informations sur l'utilisation des produits et services Nokia. Si vous devez contacter le service clientèle, consultez la liste des centres de contact régionaux Nokia sur le site www.nokia.com/customerservice.

Pour des services de maintenance, recherchez le centre de service Nokia le plus proche sur le site www.nokia.com/repair.

# <span id="page-13-0"></span>**1. Prise en main**

## <span id="page-13-1"></span>■ **Installer une carte SIM et une batterie**

Mettez toujours l'appareil hors tension et débranchez le chargeur avant de retirer la batterie.

Conservez toutes les cartes SIM hors de portée des enfants.

Pour en savoir plus sur la disponibilité et l'utilisation des services de la carte SIM, contactez le fournisseur de votre carte SIM. Il peut s'agir de votre prestataire de services, de votre opérateur réseau ou d'un autre vendeur.

- 1. L'arrière du téléphone étant orienté vers vous, appuyez sur les taquets d'ouverture de part et d'autre du téléphone (1) et soulevez la façade arrière (2) pour la retirer.
- 2. Pour retirer la batterie, soulevez-la comme illustré (3).

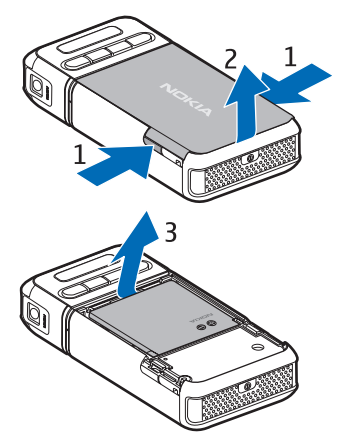

- 3. Pour ouvrir le logement destiné à la carte SIM, faites-le glisser vers l'arrière (4) et soulevez-le (5).
- 4. Insérez la carte SIM dans son logement (6). Veillez à ce que le coin biseauté soit orienté vers le haut.
- 5. Fermez le logement destiné à la carte SIM et faites-le glisser vers l'avant pour qu'il s'enclenche (8).

6. Replacez la batterie (9).

7. Pour replacer la façade arrière, alignez-la avec les loquets de verrouillage du téléphone (10), puis appuyez sur la façade pour qu'elle s'enclenche (11).

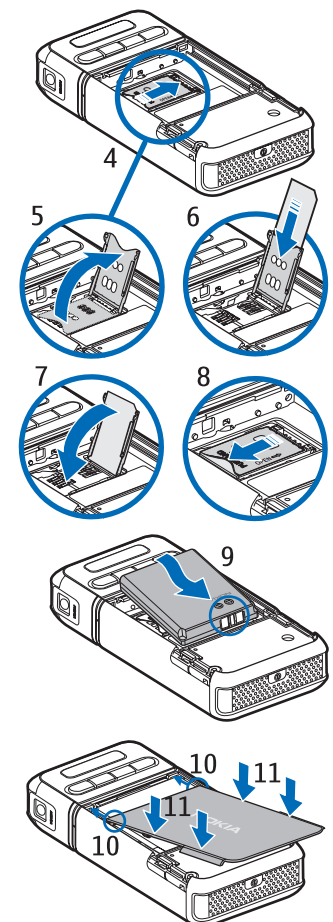

## <span id="page-15-0"></span>■ **Insérer une carte microSD**

- 1. Faites pivoter la partie inférieure du téléphone pour accéder au clapet de l'emplacement de la carte microSD.
- 2. Tirez sur le coin du clapet de l'emplacement de la carte pour l'ouvrir.

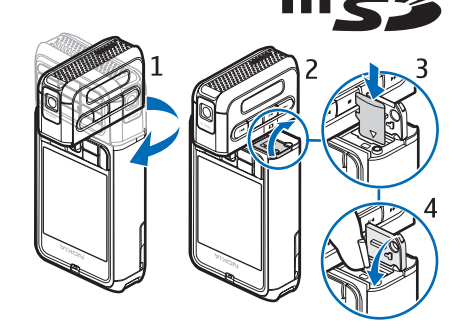

- 3. Insérez la carte avec les contacts dorés dirigés vers l'arrière du clapet de l'emplacement, puis appuyez pour qu'elle s'enclenche.
- 4. Fermez le clapet de l'emplacement de la carte.

Conservez les cartes microSD hors de portée des enfants.

N'utilisez que des cartes microSD compatibles avec cet appareil. Les autres cartes mémoire, comme les mini cartes multimédias (Reduced Size MultiMediaCards), ne peuvent pas être insérées dans les emplacements pour carte microSD et ne sont donc pas compatibles avec cet appareil. L'utilisation d'une carte mémoire incompatible risque d'endommager la carte mémoire ainsi que l'appareil, et les données enregistrées sur la carte incompatible pourraient être altérées.

## <span id="page-15-1"></span>■ **Retirer la carte microSD**

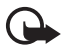

**Important :** Ne retirez pas la carte microSD pendant une opération, lorsque l'accès à celle-ci est en cours. En retirant la carte pendant une opération, vous risquez d'endommager l'appareil et la carte mémoire, de même que les données stockées sur celle-ci.

Vous pouvez retirer ou remplacer la carte microSD sans éteindre le téléphone.

- 1. Faites pivoter la partie clavier du téléphone pour faire apparaître l'emplacement destiné à la carte microSD.
- 2. Ouvrez le clapet de l'emplacement de la carte microSD et suivez les instructions à l'écran.

3. Retirez (ou remplacez) la carte microSD et fermez le clapet de l'emplacement de la carte.

## <span id="page-16-0"></span>■ **Charger la batterie**

- 1. Branchez le chargeur sur la prise secteur murale.
- 2. Branchez la fiche du chargeur sur le connecteur du chargeur situé sur le téléphone.

Si la batterie est complètement déchargée, il peut s'écouler

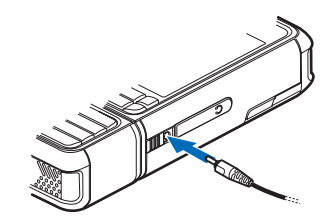

quelques minutes avant que le témoin de charge ne s'affiche ou avant que vous puissiez effectuer un appel.

Le temps de charge dépend du chargeur et de la batterie utilisés. Le chargement d'une batterie BP-6M dure environ 3 heures avec le chargeur AC-3 et environ 2 heures avec le chargeur AC-4.

## <span id="page-16-1"></span>■ **Allumer et éteindre le téléphone**

Pressez et maintenez la touche marche/arrêt appuyée comme illustré ci-contre.

Si le téléphone vous demande un code PIN, entrez-le, puis sélectionnez **OK**.

Si le téléphone vous demande le code verrou, entrez-le, puis sélectionnez **OK**. Le code verrou initial est 12345.

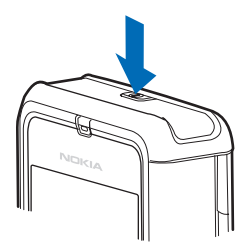

## <span id="page-16-2"></span>■ **Définir la date et l'heure**

Pour définir la date, l'heure et le fuseau horaire corrects, sélectionnez votre ville actuelle ou la ville la plus proche dans la liste qui est dans le même fuseau horaire, et entrez ensuite la date et l'heure locales.

## <span id="page-17-0"></span>■ **Position de fonctionnement normale**

N'utilisez le téléphone que dans sa position de fonctionnement normale.

Votre appareil est muni d'une antenne interne.

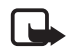

**Remarque :** Comme pour tout autre appareil de transmission par fréquences radioélectriques, ne touchez pas inutilement l'antenne lorsque l'appareil est sous tension. Tout contact avec l'antenne altère la qualité de la communication et risque de faire fonctionner l'appareil à une puissance plus élevée que nécessaire. Éviter de toucher l'antenne pendant le fonctionnement de l'appareil optimise les performances de l'antenne ainsi que la durée de vie de la batterie.

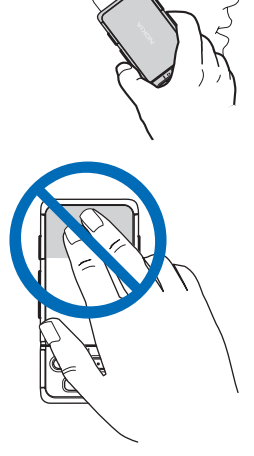

## <span id="page-17-1"></span>■ **Fixer la dragonne**

- 1. Retirez la façade arrière du téléphone.
- 2. Insérez la boucle de la dragonne dans l'ouverture (1).
- 3. Glissez la boucle autour du taquet et serrez-la fermement (2).
- 4. Remettez en place la façade.

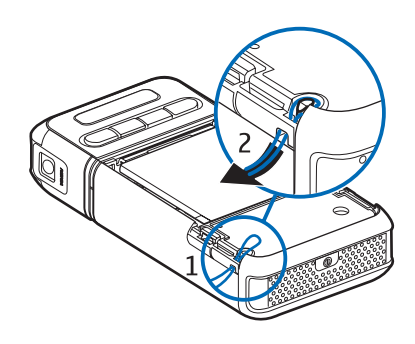

# <span id="page-18-0"></span>**2. Votre téléphone**

## <span id="page-18-1"></span>■ **Touches et composants**

- Touche marche/arrêt (1)
- Écouteur (2)
- Joystick (3)
- Touches écran (4)
- Touche Menu  $\mathcal{S}_\bullet$  (5)
- Touche d'effacement (6)
- Touche de modification  $\mathcal{L}(7)$
- $\bullet$  Touche Fin  $\bullet$  (8)
- Touche d'appel  $\Box$  (9)
- Touches numériques (10)
- Avance rapide **II**. zoom avant (11)
- $\bullet$  Arrêt (12)
- $\bullet$  Lecture/Pause  $\bullet$ II. touche de capture (13)
- Rembobinage 144, zoom arrière (14)
- Objectif de l'appareil photo (15)
- Haut-parleur (16)
- Connecteur Pop-Port $TM$  (17)
- Connecteur du chargeur (18)
- Couvercle du connecteur Pop-Port (19)

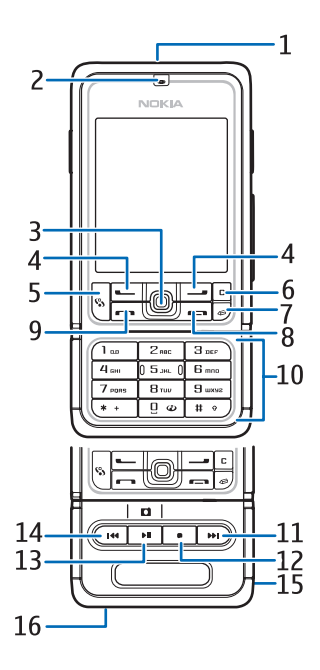

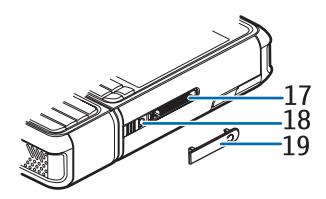

Conservez le couvercle du connecteur Pop-Port hors de portée des enfants.

Conservez votre appareil à l'abri des aimants ou des champs magnétiques, car ceux-ci peuvent entraîner l'activation inopinée de certaines applications, notamment l'appareil photo.

## <span id="page-19-0"></span>■ **Modes mécaniques**

Vote téléphone est équipé de trois modes mécaniques : modes communication, appareil photo et musique. Pour basculer entre les modes, faites pivoter la partie inférieure du téléphone. L'activation du mode est précédée d'une brève pause. En mode communication, n'essayez pas de faire pivoter la partie inférieure du téléphone au-delà de 90 degrés vers la droite ou de 180 degrés vers la gauche. Si vous forcez la partie inférieure du téléphone à pivoter au-delà de ces limites, le téléphone sera endommagé.

### **Mode communication**

Le mode communication est activé lorsque les touches numériques de la partie inférieure se trouvent sur la même face que l'écran.

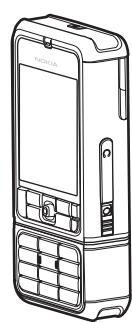

## **Mode appareil photo**

Pour activer le mode appareil photo sans quitter le mode communication, faites pivoter la partie inférieure du téléphone de 90 degrés vers la gauche afin que l'objectif de l'appareil photo vous tourne le dos lorsque vous regardez l'écran.

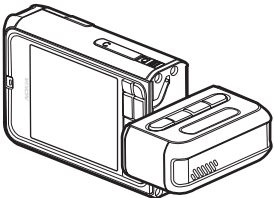

Pour effectuer un autoportrait, faites pivoter la partie inférieure du téléphone de 90 degrés vers la droite afin que l'objectif de l'appareil photo soit dirigé vers vous lorsque vous regardez l'écran.

### **Mode musique**

Pour activer le mode musique sans quitter le mode communication, faites pivoter la partie inférieure du téléphone de 180 degrés vers la gauche afin que les touches utilisées pour contrôler la lecture de musique se trouvent du même côté que l'écran.

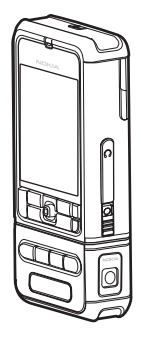

## <span id="page-20-0"></span>■ **Mode veille**

Si vous avez activé le téléphone et qu'il est enregistré à un réseau, le téléphone est en mode veille active, prêt à être utilisé.

Pour changer le mode, appuyez sur la touche marche/Arrêt et sélectionnez un mode.

Pour ouvrir la liste des derniers numéros composés, appuyez sur la touche d'appel.

Pour utiliser les commandes vocales, appuyez sur la touche écran droite et maintenez-la enfoncée.

Pour établir une connexion sur le Web, appuyez sur la touche **0** et maintenez-la enfoncée.

### **Mode veille actif**

En mode veille actif, vous pouvez utiliser l'affichage principal pour accéder rapidement aux applications fréquemment utilisées. Pour choisir d'activer ou non la veille active, sélectionnez **Menu** > *Outils* > *Param.* > *Téléphone* > *Mode veille* > *Mode veille actif* > *Activé* ou *Désactivé*.

Pour accéder aux applications de veille active, faites défiler vers le haut ou vers le bas, puis faites défiler jusqu'à l'application et sélectionnez-la. Dans le mode veille active, les applications par défaut sont affichées en haut de l'écran et l'agenda, les tâches ainsi que les événements du lecteur sont répertoriés en dessous. Pour sélectionner une application ou un événement, faites défiler jusqu'à celui-ci et appuyez sur le joystick.

### **Raccourcis du joystick en mode veille**

Par défaut, le téléphone est en mode veille active et les raccourcis du joystick disponibles en mode veille ne peuvent pas être utilisés. Vous devez désactiver le mode veille active pour utiliser les raccourcis suivants.

Pour ouvrir *Contacts*, faites défiler vers le haut ou vers le bas, ou appuyez sur le joystick.

Pour ouvrir l'*Agenda*, faites défiler vers la droite.

Pour rédiger un message texte, faites défiler vers la gauche.

Pour modifier les raccourcis des applications du joystick :

- 1. Sélectionnez **Menu** > *Outils* > *Param.* > *Téléphone* > *Mode veille*.
- 2. Faites défiler jusqu'au raccourci que vous souhaitez modifier et appuyez sur le joystick.
- 3. Faites défiler jusqu'à une nouvelle application et appuyez sur le joystick.

Certains raccourcis permanents ne peuvent pas être modifiés.

## <span id="page-21-0"></span>■ **Indicateurs**

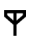

Le téléphone est connecté à un réseau GSM.

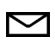

Vous avez reçu un ou plusieurs messages dans le dossier *Msgs reçus* dans *Messagerie*.

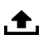

Des messages sont en attente d'envoi dans *A envoyer*. Voir [À](#page-44-0)  [envoyer,](#page-44-0) p. [45.](#page-44-0)

- Vous avez des appels en absence. Voir [Appels récents](#page-30-1), p. [31.](#page-30-1) ŁI
	- S'affiche si *Type de sonnerie* est réglé sur *Silencieuse* et *Signalisation msgs* et *Signalisation e-mails* sont définis sur *Désactivée*. Voir [Modes](#page-96-2), p. [97](#page-96-2).
- Le clavier du téléphone est verrouillé. Voir [Verrouillage du](#page-25-1)   $\mathbf{\mathbf{\sim}}$ [clavier \(keyguard\),](#page-25-1) p. [26.](#page-25-1)
- Le haut-parleur est activé ∢ী⊅
- Une alarme est active.  $\Omega$
- La seconde ligne téléphonique est utilisée. Voir *Ligne utilisée*  $\overline{2}$ dans [Appeler,](#page-100-0) p. [102.](#page-101-0)
- **/**

凶

丈

Tous les appels entrants sont renvoyés vers votre boîte vocale ou vers un autre numéro. Si vous avez deux lignes téléphoniques, l'indicateur de renvoi est  $\mathbf{1}_{\mathcal{A}}$  pour la première ligne et  $2 \rightarrow$  pour la seconde.

- Un kit oreillette est connecté au téléphone. ဂ
- Un kit à induction est connecté au téléphone. あ
	- La connexion à un kit oreillette Bluetooth a été interrompue.
- **D** / **D**<sup>+</sup> Un appel de données est actif.
- 퐀 Une connexion de données par paquets GPRS ou EDGE est disponible.
- ュ Une connexion de données par paquets GPRS ou EDGE est active.
- ⊻ Une connexion de données par paquets GPRS ou EDGE est en attente.
- Bluetooth est actif.  $\ast$

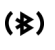

Les données sont transmises via Bluetooth. Voir [Connexion](#page-118-2)  [Bluetooth](#page-118-2), p. [119.](#page-118-2)

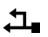

Une connexion USB est active.

D'autres indicateurs peuvent également être affichés.

## <span id="page-23-0"></span>■ Faites défiler et sélectionnez à l'aide du joystick

Pour faire défiler, déplacez le joystick vers le haut, vers le bas, vers la gauche ou vers la droite. Pour sélectionner l'élément en surbrillance, appuyez sur le joystick.

### **Cocher et décocher des éléments dans des applications**

Pour cocher ou décocher un élément dans des applications, appuyez sur la touche de modification et maintenez-la enfoncée, puis appuyez sur le joystick. Pour cocher ou décocher plusieurs éléments consécutifs, appuyez sur la touche de modification et maintenez-la enfoncée, puis faites défiler vers le haut ou vers le bas.

### <span id="page-23-1"></span>■ **Menu**

Dans le menu, vous pouvez accéder aux fonctions du téléphone. Pour accéder au menu principal, sélectionnez **Menu**.

Pour ouvrir une application ou un dossier, faites défiler jusqu'à celui-ci et appuyez sur le joystick.

Pour changer l'affichage du menu, sélectionnez **Menu** > **Options** > *Changer de vue* > *Icones* ou *Liste*.

Si vous changez l'ordre des fonctions du menu, il risque de différer de celui par défaut décrit dans le présent manuel d'utilisation.

Pour fermer une application ou un dossier, sélectionnez **Retour** et **Quitter** autant de fois que nécessaire pour revenir en mode veille ou sélectionnez **Options** > *Quitter*.

Pour basculer entre les applications ouvertes et les afficher, appuyez sur la touche menu et maintenez-la enfoncée. La fenêtre de changement

d'application s'ouvre et affiche la liste des applications ouvertes. Choisissez une application et sélectionnez-la.

Les applications s'exécutant en arrière-plan augmentent l'utilisation de la batterie et réduisent la durée de vie de cette dernière.

## <span id="page-24-0"></span>■ **Aide**

Votre appareil est doté d'une aide contextuelle. Vous pouvez accéder à l'aide à partir d'une application ou du menu principal.

Pour accéder à l'aide lorsqu'une application est ouverte, sélectionnez **Options** > *Aide*. Pour basculer entre l'aide et l'application ouverte à l'arrière-plan, sélectionnez la touche **Menu** et maintenez-la enfoncée. Sélectionnez **Options** et l'une des options suivantes :

*Liste des rubriques* — pour afficher une liste des rubriques disponibles dans la catégorie appropriée

*Liste catég. d'aide* — pour afficher une liste des catégories d'aide *Chercher mot-clé* — pour rechercher des rubriques d'aide à l'aide de mots clés

Pour ouvrir l'aide à partir du menu principal, sélectionnez *Outils* > *Aide*. Dans la liste des catégories d'aide, sélectionnez l'application souhaitée pour afficher la liste des rubriques d'aide. Pour basculer entre la liste des catégories d'aide, indiquées par  $\Box$ , et une liste des mots clés, indiqués par  $\mathbb{H}$  abc, faites défiler vers la gauche ou vers la droite. Appuyez sur le joystick pour afficher le texte d'aide correspondant.

## <span id="page-24-1"></span>■ **Tutoriel**

Le tutoriel comporte une introduction aux fonctions du téléphone ainsi qu'un tutoriel pour vous apprendre à utiliser le téléphone. Le tutoriel démarre automatiquement lors de la première mise sous tension de votre téléphone. Pour lancer vous-même le tutoriel, sélectionnez **Menu** > *Tutoriel* et un élément du tutoriel.

## <span id="page-25-0"></span>■ **Contrôle du volume**

Pour régler le volume de l'écouteur ou du haut-parleur durant un appel ou lorsque vous écoutez un fichier audio, faites défiler vers la gauche ou vers la droite.

Pour activer le haut-parleur durant un appel, sélectionnez **Ht-parl.**.

Pour désactiver le haut-parleur durant un appel, sélectionnez **Combiné**.

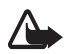

**Attention :** Ne placez pas l'appareil près de l'oreille lorsque vous utilisez le haut-parleur car le volume risque d'être extrêmement fort.

## <span id="page-25-1"></span>■ **Verrouillage du clavier (keyguard)**

Pour éviter que les touches soient enfoncées par inadvertance, appuyez sur la touche écran gauche et **\*** dans la seconde et demie pour verrouiller le clavier.

Pour déverrouiller le clavier, sélectionnez **Déverr.**, puis appuyez sur **\*** dans la seconde et demie.

Lorsque le verrouillage du clavier est activé, il est toujours possible d'émettre des appels vers le numéro d'urgence officiel programmé dans votre appareil.

# <span id="page-26-0"></span>**3. Fonctions d'appel**

## <span id="page-26-1"></span>■ Émettre un appel

1. En mode veille, tapez le numéro de téléphone avec l'indicatif. Appuyez sur la touche d'effacement pour supprimer un chiffre.

Pour les appels internationaux, appuyez deux fois sur **\*** pour le préfixe international (le caractère + remplace le code d'accès international) et entrez l'indicatif du pays, l'indicatif régional (sans le zéro initial, si nécessaire) et le numéro de téléphone.

- 2. Pour appeler le numéro, appuyez sur la touche d'appel.
- 3. Pour mettre fin à l'appel ou pour annuler la tentative d'appel, appuyez sur la touche Fin.

Pour effectuer un appel depuis *Contacts*, sélectionnez **Menu** > *Contacts*. Faites défiler jusqu'au nom souhaité ou entrez les premières lettres du nom et faites défiler jusqu'au nom souhaité. Pour appeler le numéro, appuyez sur la touche d'appel.

Pour appeler votre boîte vocale (service réseau), appuyez sur la touche **1** et maintenez-la enfoncée en mode veille. Vous devez définir le numéro de boîte vocale avant de pouvoir l'appeler. Voir [Boîte vocale](#page-96-0), p. [97.](#page-96-0)

Pour appeler un numéro récemment composé, appuyez sur la touche d'appel en mode veille. La liste des 20 derniers numéros que vous avez appelés ou tenté d'appeler s'affiche. Faites défiler jusqu'au numéro de votre choix et appuyez sur la touche d'appel.

Pour effectuer un appel push-to-talk, voir [Push-to-talk](#page-131-0) p. [132](#page-131-0).

## **Appels abrégés**

Vous pouvez attribuer un numéro de téléphone à l'une des touches d'appel abrégé, de **2** à **9**. Voir [Affecter des touches d'appel abrégé,](#page-54-0) p. [55](#page-54-0).

Pour former un numéro d'appel abrégé, procédez de l'une des façons suivantes :

• Appuyez sur la touche d'appel abrégé, puis sur la touche d'appel.

**Fonctions d'appel**

• Si *Appels abrégés* est réglé sur *Activés*, appuyez sur la touche d'appel et maintenez-la enfoncée jusqu'à ce que l'appel soit émis. Pour régler *Appels abrégés* sur *Activés*, sélectionnez **Menu** > *Outils* > *Param.* > *Appel* > *Appels abrégés* > *Activés*.

### **Numérotation vocale améliorée**

Vous pouvez effectuer un appel vocal en prononçant le nom enregistré dans la liste de contacts du téléphone. Une commande vocale est automatiquement ajoutée à toutes les entrées de la liste de contact du téléphone.

Les noms très courts ne sont pas acceptés. Utilisez par conséquent des noms longs et évitez l'utilisation de noms similaires pour des numéros différents.

### **Émettre un appel vocal**

Si une application envoie ou reçoit des données à l'aide d'une connexion de données par paquets, fermez l'application avant d'utiliser la numérotation vocale.

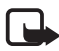

**Remarque :** L'utilisation d'identificateurs vocaux est parfois difficile dans un environnement bruyant ou en situation d'urgence. Vous ne devez donc pas compter uniquement sur la numérotation vocale en toutes circonstances.

1. En mode veille, appuyez sur la touche écran droite et maintenez-la enfoncée. Un signal bref est émis et *Parlez maintenant* s'affiche.

Si vous utilisez une oreillette compatible avec la touche du kit oreillette, appuyez sur cette touche et maintenez-la enfoncée.

2. Prononcez la commande vocale distinctement. Le téléphone lit la commande vocale de la meilleure correspondance. Après environ 1,5 seconde, le téléphone compose le numéro. Si le résultat n'est pas celui escompté, sélectionnez **Suivant** avant la numérotation et sélectionnez une autre entrée pour la composer.

L'utilisation de commandes vocales pour exécuter une fonction du téléphone est l'équivalent de la numérotation vocale. Voir [Commandes vocales,](#page-95-1) p. [96](#page-95-1).

### **Effectuer un appel en conférence (service réseau)**

- 1. Appelez le premier participant.
- 2. Pour appeler un autre participant, sélectionnez **Options** > *Nouvel appel*. Le premier appel est automatiquement mis en attente.
- 3. Lorsque le nouvel appel aboutit, pour joindre le premier participant à l'appel en conférence, sélectionnez **Options** > *Conférence*.
	- Pour ajouter un nouveau participant à l'appel, répétez l'étape 2 et sélectionnez ensuite **Options** > *Conférence* > *Ajouter à la confér.*. Le téléphone prend en charge les appels en conférence réunissant un maximum de six participants, vous compris.
	- Pour avoir une conversation privée avec l'un des participants, sélectionnez **Options** > *Conférence* > *Privée*. Sélectionnez un participant et **Privée**. L'appel de conférence est mis en attente sur votre téléphone. Les autres participants peuvent poursuivre l'appel en conférence. Pour revenir à l'appel en conférence, sélectionnez **Options** > *Ajouter à la confér.*.
	- Pour exclure un participant, sélectionnez **Options** > *Conférence* > *Exclure participant*, recherchez le participant et sélectionnez **Exclure**.
- 4. Pour mettre fin à l'appel en conférence, appuyez sur la touche Fin.

## <span id="page-28-0"></span>■ **Répondre à un appel ou rejeter un appel**

Pour répondre à l'appel, appuyez sur la touche d'appel.

Pour couper la sonnerie avant de répondre à l'appel, sélectionnez **Silence**.

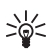

**Conseil :** Si un kit oreillette compatible est connecté au  $\geq 0$ téléphone, vous pouvez répondre et mettre fin à un appel en appuyant sur la touche kit oreillette.

Pour rejeter l'appel, appuyez sur la touche Fin. L'appelant entend la tonalité « occupé ». Si vous avez activé l'option *Renvoi d'appel Si occupé* pour renvoyer les appels, le renvoi d'appel est également appliqué à tout appel entrant rejeté.

**Fonctions d'appel**

Pour envoyer un message texte à l'appelant afin de lui expliquer pourquoi vous n'avez pas pu répondre à l'appel, sélectionnez **Options** > *Envoyer SMS*. Vous pouvez modifier le texte avant de l'envoyer. Voir *Rejet. app. av. 1 SMS* et *SMS* dans [Appeler](#page-100-0) p. [101.](#page-100-0)

### **Mise en attente (service réseau)**

Durant un appel, appuyez sur la touche d'appel pour répondre à l'appel en attente. Le premier appel est mis en attente. Pour mettre fin à l'appel en cours, appuyez sur la touche Fin.

Pour activer la fonction *Appel en attente*, sélectionnez **Menu** > *Outils* > *Param.* > *Appel* > *Appel en attente* > *Activer*.

Pour basculer entre deux appels, sélectionnez **Alterner**.

### **Options disponibles pendant un appel**

Plusieurs des options disponibles au cours d'un appel sont en fait des services réseau. Pour connaître la disponibilité de ces services, contactez votre opérateur réseau ou votre prestataire de services.

Sélectionnez **Options** au cours d'un appel pour accéder aux options suivantes :

*Couper le son* ou *Micro* ; *Activer combiné*, *Activer ht-parleur* ou *Activer mains libres* (si un kit oreillette compatible Bluetooth est branché) ; *Terminer appel actif* ou *Finir tous les appels* ; *Nouvel appel* ; *Conférence* ; *Répondre* ; *Rejeter* ; *Permuter* ; *Suspendre* ou *Reprendre* ; et *Ouvrir mode veille actif*.

*Transférer* — Pour connecter un appel en attente à un appel en cours et vous déconnecter

*Remplacer* — Pour mettre fin à un appel en cours et le remplacer par la réponse à l'appel en attente

*Envoyer DTMF* — Pour envoyer des signaux DTMF, par exemple un mot de passe. Entrez le signal DTMF ou recherchez-le dans *Contacts*. Pour saisir un caractère d'attente (**w**) ou un caractère de pause (**p**), appuyez plusieurs fois sur **\***. Pour envoyer le signal, sélectionnez **OK**.

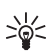

**Conseil :** Vous pouvez ajouter des signaux DTMF dans les champs *Numéro de téléphone* ou *DTMF* d'une fiche de contact.

## <span id="page-30-0"></span>■ **Journal**

Le journal vous permet de gérer les appels téléphoniques, les messages texte, les connexions de données par paquets, les fax et appels de données enregistrés par votre téléphone. Vous pouvez filtrer le journal de façon à afficher un seul type d'événement et créer de nouveaux contacts à partir des informations contenues dans le journal.

Les connexions à votre boîte vocale, à votre centre de messagerie multimédia ou à des pages du navigateur apparaissent comme des appels de données ou des connexions de données par paquets dans le journal des communications.

## <span id="page-30-1"></span>**Appels récents**

Le téléphone enregistre les numéros des appels en absence, des appels reçus et les numéros composés, ainsi que la durée approximative de vos appels. Le téléphone enregistre les appels en absence et les appels reçus seulement si le réseau supporte ces fonctions, si le téléphone est allumé et si vous vous trouvez dans une zone couverte par le service réseau.

#### **Appels en absence et appels reçus**

Pour afficher la liste des 20 derniers numéros de téléphone à partir desquels un correspondant a tenté de vous joindre (service réseau), sélectionnez **Menu** > *Journal* > *Dern. appels* > *Appels en abs.*.

Pour afficher une liste des 20 derniers numéros ou noms correspondant aux derniers appels que vous avez acceptés (service réseau), sélectionnez **Menu** > *Journal* > *Dern. appels* > *Appels reçus*.

#### **Numéros composés**

Pour afficher les 20 derniers numéros appelés ou composés, sélectionnez **Menu** > *Journal* > *Dern. appels* > *Nº composés*.

#### **Effacer les appels récents**

Pour effacer toutes les listes d'appels récents dans l'affichage *Dern. appels*, sélectionnez **Options** > *Effac. dern. appels*.

**Fonctions d'appel**

Pour effacer le contenu d'un journal, ouvrez le journal en question et sélectionnez **Options** > *Effacer liste*.

Pour effacer un seul événement, ouvrez le journal, recherchez l'événement et appuyez sur la touche d'effacement.

## <span id="page-31-0"></span>**Durée d'appel**

Pour afficher la durée de vos appels entrants et sortants, sélectionnez **Menu** > *Journal* > *Durées d'appel* > *Dernier appel*, *Nº composés*, *Appels reçus* ou *Tous les appels*.

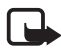

**Remarque :** Le montant effectivement facturé pour vos appels et les services fournis par votre prestataire de services peut varier selon les fonctions du réseau, l'arrondissement au niveau de la facturation, les taxes, etc.

Certains compteurs, y compris le compteur de durée, peuvent être remis à zéro pendant les mises à niveau de logiciel ou de services.

### **Effacer les compteurs de durée**

Pour effacer des compteurs de durée, sélectionnez **Options** > *Mettre cptrs à zéro* et entrez le code verrou. Voir [Sécurité,](#page-107-0) p. [108](#page-107-0).

## **Journal général**

Dans le journal, le nom de l'émetteur ou du destinataire, le numéro de téléphone, le nom du prestataire de services ou le point d'accès sont affichés pour chaque communication. Les sous événements, tels que les messages texte envoyés en plusieurs fois et les connexions de données par paquets, sont consignés sous la forme d'une communication unique. Pour afficher le journal général, sélectionnez **Menu** > *Journal* et faites défiler vers la droite.

Pour filtrer le journal, sélectionnez **Options** > *Filtre* et le type de filtre. Pour effacer définitivement le contenu des différents journaux, sélectionnez **Options** > *Effacer journal* > **Oui**.

#### **Compteur de données par paquets et compteur de connexions**

Pour afficher la quantité de données transférée (mesurée en kilo-octets) ainsi que la durée approximative d'une connexion de données par

paquets déterminée, sélectionnez une communication entrante ou sortante indiquée par *Paqu.* dans le journal général et sélectionnez **Options** > *Afficher détails*.

#### **Paramètres du journal**

Pour définir les paramètres du journal général, sélectionnez **Options** > *Paramètres* et l'un des paramètres suivants :

*Durée du journal* — Les événements du journal restent dans la mémoire du téléphone pendant un nombre de jours défini. Ils sont ensuite automatiquement effacés pour libérer de la mémoire. Si vous sélectionnez *Aucun journal*, le contenu des différents journaux, le journal *Dern. appels* ainsi que les accusés de réception des messages sont définitivement supprimés.

*Affich. durée d'appel* — Voir [Durée d'appel,](#page-31-0) p. [32.](#page-31-0)

#### **Compteur de données par paquets**

Le compteur de données par paquets permet de vérifier le volume des données envoyées et reçues au cours des connexions de données par paquets (GPRS).

Pour accéder au compteur, sélectionnez **Menu** > *Journal* > *Donn. paquets*.

**Écrire du texte**

# <span id="page-33-0"></span>**4. Écrire du texte**

Vous pouvez saisir du texte, par exemple, lorsque vous rédigez des messages, à l'aide de la saisie de texte traditionnelle ou intuitive. Lorsque vous écrivez du texte,  $\Delta$  apparaît sur la partie supérieure droite de l'écran pour indiquer la saisie de texte intuitive, et  $\bigvee$ pour indiquer la saisie de texte traditionnelle. Pour activer ou désactiver la saisie de texte intuitive lors de la rédaction de texte, appuyez deux fois sur **#** dans la seconde et demie, ou appuyez sur la touche de modification et sélectionnez *Activer saisie préd.* ou *Saisie prédictive* > *Désactiver*.

 $Abc$ ,  $abc$  ou  $ABC$  apparaît en regard de l'indicateur de saisie de texte, indiquant la casse de caractères. Pour modifier la casse des caractères, appuyez sur **#**.

123 indique le mode numérique. Pour basculer entre les modes alphabétique et numérique, appuyez sur la touche **#** et maintenez-la enfoncée ou appuyez sur la touche de modification et sélectionnez *Mode numérique* ou *Utiliser lettres*.

## <span id="page-33-1"></span>■ **Saisie de texte traditionnelle**

Appuyez plusieurs fois sur une touche numérique (**1** à **9**) jusqu'à ce que le caractère de votre choix apparaisse. Tous les caractères accessibles par une touche ne sont pas imprimés sur celle-ci. Les caractères disponibles dépendent de la langue de rédaction sélectionnée. Voir *Langue d'écriture* dans [Téléphone,](#page-98-1) p. [99](#page-98-1).

Si la lettre suivante est située sur la même touche que la lettre actuelle, attendez que le curseur apparaisse (ou avancez pour écourter le délai), puis entrez la lettre.

Pour insérer un numéro, appuyez sur la touche numérique et maintenez-la enfoncée.

Les signes de ponctuation et caractères spéciaux les plus courants sont disponibles sous la touche **1**. Pour obtenir plus de caractères,

appuyez sur **\*** ou appuyez sur la touche de modification et sélectionnez *Insérer symbole*.

Pour effacer un caractère, appuyez sur la touche d'effacement. Pour effacer plusieurs caractères, appuyez sur la touche d'effacement et maintenez-la enfoncée.

Pour insérer un espace, appuyez sur **0**. Pour déplacer le curseur jusqu'à la ligne suivante, appuyez trois fois sur **0**.

## <span id="page-34-0"></span>■ **Saisie de texte intuitive**

La saisie de texte intuitive vous permet de saisir n'importe quelle lettre en appuyant sur une seule touche. Pour activer la saisie de texte intuitive, appuyez sur la touche de modification et sélectionnez *Activer saisie préd.*. L'écriture intuitive est ainsi activée pour tous les éditeurs du téléphone.

1. Pour écrire le mot souhaité, utilisez les touches comprises entre **2** et **9**. Appuyez une seule fois sur chaque touche pour une lettre. Le mot change à chaque pression de touche.

Pour saisir les signes de ponctuation les plus courants, appuyez sur **1**. Pour obtenir plus de signes de ponctuation et de caractères spéciaux, appuyez sur la touche **\*** et maintenez-la enfoncée ou appuyez sur la touche de modification et sélectionnez *Insérer symbole*.

Pour effacer un caractère, appuyez sur la touche d'effacement. Pour effacer plusieurs caractères, appuyez sur la touche d'effacement et maintenez-la enfoncée.

2. Lorsque vous avez terminé d'écrire le mot et qu'il est correct, confirmez en faisant défiler vers l'avant ou en appuyant sur la touche **0** pour ajouter un espace.

Si le mot n'est pas correctement écrit, vous disposez des options suivantes :

- Pour afficher les unes après les autres les correspondances trouvées par le dictionnaire, appuyez plusieurs fois sur **\***.
- Pour afficher une liste des correspondances, appuyez sur la touche de modification et sélectionnez *Saisie prédictive* >

*Correspondances*. Recherchez le mot à utiliser et appuyez sur le joystick pour le sélectionner.

Si le caractère **?** s'affiche à la suite d'un mot, le mot que vous avez l'intention d'écrire ne figure pas dans le dictionnaire. Pour ajouter un mot dans le dictionnaire, sélectionnez **Orthogr.** ou appuyez sur la touche de modification et sélectionnez *Saisie prédictive* > *Insérer mot*. Entrez le mot (32 lettres maximum) en utilisant la saisie de texte traditionnelle et sélectionnez **OK**. Le mot est ajouté au dictionnaire. Lorsque le dictionnaire est saturé, un nouveau mot remplace le mot ajouté le plus ancien.

Pour ouvrir un affichage dans lequel vous pouvez modifier le mot, disponible uniquement si le mot est actif (souligné), appuyez sur la touche de modification et sélectionnez *Saisie prédictive* > *Modifier mot*.

## **Écrire des mots composés**

Écrivez la première partie d'un mot composé et avancez pour confirmer. Écrivez la dernière partie du mot composé et, pour terminer, appuyez sur **0** pour ajouter un espace.

## <span id="page-35-0"></span>■ **Copier et supprimer du texte**

- 1. Pour sélectionner des lettres et des mots, faites défiler vers la gauche ou vers la droite tout en maintenant la touche de modification enfoncée. Le texte que vous sélectionnez est mis en surbrillance. Pour sélectionner des lignes du texte, faites défiler vers le haut ou vers le bas tout en maintenant la touche de modification enfoncée.
- 2. Pour copier le texte dans le presse-papiers, sélectionnez **Copier** tout en maintenant la touche de modification enfoncée. Si vous voulez supprimer le texte sélectionné du document, appuyez sur la touche d'effacement.
- 3. Pour insérer le texte, faites défiler jusqu'à l'emplacement de votre choix et sélectionnez **Coller** tout en maintenant la touche de modification enfoncée.
# **5. Messages**

Vous pouvez créer, envoyer, recevoir, afficher, modifier et organiser des messages texte, des messages multimédia, des messages e-mail, des présentations et des documents. Vous pouvez également recevoir des messages et des données via la technologie sans fil Bluetooth, recevoir et transférer des messages image, recevoir des messages de service Web ou des messages diffusés sur une cellule et envoyer des commandes services.

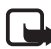

**Remarque :** Seuls les appareils disposant des fonctions compatibles peuvent recevoir et afficher les messages multimédias. L'affichage d'un message peut varier en fonction de l'appareil récepteur.

Pour ouvrir le menu *Messagerie*, sélectionnez **Menu** > *Messagerie*. Vous pouvez voir la fonction *Nouveau msg* et une liste de dossiers par défaut :

*Msgs reçus* — Contient des messages reçus, à l'exception des messages e-mail et de la diffusion de messages sur une cellule. Les messages e-mail sont stockés dans le dossier *Bte aux lettres*. Pour lire les messages diffusés sur une cellule, sélectionnez **Options** > *Diffusion cellules*.

*Mes dossiers* — Pour organiser vos messages en dossiers

*Bte aux lettres* — Vous pouvez vous connecter à votre boîte aux lettres pour récupérer vos nouveaux messages e-mail ou pour afficher hors connexion les messages e-mail précédemment récupérés. Après avoir défini des paramètres d'une nouvelle boîte aux lettres, le nom qui lui est affecté est affiché remplace *Bte aux lettres*. Voir [Paramètres e-mail,](#page-47-0) p. [48](#page-47-0).

*Brouillons* — Enregistre les brouillons des messages qui n'ont pas été envoyés

*Msgs envoyés* — Enregistre les derniers messages envoyés à l'exception des messages envoyés via Bluetooth. Vous pouvez modifier le nombre de messages à sauvegarder. Voir [Autres paramètres,](#page-51-0) p. [52](#page-51-0).

*A envoyer* — Enregistre temporairement les messages en attente d'envoi

*Rapports* (service réseau) — Enregistre les accusés de réception des messages texte, des types de message spéciaux tels que des cartes de visite et des messages multimédia envoyés. La réception d'un rapport d'envoi d'un message multimédia envoyé à une adresse e-mail peut ne pas être possible.

Pour demander au réseau de vous envoyer les accusés de réception, sélectionnez **Options** > *Paramètres* > *Message texte* ou *Message multimédia* > *Recevoir accusé* > *Oui*.

# ■ **Écrire et envoyer des messages**

Le réseau sans fil peut limiter la taille des messages MMS. Si la photo insérée dépasse la taille limite, l'appareil peut la réduire afin de l'envoyer par MMS.

Votre appareil prend en charge les messages texte dépassant la limite normale d'un message. Les messages dépassant cette limite sont envoyés en une série de deux messages ou plus. Votre prestataire de services peut vous facturer en conséquence. Les caractères utilisant des accents ou autres signes et les caractères de certaines langues telles que le chinois occupent plus d'espace, ce qui limite le nombre de caractères pouvant être envoyés dans un même message.

Avant de pouvoir envoyer et recevoir un message SMS, un message multimédia ou un e-mail, ou avant de pouvoir vous connecter à votre boîte aux lettres distante, les paramètres de connexion appropriés doivent être installés. Voir [Paramètres de Messages,](#page-45-0) p. [46](#page-45-0).

1. Pour créer un message, sélectionnez **Menu** > *Messagerie* > *Nouveau msg* et l'une des options suivantes :

*Message texte* — Pour créer un message texte

*Message multimédia* — Pour créer un message multimédia (MMS)

*E-mail* — Pour créer un message e-mail Si vous n'avez pas configuré votre compte e-mail, l'appareil vous demande si vous souhaitez le faire.

2. Appuyez sur le joystick pour sélectionner les destinataires ou groupes dans *Contacts* ou entrez le numéro de téléphone ou l'adresse e-mail du destinataire dans le champ *A*. Pour ajouter un point-virgule (**;**) afin de séparer chaque destinataire, appuyez sur **\***.

- 3. Lors de la création d'un message e-mail ou multimédia, faites défiler jusqu'au champ de l'objet et entrez l'objet du message.
- 4. Faites défiler vers le bas pour passer au champ du message.
- 5. Écrivez le message.

Lors de la rédaction de messages texte, le témoin de longueur de message indique le nombre de caractères que vous pouvez saisir dans le message. Par exemple, 10 (2) signifie que vous pouvez encore ajouter 10 caractères pour que le texte soit envoyé sous la forme de deux messages texte distincts.

Pour utiliser un modèle pour le message texte, sélectionnez **Options** > *Insérer* > *Modèle*. Pour créer une présentation sur base d'un modèle à envoyer sous forme de message multimédia, sélectionnez **Options** > *Créer présentation*. Pour utiliser un modèle de texte pour le message multimédia, sélectionnez **Options** > *Insérer objet* > *Modèle*.

Pour ajouter un objet multimédia à un message multimédia, sélectionnez **Options** > *Insérer objet* > *Photo*, *Clip audio* ou *Clip vidéo*. Pour créer et ajouter un nouvel objet multimédia, sélectionnez **Options** > *Insérer nouveau* > *Photo*, *Clip audio*, *Clip vidéo* ou *Diapositive*. Lorsque le son a été ajouté, l'icône **事目** s'affiche.

Pour ajouter un objet multimédia à un e-mail, sélectionnez **Options** > *Insérer* > *Photo*, *Clip audio*, *Clip vidéo*, *Note* ou *Modèle*.

6. Pour envoyer le message, sélectionnez **Options** > *Envoyer* ou appuyez sur la touche d'appel.

La protection des droits d'auteur peut empêcher la copie, la modification ou le transfert d'images, de musique (y compris de sonneries) et de tout autre contenu.

#### <span id="page-38-0"></span>**Recevoir des paramètres de messages multimédia**

Vous pouvez recevoir les paramètres de messages multimédia sous la forme d'un message de configuration de votre opérateur réseau ou prestataire de services. Voir [Paramètres de messagerie](#page-46-0)  [multimédia,](#page-46-0) p. [47.](#page-46-0)

Sélectionnez **Menu** > *Messagerie* > **Options** > *Paramètres* > *Message multimédia*. Ouvrez *Point d'accès utilisé* et sélectionnez le point d'accès que vous avez créé. Voir [Paramètres de messagerie multimédia,](#page-46-0) p. [47](#page-46-0).

Pour connaître la disponibilité du service de messages multimédia et les modalités d'abonnement, contactez votre opérateur réseau ou votre prestataire de services.

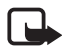

**Remarque :** Seuls les appareils disposant des fonctions compatibles peuvent recevoir et afficher les messages multimédias. L'affichage d'un message peut varier en fonction de l'appareil récepteur.

### <span id="page-39-0"></span>**Paramètres e-mail**

Avant de pouvoir envoyer, recevoir, récupérer, transférer des messages e-mail vers un compte e-mail distinct et y répondre, vous devez :

- Configurer correctement un point d'accès Internet. Voir [Connexion,](#page-101-0) p. [102.](#page-101-0)
- Définir correctement vos paramètres e-mail. Voir [Paramètres](#page-47-0)  [e-mail](#page-47-0), p. [48.](#page-47-0)

Suivez les instructions fournies par votre prestataire de services Internet et de boîte aux lettres distante.

## ■ **Messages reçus — réception de messages**

Sélectionnez **Menu** > *Messagerie* > *Msgs reçus*.

Lorsqu'il y a des messages non lus dans le dossier Messages reçus, l'icône devient \*\*

Les icônes suivantes peuvent apparaître dans le dossier Messages reçus :

indique un message texte non lu

- indique un message spécial non lu, comme une carte de visite
- **indique un message multimédia non lu**

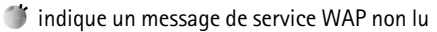

 $\mathcal{I}$  indique un type de message inconnum

Pour ouvrir un message reçu, sélectionnez **Menu** > *Messagerie* > *Msgs reçus* et le message souhaité.

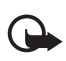

**Important :** Soyez prudent lorsque vous ouvrez des messages. Les pièces attachées des messages multimédias peuvent contenir des logiciels malveillants ou être nuisibles pour votre appareil ou votre PC.

### **Afficher des objets multimédia**

Pour afficher la liste des objets multimédia inclus dans le message multimédia, ouvrez le message et sélectionnez **Options** > *Objets*. Vous pouvez enregistrer le fichier dans votre téléphone ou l'envoyer à l'aide de la technologie Bluetooth ou en tant que message multimédia vers un autre appareil compatible.

### <span id="page-40-0"></span>**Types de messages spéciaux**

Votre téléphone peut recevoir de nombreux types de messages, tels que des logos d'opérateur, des cartes de visite et des sonneries.

Pour ouvrir un message reçu, sélectionnez **Menu** > *Messagerie* > *Msgs reçus* et le message souhaité.

*Logo opérateur* — Pour enregistrer le logo, sélectionnez **Options** > *Enregistrer*. Le logo opérateur peut désormais être affiché en mode veille au lieu de l'identification personnelle de l'opérateur réseau.

*Carte de visite* — Pour enregistrer les informations de contact, sélectionnez **Options** > *Enreg. carte visite*.

*Sonnerie* — Pour enregistrer la sonnerie dans la Galerie, sélectionnez **Options** > *Enregistrer*.

*Entrée agenda* — Pour enregistrer l'invitation dans l'agenda, sélectionnez **Options** > *Enreg. dans Agenda*.

*Message image* — Pour transférer le message image, sélectionnez **Options** > *Transférer*.

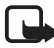

**Remarque :** La fonction de message MMS peut être utilisée à condition d'être prise en charge par votre opérateur réseau ou par votre prestataire de services. Seuls les appareils compatibles offrant des fonctions de message MMS peuvent recevoir et afficher ce type de message. L'affichage d'un message peut varier en fonction de l'appareil récepteur.

*Message de configuration* — Vous pouvez recevoir un numéro de service de message texte, un numéro de boîte vocale, des paramètres de point d'accès Internet, des paramètres pour le script de connexion à un point d'accès, des paramètres pour les messages multimédia, des paramètres pour la synchronisation ou des paramètres e-mail de votre opérateur réseau ou prestataire de services dans un message de configuration. Pour enregistrer les paramètres, sélectionnez **Options** > *Enregistrer*.

#### **Messages de service**

Les messages de service (service réseau) sont des notifications (par exemple, des titres de l'actualité) et peuvent contenir un message texte ou l'adresse d'un service de navigateur. Pour connaître la disponibilité de ces services et y souscrire, contactez votre prestataire de services.

### ■ **Mes dossiers**

Vous pouvez organiser vos messages en dossiers, créer de nouveaux dossiers et en renommer ou en supprimer d'autres.

Sélectionnez **Menu** > *Messagerie* > *Mes dossiers*. Pour créer un dossier, sélectionnez **Options** > *Nouveau dossier* et entrez un nom pour le dossier.

## ■ **Boîte aux lettres**

Sélectionnez **Menu** > *Messagerie* > *Bte aux lettres*.

Lorsque vous ouvrez ce dossier, vous pouvez vous connecter à votre boîte aux lettres distante (service réseau) afin d'exécuter les opérations suivantes :

- Récupérer de nouveaux titres ou messages e-mail.
- Afficher hors connexion les titres de vos e-mails ou vos messages e-mail précédemment récupérés.

Lorsque vous accédez à votre boîte aux lettres et appuyez sur le joystick, le téléphone vous demande si vous voulez *Etablir connexion vers boîte aux lettres?*. Sélectionnez *Oui* pour vous connecter à votre boîte aux

lettres ou *Non* pour afficher les messages e-mail précédemment récupérés hors connexion.

Pour établir une connexion, vous pouvez également sélectionner **Options** > *Connexion*.

Si vous sélectionnez *Nouveau msg* > *Créer:* > *E-mail* ou *Bte aux lettres* dans l'écran principal Messages et que vous n'avez pas configuré votre compte e-mail, vous êtes invité à le faire. Voir [Paramètres e-mail](#page-39-0), p. [40](#page-39-0).

Lorsque vous créez une boîte aux lettres, le nom que vous lui affectez remplace automatiquement *Bte aux lettres* dans l'écran principal Messages. Vous pouvez posséder jusqu'à six boîtes aux lettres.

Si vous êtes en mode connexion, sélectionnez **Options** > *Déconnexion* pour mettre fin à un appel de données ou à une connexion de données par paquets à une boîte aux lettres distante.

#### **Récupérer des messages e-mail à partir de la boîte aux lettres**

- 1. Sélectionnez **Menu** > *Messagerie* > *Bte aux lettres* > **Options** > *Connexion*. Une connexion est établie vers la boîte aux lettres distante.
- 2. Sélectionnez **Options** > *Télécharger e-mail* et l'une des options suivantes :

*Nouveau* — Pour récupérer tous les nouveaux messages e-mail sur votre téléphone

*Sélectionnés* — Pour récupérer uniquement les messages e-mail marqués

*Tous* — Pour récupérer tous les messages de la boîte aux lettres Pour annuler la récupération, sélectionnez **Annuler**.

- 3. Après avoir récupéré les messages e-mail, vous pouvez continuer à les afficher en mode connexion. Sélectionnez **Options** > *Déconnexion* pour mettre fin à la connexion et afficher les messages e-mail en mode hors connexion.
- 4. Pour ouvrir un message e-mail, recherchez l'e-mail que vous souhaitez afficher et appuyez sur le joystick. Si le message e-mail

n'a pas été récupéré, si vous êtes en mode hors connexion et sélectionnez *Ouvrir*, le système vous demande si vous voulez récupérer ce message de la boîte aux lettres.

Pour afficher les pièces jointes de messages e-mail, indiquées par  $\mathbf{U}$ , sélectionnez **Options** > *Pièces jointes*. Vous pouvez récupérer, ouvrir ou enregistrer des pièces jointes dans les formats pris en charge. Vous pouvez également envoyer les pièces jointes à l'aide de la technologie Bluetooth.

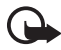

**Important :** Soyez prudent lorsque vous ouvrez des messages. Les e-mails peuvent contenir des logiciels malveillants ou être nuisibles pour votre appareil ou votre PC.

#### **Supprimer des messages e-mail**

#### **Supprimer du téléphone**

Pour supprimer un message e-mail du téléphone tout en le conservant dans la boîte aux lettres, sélectionnez **Menu** > *Messagerie* > *Bte aux lettres* > **Options** > *Supprimer* > *Téléphone uniquem.*.

Le titre de l'e-mail reste sur votre téléphone. Pour supprimer aussi l'en-tête, supprimez d'abord le message de votre boîte aux lettres distante, puis établissez une connexion du téléphone à la boîte aux lettres distante pour actualiser l'état.

#### **Supprimer du téléphone et du serveur**

Pour supprimer un e-mail du téléphone et de la boîte aux lettres distantes, sélectionnez **Options** > *Supprimer* > *Tél. et serveur*.

Si vous êtes en mode hors connexion, l'e-mail est d'abord supprimé du téléphone. Lors de la connexion suivante à la boîte aux lettres distante, il est automatiquement supprimé de celle-ci. Si vous utilisez le protocole POP3, les messages marqués comme devant être supprimés ne sont supprimés qu'après avoir mis fin à la connexion à la boîte aux lettres distante.

#### **Ne pas supprimer**

Pour annuler la suppression d'un message e-mail à la fois du téléphone et du serveur, recherchez un message e-mail marqué comme devant être supprimé lors de la connexion suivante et sélectionnez **Options** > *Annul. suppression*.

# ■ **À envoyer**

Le dossier *A envoyer* est un emplacement de stockage temporaire pour les messages en attente d'être envoyés.

Pour accéder au dossier *A envoyer*, sélectionnez **Menu** > *Messagerie* > *A envoyer*. États du message :

*Envoi en cours* — Le message est en cours d'envoi.

*En attente*/*Placé dans file d'attente* — Le téléphone attend pour envoyer des messages ou e-mail.

*Envoyer de nouveau à ...* ... (heure) — L'envoi a échoué. Le téléphone essaie de renvoyer le message après un délai. Pour recommencer l'envoi immédiatement, sélectionnez **Options** > *Envoyer*.

*Différé* — Pour que les documents demeurent en attente lorsqu'ils sont dans le dossier *A envoyer*, faites défiler jusqu'à un message en cours d'envoi et sélectionnez **Options** > *Différer envoi*.

*Echec* — Le nombre maximal de tentatives d'envoi a été atteint. Si vous tentiez d'envoyer un message texte, ouvrez-le et vérifiez que les paramètres d'envoi sont corrects.

### ■ **Afficher des messages sur la carte SIM**

Avant de pouvoir afficher des messages SIM, vous devez les copier dans un dossier de votre téléphone.

- 1. Sélectionnez **Menu** > *Messagerie* > **Options** > *Messages SIM* et faites défiler jusqu'à un message.
- 2. Cochez les messages que vous souhaitez copier.
- 3. Pour copier les messages cochés, sélectionnez **Options** > *Copier* et le dossier dans lequel vous souhaitez copier les messages.
- 4. Pour lancer la copie, sélectionnez **OK**.

### ■ **Diffusion cellule**

Vous pouvez recevoir des messages sur de nombreux sujets, tels que des informations sur la météo ou la circulation routière, de votre prestataire de services (service réseau). Pour obtenir la liste des sujets disponibles et leurs numéros, contactez votre prestataire de services. Pour activer le service, voir les paramètres *Diffusion cellules* dans [Paramètres de](#page-51-1)  [diffusion sur une cellule](#page-51-1), p. [52](#page-51-1).

Sélectionnez **Menu** > *Messagerie* > **Options** > *Diffusion cellules*. Dans la liste de messages, vous pouvez afficher l'état du sujet, son numéro, son nom et s'il possède un indicateur  $\blacktriangleright$  de suivi.

Une connexion de données par paquets peut empêcher la réception des messages d'information sur cellule.

# ■ **Éditeur de commandes de services**

Pour saisir et envoyer des commandes de services (également appelées commandes USSD), par exemple des commandes d'activation pour les services réseau, à votre prestataire de services, sélectionnez **Menu** > *Messagerie*. > **Options** > *Cmde de services*. Pour envoyer la commande, sélectionnez **Options** > *Envoyer*.

## <span id="page-45-0"></span>■ **Paramètres de Messages**

### **Paramètres de messages texte**

Sélectionnez **Menu** > *Messagerie* > **Options** > *Paramètres* > *Message texte* et l'une des options suivantes :

*Ctres de messagerie* — Répertorie tous les centres de messagerie définis *Ctre msgerie utilisé* — Définit le centre de messagerie utilisé pour la remise de messages texte et de types de messages spéciaux comme les cartes de visite.

*Encodage caractères* > *Complet* — Pour sélectionner tous les caractères du message pour qu'ils soient envoyés tels qu'affichés. Si vous sélectionnez *Réduit*, les caractères comportant des accents et d'autres signes peuvent être convertis en d'autres caractères.

*Recevoir accusé* — Lorsque l'option *Oui* est activée, l'état du message envoyé (*En instance*, *Echec*, *Envoyé*) s'affiche dans *Rapports* (service réseau). La réception d'un rapport d'envoi d'un message multimédia envoyé à une adresse e-mail peut ne pas être possible.

*Validité du message* — Si le destinataire d'un message ne peut pas être contacté dans la période de validité, le message est supprimé du centre de services de messages. Notez que le réseau doit prendre en charge cette fonctionnalité. *Temps maximum* — La durée maximale autorisée par le réseau durant laquelle le message reste valable

*Msg envoyé comme* — Pour définir comment le message est envoyé. Le paramètre par défaut est *Texte*.

*Connexion préférée* — Vous pouvez envoyer des messages texte via le réseau GSM normal ou via GPRS, si le réseau le prend en charge.

*Rép. par même ctre* (service réseau) — Si vous sélectionnez *Oui* et que le destinataire répond à votre message, la réponse est envoyée à l'aide du même numéro de centre de services de messages. Tous les réseaux ne proposent pas cette option. Pour connaître la disponibilité de ces services, contactez votre opérateur réseau ou votre prestataire de services.

#### <span id="page-46-0"></span>**Paramètres de messagerie multimédia**

Sélectionnez **Menu** > *Messagerie* > **Options** > *Paramètres* > *Message multimédia* et l'une des options suivantes :

*Taille de la photo* — Définissez la taille de la photo dans un message multimédia : *Petite* (max. 160 x 120 pixels) ou *Grande* (max. 640 x 480 pixels). Si vous sélectionnez *Originale*, l'image n'est pas mise à l'échelle.

*Mode création MMS* — Si vous sélectionnez *Assisté*, le téléphone vous informe si vous essayez d'envoyer un message susceptible de ne pas être pris en charge par le destinataire. Pour configurer le téléphone afin qu'il vous empêche d'envoyer des messages qui ne sont pas pris en charge, sélectionnez *Limité*. Si vous sélectionnez *Libre*, la création de message n'est pas limitée, mais il se peut que le destinataire ne puisse pas voir votre message.

*Point d'accès utilisé* — Sélectionnez le point d'accès utilisé comme connexion préférée pour la messagerie multimédia. Voir [Recevoir des](#page-38-0)  [paramètres de messages multimédia](#page-38-0), p. [39](#page-38-0).

Si vous recevez des paramètres de messages multimédia dans un message et que vous les enregistrez, les paramètres reçus sont automatiquement utilisés pour le point d'accès. Voir [Types de messages](#page-40-0)  [spéciaux](#page-40-0), p. [41.](#page-40-0)

*Récupération MMS* — Pour recevoir des messages multimédia uniquement lorsque vous vous trouvez dans votre réseau national, sélectionnez *Autom. ds rés. abon.*. Lorsque vous vous trouvez hors du réseau national, la réception des messages multimédia est désactivée. Pour recevoir en permanence des messages multimédia, sélectionnez *Tjrs automatique*. Pour récupérer des messages manuellement, sélectionnez *Manuelle*. Pour ne recevoir aucun message multimédia ou aucune publicité, sélectionnez *Désactivée*.

*Messages anonymes* — Pour rejeter des messages provenant d'expéditeurs anonymes, sélectionnez *Non*.

*Publicités* — Indiquez si vous acceptez ou non de recevoir des publicités de messages multimédia.

*Accusés de réception* — Si vous souhaitez que l'état du message envoyé (*En instance*, *Echec*, or *Envoyé*) soit affiché dans *Rapports*, sélectionnez *Oui*.

*Refuser envoi accusé* > *Oui* — Pour ne pas envoyer d'accusés de réception

*Validité du message* (service réseau) — Si le destinataire d'un message ne peut pas être contacté durant la période de validité, le message est supprimé du centre de messagerie multimédia. *Temps maximum* représente la durée maximale autorisée par le réseau durant laquelle le message reste valable.

### <span id="page-47-0"></span>**Paramètres e-mail**

#### <span id="page-47-1"></span>**Paramètres des boîtes aux lettres**

Sélectionnez **Menu** > *Messagerie* > **Options** > *Paramètres* > *E-mail* > *Boîtes aux lettres* et une boîte aux lettres.

Si aucun paramètre de boîte aux lettres n'a été préalablement défini, l'appareil vous demande si vous souhaitez définir les paramètres. Vous devez définir le type de boîte aux lettres, l'adresse e-mail, le serveur entrant, le serveur sortant, le point d'accès utilisé et le nom de la boîte aux lettres. Les paramètres sont disponibles auprès de votre prestataire de services e-mail.

#### <span id="page-48-0"></span>**E-mail entrants**

Sélectionnez *Param. connexion* > *E-mails entrants* et l'un des paramètres suivants :

*Nom d'utilisateur* — Nom d'utilisateur fourni par le prestataire de services

*Mot de passe* — Si le champ mot de passe demeure vierge, vous devez saisir le mot de passe à chaque fois que vous vous connectez à votre boîte aux lettres distante. Dans le cas contraire, le mot de passe est envoyé automatiquement.

*Serveur e-mail entrant:* — Adresse IP ou nom d'hôte du serveur e-mail entrants de votre prestataire de services

*Point d'accès utilisé* — Point d'accès Internet utilisé pour la boîte aux lettres. Voir [Connexion,](#page-101-0) p. [102](#page-101-0).

*Nom bte aux lettres* — Nom évocateur pour la boîte aux lettres

*Type bte aux lettres* — Définit le protocole e-mail utilisé. Ce paramètre ne peut être sélectionné qu'une fois et ne peut pas être modifié si vous avez enregistré ou fermé les paramètres de boîte aux lettres.

*Sécurité (ports)* — Protocole sécurité utilisé pour la connexion vers la boîte aux lettres distante

*Port* — Pour définir un autre port que celui par défaut pour la connexion à la boîte aux lettres distante, sélectionnez *Défini par l'utilisateur* et entrez le numéro du port.

*Connex. sécur. APOP* (uniquement pour boîtes aux lettres POP3) — Sélectionnez *Activée* pour crypter l'envoi de mots de passe vers le serveur e-mail distant.

#### **E-mail sortants**

Sélectionnez *Param. connexion* > *E-mails sortants* et l'un des paramètres suivants :

*Mon adresse e-mail* — L'adresse e-mail que votre prestataire de services vous a fournie. L'adresse doit contenir le caractère **@**. Les réponses à vos messages sont envoyées à cette adresse.

*Serveur mail sortant* — Écrivez l'adresse IP ou le nom d'hôte du serveur e-mail sortants de votre prestataire de services.

Pour les paramètres *Nom d'utilisateur*, *Mot de passe*, *Sécurité (ports)* et *Port*, voir paramètres pour *E-mails entrants* dans [Paramètres des](#page-47-1)  [boîtes aux lettres,](#page-47-1) p. [49.](#page-48-0)

#### **Paramètres de l'utilisateur**

Sélectionnez *Param. utilisateur* et l'un des paramètres suivants :

*Mon nom* — Entrez le nom à afficher dans les e-mail sortants.

*Envoyer message* (service réseau) — Pour définir quand vos messages e-mail sont envoyés, sélectionnez *Immédiatement* ou *Lors connex. suiv.*.

*Garder une copie* — Sélectionnez *Oui* pour envoyer une copie de l'e-mail à l'adresse définie dans *Mon adresse e-mail*.

*Insérer signature* — Sélectionnez *Oui* pour joindre une signature à vos messages e-mail et créer ou modifier un texte de signature.

*Signal. nouvel e-mail* — Pour ne pas recevoir d'avertissement lors de l'arrivée d'un nouvel e-mail, sélectionnez *Désactivée*.

#### **Paramètres de récupération**

Sélectionnez *Param. récupération* et l'un des paramètres suivants :

*E-mail à récupérer* — Pour récupérer uniquement les en-têtes, sélectionnez *En-têtes uniq.*. Pour limiter la quantité de données récupérées, sélectionnez *Lim. taille* et entrez la quantité de données maximale par message en kilo-octets. Pour récupérer des messages et des pièces jointes, sélectionnez *Msgs & p. jointes*. Les options *Lim. taille* et *Msgs & p. jointes* sont uniquement disponibles avec les boîtes aux lettres POP3.

*E-mails à récupérer* — Pour limiter le nombre de messages à récupérer des les messages reçus de la boîte aux lettres distante, sélectionnez *Dans Messages reçus* > *Nombre d'e-mails* et entrez le nombre maximal de messages à récupérer. Vous pouvez également limiter le nombre de messages à récupérer d'autres dossiers abonnés dans *Dans les dossiers* (uniquement boîtes aux lettres IMAP4).

*Accès dossier IMAP4* (uniquement boîtes aux lettres IMAP4) — Définissez le chemin d'accès au dossier pour les boîtes aux lettres IMAP4.

*Abonn. aux dossiers* (uniquement boîtes aux lettres IMAP4) — Sélectionnez les dossiers de la boîte aux lettres auxquels vous souhaitez vous abonner. Pour vous abonner à un dossier ou vous désabonner, faites défiler jusqu'à celui-ci et sélectionnez **Options** > *Souscrire* ou *Annuler souscript.*.

#### **Récupération automatique**

Sélectionnez *Connex. automatique* > *Récup. des en-têtes* — Pour que les en-têtes d'e-mail soient automatiquement récupérées à des intervalles déterminés, sélectionnez *Toujours activée*, ou si vous souhaitez récupérer les en-têtes uniquement lorsque vous êtes dans votre réseau national, *Uniq. ds rés. ab.*. Les en-têtes peuvent automatiquement être récupérées pour deux boîtes aux lettres au maximum. Vous pouvez définir les jours, les heures et la fréquence auxquels les en-têtes sont récupérées dans *Jours de connexion*, *Heures de connexion* et *Intervalle connexion*.

#### **Paramètres de messages de service**

Sélectionnez **Menu** > *Messagerie* > **Options** > *Paramètres* > *Message service* et l'un des paramètres suivants :

*Messages services* — Choisissez d'autoriser ou non la réception de messages de service.

*Télécharger msgs* — Choisissez de télécharger les messages automatiquement ou manuellement.

### <span id="page-51-1"></span>**Paramètres de diffusion sur une cellule**

Vérifiez auprès de votre prestataire de services que le service Affichage cellule (service réseau) est disponible et quels sont les sujets et numéros de sujet disponibles.

Sélectionnez **Menu** > *Messagerie* > **Options** > *Paramètres* > *Diffusion cellules* et l'un des paramètres suivants :

*Réception* — Sélectionnez *Activée* ou *Désactivée*.

*Langues* — *Toutes* vous permet de recevoir des messages diffusés sur une cellule dans toutes les langues disponibles. *Sélectionnées* vous permet de choisir les langues dans lesquelles vous voulez recevoir les messages diffusés sur une cellule. Si la langue souhaitée est introuvable dans la liste, sélectionnez *Autres*.

*Détection sujet* — Si vous recevez un message n'appartenant à aucun des sujets existants, *Activée* vous permet d'enregistrer automatiquement le numéro du sujet. Le numéro est enregistré dans la liste des sujets et affiché sans nom. Sélectionnez *Désactivée* si vous ne voulez pas enregistrer automatiquement les nouveaux numéros de sujet.

### <span id="page-51-0"></span>**Autres paramètres**

Sélectionnez **Menu** > *Messagerie* > **Options** > *Paramètres* > *Autre* et l'un des paramètres suivants :

*Enreg. msgs envoyés* — Choisissez d'enregistrer une copie de chaque message texte, multimédia ou e-mail envoyé dans le dossier *Msgs envoyés*.

*Nbre de msgs enreg.* — Définissez combien de messages envoyés sont enregistrés dans le dossier Messages envoyés à la fois. Lorsque la limite est atteinte, le message le plus ancien est supprimé.

*Mémoire active* — Choisissez d'enregistrer ou non les messages dans la mémoire du téléphone ou sur la carte mémoire.

# **6. Contacts**

Dans Contacts, vous pouvez stocker et gérer des informations relatives à vos contacts, telles que des noms, des numéros de téléphone et des adresses. Vous pouvez également ajouter une sonnerie personnelle, un identificateur vocal ou une photo onglet à une fiche de contact. Vous pouvez créer des groupes de contacts, ce qui vous permet d'envoyer des messages texte ou e-mail à plusieurs destinataires à la fois. Les informations sur les contacts ne peuvent être envoyées ou échangées qu'avec des appareils compatibles.

### ■ **Gérer des contacts**

#### Sélectionnez **Menu** > *Contacts*.

Pour ajouter un nouveau contact, sélectionnez **Options** > *Nouveau contact*. Renseignez les champs souhaités et sélectionnez **Effectué**.

Pour modifier un contact, faites défiler jusqu'à celui-ci et sélectionnez **Options** > *Modifier*.

Pour supprimer un contact, faites défiler jusqu'à celui-ci et sélectionnez **Options** > *Supprimer*. Si vous avez coché des contacts, ils sont supprimés.

Pour associer une photo onglet à un contact, faites défiler jusqu'au contact et sélectionnez **Options** > *Modifier* > **Options** > *Ajouter imagette*.

Pour affecter des numéros et adresses par défaut à un contact, sélectionnez celui-ci et sélectionnez **Options** > *Numéros préférés*. Faites défiler jusqu'à l'option par défaut de votre choix et sélectionnez **Attribuer**.

Pour copier des noms et des numéros d'une carte SIM vers votre téléphone, sélectionnez **Options** > *Contacts SIM* > *Répertoire SIM*. Faites défiler jusqu'au nom que vous souhaitez copier ou cocher les noms de votre choix, puis sélectionnez **Options** > *Copier ds Contacts*.

Pour copier un numéro de téléphone, de télécopie ou de messager des contacts vers votre carte SIM, faites défiler jusqu'au contact

que vous souhaitez copier et sélectionnez **Options** > *Copier* > *Vers le répertoire SIM*.

### ■ Gérer des groupes de contacts

Créez un groupe de contacts, de manière à pouvoir envoyer des messages texte ou e-mail à plusieurs destinataires à la fois.

- 1. Sélectionnez **Menu** > *Contacts*, faites défiler vers la droite et sélectionnez **Options** > *Nouveau groupe*.
- 2. Entrez le nom du groupe ou utilisez le nom par défaut et sélectionnez **OK**.
- 3. Ouvrez le groupe et sélectionnez **Options** > *Ajouter membres*.
- 4. Recherchez le contact à ajouter au groupe et appuyez sur le joystick pour le sélectionner.
- 5. Sélectionnez **OK** pour ajouter tous les contacts sélectionnés au groupe.

## ■ **Ajouter une sonnerie**

Vous pouvez définir une sonnerie pour chaque contact et groupe. Lorsque ce contact ou un membre du groupe vous appelle, le téléphone joue la sonnerie choisie (si le numéro de téléphone de l'appelant est joint à l'appel et que votre téléphone l'identifie).

- 1. Sélectionnez **Menu** > *Contacts*.
- 2. Pour ajouter une sonnerie à un contact, sélectionnez le contact, puis sélectionnez **Options** > *Sonnerie* ainsi que la sonnerie de votre choix.

Pour ajouter une sonnerie à un groupe, sélectionnez la liste des groupes et faites défiler jusqu'à un groupe de contact. Sélectionnez **Options** > *Sonnerie* et la sonnerie destinée à ce groupe.

Pour supprimer la sonnerie d'un contact ou d'un groupe, sélectionnez *Sonnerie par défaut* comme sonnerie par défaut.

### ■ **Affecter des touches d'appel abrégé**

Les touches d'appel abrégé permettent d'appeler rapidement les numéros de téléphone fréquemment utilisés. Vous pouvez attribuer un numéro de téléphone aux touches d'appel abrégé, de **2** à **9**. Le numéro **1** est réservé à la boîte vocale. L'appel abrégé doit être activé avant de pouvoir être utilisé. Voir *Appels abrégés* dans [Appeler](#page-100-0) p. [101.](#page-100-0)

- 1. Sélectionnez **Menu** > *Contacts* et un contact.
- 2. Faites défiler jusqu'à un numéro et sélectionnez **Options** > *Appel abrégé*. Faites défiler jusqu'à la touche d'appel abrégé souhaitée et sélectionnez **Attribuer**. Lorsque vous revenez à l'écran des informations sur les contacts,  $\boldsymbol{G}$  en regard du numéro indique la numérotation abrégée affectée.

Pour appeler le contact en utilisant les touches d'appels abrégés, en mode veille ou en mode veille active, appuyez sur la touche d'appel abrégé, puis sur la touche d'appel. Ou maintenez la touche d'appel abrégé enfoncée.

# <span id="page-55-0"></span>**7. Galerie**

#### Sélectionnez **Menu** > *Galerie*.

Utilisez la *Galerie* pour stocker et organiser vos images, clips vidéo, morceaux de musique, clips audio, liens de diffusion, fichiers .ram et présentations.

Ouvrez la galerie pour consulter une liste des dossiers en mémoire. Faites défiler jusqu'à un fichier (par exemple *Photos*) et appuyez sur le joystick pour l'ouvrir.

Dans le dossier, vous pouvez voir :

- Une icône décrivant le type de chaque fichier du dossier ou la petite miniature d'une image
- Le nom du fichier
- La date et l'heure d'enregistrement d'un fichier ou la taille du fichier

Pour ouvrir un fichier, faites défiler jusqu'à celui-ci et appuyez sur le joystick. Le fichier s'ouvre dans l'application correspondante.

La protection des droits d'auteur peut empêcher la copie, la modification ou le transfert d'images, de musique (y compris de sonneries) et de tout autre contenu.

## ■ **Fonctions galerie**

Sélectionnez **Menu** > *Galerie* et un dossier.

Pour définir une photo comme fond d'écran, sélectionnez *Photos* et faites défiler jusqu'à la photo. Sélectionnez **Options** > *Déf. en fond d'écran*. Pour attribuer la photo à un contact, sélectionnez *Ajouter à contact*.

Pour définir une piste de musique ou un clip audio comme sonnerie, sélectionnez *Pistes* ou *Clips audio* et faites défiler jusqu'à la piste ou jusqu'au clip. Sélectionnez **Options** > *Définir en sonnerie*. Pour attribuer une piste de musique ou un clip audio comme sonnerie pour un contact, sélectionnez *Attribuer à contact*.

Pour copier des fichiers dans la mémoire du téléphone ou sur la carte mémoire, faites défiler jusqu'au fichier ou cochez les fichiers en appuyant sur la touche de modification et, tout en la maintenant enfoncée, en appuyant sur le joystick. Sélectionnez **Options** > *Organiser* > *Copier dans mém. tél.* ou *Copier ds carte mém.*.

Pour créer des listes de pistes, cochez les pistes audio et sélectionnez **Options** > *Nlle liste de pistes*.

Pour créer des dossiers photo et y déplacer des photos, sélectionnez *Photos*, faites défiler jusqu'à une photo, sélectionnez **Options** > *Organiser* > *Nouveau dossier* et entrez un nom pour le fichier. Cochez les photos que vous souhaitez déplacer dans le dossier, sélectionnez **Options** > *Organiser* > *Déplacer vers dossier* et sélectionnez le dossier.

### ■ **Téléchargement de fichiers**

Sélectionnez **Menu** > *Galerie*, le dossier du type de fichier que vous souhaitez télécharger et la fonction de téléchargement (par exemple, *Photos* > *Téléch. icones*). Le navigateur s'ouvre. Choisissez un signet pour le site à partir duquel vous souhaitez télécharger. Voir [Afficher des](#page-77-0)  [signets](#page-77-0), p. [78.](#page-77-0)

Pour télécharger des fichiers, vous devez d'abord configurer votre point d'accès par défaut. Voir [Points d'accès](#page-102-0), p. [103.](#page-102-0) Pour plus d'informations sur le téléchargement, voir [Télécharger](#page-80-0), p. [81](#page-80-0).

# **8. Musique**

## ■ **Lecteur audio**

Pour activer le mode musique et démarrer *Lecteur audio*, faites pivoter la partie inférieure du téléphone afin que les touches utilisées pour contrôler la lecture se trouvent sur la même face que l'écran. Ou sélectionnez **Menu** > *Musique* > *Lect. audio*.

### **Musicothèque**

*Musicothèque* est une base de données répertoriant les pistes audio disponibles. Dans la musicothèque, vous pouvez choisir la musique que vous souhaitez écouter, créer et gérer les listes de lecture.

Pour ouvrir la musicothèque, dans l'écran principal lecteur audio, faites défiler jusqu'à  $\bullet$ , puis appuyez sur le joystick.

Pour mettre à jour la musicothèque et rechercher des pistes audio dans la mémoire du téléphone ou sur la carte mémoire, sélectionnez **Options** > *Mettre musicothèq. à jr*. Après la mise à jour, les modifications de la musicothèque sont affichées.

Vous pouvez choisir de la musique dans la musicothèque de plusieurs manières : Par exemple, pour lire un album spécifique, sélectionnez *Albums*, faites défiler jusqu'à l'album et sélectionnez **Options** > *Lecture*. Ou pour écouter des pistes spécifiques sur l'album, sélectionnez *Albums* et un album, cochez les pistes, puis sélectionnez **Options** > *Lecture*.

Pour trouver de la musique d'un artiste défini, sélectionnez *Artistes* et **Options** > *Chercher* et entrez le nom de l'artiste. Faites défiler jusqu'à l'artiste souhaité et appuyez sur le joystick. Pour saisir du texte, vous devez activer le mode communication.

#### **Liste des pistes**

Pour compiler et sauvegarder votre propre liste de pistes, sélectionnez *Listes de pistes* > **Options** > *Nlle liste de pistes*. Sélectionnez la mémoire où sauver la liste de pistes et entrez un nom pour cette liste. Cochez les pistes souhaitées et appuyez sur le joystick.

Pour lire une liste de pistes, sélectionnez *Listes de pistes*, faites défiler jusqu'à la liste de pistes et sélectionnez **Options** > *Lecture*.

Vous pouvez ajouter des pistes à une liste de pistes enregistrée depuis d'autres affichages. Par exemple, pour ajouter un album, sélectionnez *Albums*, faites défiler jusqu'à l'album et sélectionnez **Options** > *Ajouter à la liste* > *Liste enregistrée*. Faites défiler jusqu'à la liste de pistes à laquelle que vous souhaitez ajouter l'album et appuyez sur le joystick.

### **Écouter de la musique**

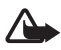

**Attention :** Écoutez la musique à un niveau sonore modéré. Une exposition prolongée à un volume sonore élevé risque d'altérer votre audition.

Pour débuter ou suspendre la lecture, appuyez sur  $\mathbf{F}$  . Pour arrêter la lecture, appuyez sur . Pour passer à la plage suivante ou précédente, appuyez sur  $\rightarrow$  ou  $\rightarrow$ . Pour l'avance ou le recul rapide, appuyez sur **DEI OU L44** et maintenez-la enfoncée.

Vous ne pouvez contrôler la lecture de la musique avec les touches de musique dédiées que lorsque le téléphone est en mode musique.

Pour afficher la liste de lecture actuellement en cours, faites défiler jusqu'à **a** et appuyez sur le joystick.

Pour revenir en mode veille et conserver le lecteur audio en arrière-plan, appuyez sur la touche Fin. Si *Mode veille actif* est réglé sur *Activé*, la piste actuellement jouée s'affiche en mode veille. Pour régler le volume de la musique en mode veille, faites défiler vers la piste actuellement jouée, et faites défiler vers la gauche ou vers la droite. Pour accéder au lecteur audio en mode veille, faites défiler vers la piste actuellement jouée, et appuyez sur le joystick.

Vous pouvez utiliser de nombreuses fonctions téléphone et appareil photo tout en écoutant de la musique (par exemple, écrire et envoyer des messages texte en mode communication ou prendre des photos en mode appareil photo). Lorsque vous passez un appel ou répondez à un appel entrant, la lecture de la musique est suspendue. A la fin de l'appel, la lecture reprend.

Pour lire plusieurs fois les listes de pistes, sélectionnez **Options** > *Lecture en boucle*. Sélectionnez *Toutes les pistes* pour répéter toutes les pistes actuellement jouées, *Une piste* pour répéter la piste actuellement jouée, ou *Désactivée* pour ne pas répéter les pistes.

Pour lire les listes de pistes dans un ordre aléatoire, sélectionnez **Options** > *Lecture aléatoire* > *Activée*.

Pour régler la piste actuellement jouée comme votre sonnerie dans tous les modes, sélectionnez **Options** > *Définir en sonnerie*.

#### **Paramètres audio**

Grâce aux *Réglages du son*, vous pouvez régler la balance, ajouter de la réverbération, élargir l'image stéréo et augmenter les basses. Sélectionnez **Options** > *Réglages du son*.

#### **Egaliseur**

L'*Egaliseur* vous permet d'améliorer ou de dimininuer les fréquences lors de la lecture de la musique et de modifier les effets de la musique.

Sélectionnez **Options** > *Réglages du son* > *Egaliseur*. Pour utiliser une sonorité spécifique, faites défiler jusqu'à celle-ci et sélectionnez **Options** > *Activer*.

#### **Créer une sonorité**

- 1. Pour créer une sonorité, sélectionnez **Options** > *Nouvelle sonorité* et entrez un nom pour la sonorité.
- 2. Pour passer d'une bande de fréquence à l'autre, faites défiler vers la gauche ou vers la droite. Pour augmenter ou diminuer le son dans la bande de fréquence, faites défiler vers le haut ou vers le bas.
- 3. Sélectionnez **Retour**.

## ■ **Visual Radio**

Vous pouvez utiliser l'application Visual Radio comme une radio FM traditionnelle avec le réglage automatique des stations et les stations prédéfinies, ou avec des informations visuelles parallèles liées au programme radio, si vous réglez les stations qui offrent le

service Visual Radio. Le service Visual Radio utilise les données par paquets (service réseau). Vous pouvez écouter la radio en utilisant d'autres applications.

Pour utiliser le service Visual Radio, les conditions suivantes sont requises :

- La station de radio et votre opérateur réseau doivent prendre en charge ce service.
- Le téléphone doit être allumé.
- Votre point d'accès Internet doit être défini pour accéder au serveur de radio visuelle de l'opérateur réseau.
- L'ID du service Visual Radio correct doit être paramétré pour le canal radio prédéfini et le service Visual Radio doit être activé.

Visual Radio ne peut pas être démarré en mode hors connexion.

Si vous n'avez pas accès au service Visual Radio, les opérateurs et les stations de radio de votre région ne peuvent pas prendre en charge Visual Radio. Le service Visual Radio n'est pas disponible dans toutes les régions de tous les pays.

Vous pouvez écouter une radio FM sur votre téléphone grâce au haut-parleur intégré ou à un kit oreillette compatible.

La radio FM dépend d'une antenne différente de celle de l'appareil sans fil. Un kit oreillette ou un autre accessoire compatible doit être relié à l'appareil pour permettre à la radio FM de fonctionner correctement.

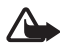

**Attention :** Écoutez la musique à un niveau sonore modéré. Une exposition prolongée à un volume sonore élevé risque d'altérer votre audition.

Vous pouvez passer un appel ou répondre à un appel entrant tout en écoutant la radio. La radio est désactivée lorsqu'un appel est en cours.

La qualité de la diffusion radiophonique dépend de la couverture de la station de radio dans le secteur où vous vous trouvez.

### **Allumer la radio**

Sélectionnez **Menu** > *Musique* > *Radio* pour ouvrir Visual Radio.

Le téléphone affiche les informations suivantes :

- Le numéro de l'emplacement de la station et le nom de la station de radio.
- La fréquence de la dernière station de radio écoutée.
- Boutons graphiques :
	- $\mathbb{H}$  et  $\mathbb{H}$  pour passer à la station enregistrée suivante ou précédente. Les boutons sont désactivés si aucune station n'est enregistrée.
	- $\boxed{\overline{z}}$  et  $\boxed{\overline{z}}$  pour lancer le réglage automatique
	- $\frac{1}{6}$  lance l'alimentation en contenu de Visual Radio si l'ID du service Visual Service est défini ou demande l'ID Visual Radio si l'ID du service visuel n'est pas défini

Si vous avez préalablement enregistré des stations de radio, faites défiler jusqu'à la station que vous souhaitez écouter ou sélectionnez l'emplacement de la station dans la mémoire en appuyant sur la touche correspondante (de **1** à **9**).

Faites défiler vers la gauche ou vers la droite pour régler le volume.

Lorsque vous utilisez un kit oreillette compatible, appuyez sur la touche kit oreillette pour faire défiler jusqu'à une station de radio enregistrée. Pour éteindre la radio, sélectionnez **Quitter**.

### **Régler et enregistrer une station de radio**

Pour lancer la recherche de stations lorsque la radio est allumée, faites défiler jusqu'à  $\boxed{\overline{z}}$  ou  $\boxed{z}$  et appuyez sur le joystick. La recherche s'arrête lorsqu'une station a été trouvée. Pour enregistrer la station, sélectionnez **Options** > *Mémoriser station*. Faites défiler jusqu'à un emplacement pour la station à l'aide du joystick et sélectionnez-le. Entrez le nom de la station et sélectionnez **OK**.

#### **Utiliser la radio**

Lorsque la radio est allumée, sélectionnez **Options** et l'une des options suivantes :

*Activer service visuel* — Lance la visualisation du contenu visuel.

*Répertoire stations* — Pour activer le répertoire de stations (service réseau) afin de rechercher les stations radio disponibles et de les enregistrer pour une utilisation ultérieure.

*Mémoriser station* — Pour enregistrer la station de radio.

*Stations* — Pour ouvrir la liste de stations.

*Réglage manuel* — Pour régler la fréquence de la station manuellement. Pour régler, faites défiler vers le haut ou vers le bas.

Si vous connaissez la fréquence de la station de radio que vous souhaitez écouter, entrez-la et sélectionnez **OK**.

*Activer le haut-parleur* — Pour écouter la radio avec le kit oreillette.

*Désactiver ht-parleur* — Pour écouter la radio avec le kit oreillette.

*Ecoute en fond* — Pour mettre Visual Radio en arrière-plan et afficher l'écran de veille. Pour revenir à Visual Radio, sélectionnez la touche menu et maintenez-la enfoncée, puis sélectionnez *Radio*.

*Paramètres* — Pour modifier ou afficher les paramètres Visual Radio.

*Quitter* — Pour éteindre la radio.

### **Liste des stations**

Lorsque la radio est allumée, sélectionnez **Options** > *Stations*.

La liste des stations est utilisée pour gérer les stations de radio enregistrées. Lorsque vous ouvrez la liste, la station active est mise en surbrillance si elle est enregistrée. Sinon, la première station enregistrée est mise en surbrillance.

Sélectionnez **Options** et l'une des options suivantes :

*Station* > *Ecouter* — Pour écouter la station sélectionnée.

*Station* > *Modifier* — Pour afficher les paramètres de la station en surbrillance. Voir [Configuration des stations,](#page-63-0) p. [64.](#page-63-0)

*Station* > *Déplacer* — Pour déplacer une station à une autre position dans la liste des stations : Mettez en surbrillance la station à déplacer, sélectionnez **Déplacer** et mettez en surbrillance la position où vous souhaitez déplacer la station. Sélectionnez **OK** pour déplacer la station.

*Station* > *Supprimer* — Pour supprimer la station en surbrillance de la liste des stations.

*Répertoire stations* — Pour activer le répertoire de stations (service réseau) afin de rechercher les stations radio disponibles dans le réseau et de les enregistrer pour une utilisation ultérieure.

*Activer le haut-parleur* — Pour écouter la radio avec le kit oreillette. *Désactiver ht-parleur* — Pour écouter la radio avec le kit oreillette.

*Quitter* — Pour éteindre la radio.

#### <span id="page-63-0"></span>**Configuration des stations**

Faites défiler jusqu'à une station de la liste des stations, appuyez sur le joystick et sélectionnez *Modifier* pour modifier les paramètres de stations suivants :

*Nom* — Pour modifier le nom d'une station

*Emplacement* — Pour modifier l'emplacement d'une station de radio

*Fréquence* — Pour modifier la fréquence de la station

*Id. du service visuel* — Pour modifier l'ID du service Visual Service

*Activer service visuel* — Pour autoriser ou refuser l'affichage du contenu visuel de la station de radio actuelle

Sélectionnez **Retour** pour retourner à la liste des stations.

### **Afficher le contenu visuel**

Vous pouvez afficher le contenu visuel si la station est enregistrée dans la liste des stations et que le service visuel est activé pour cette station.

Pour vérifier la disponibilité et les coûts, et pour vous abonner à ce service, contactez votre opérateur réseau ou votre prestataire de services.

Pour afficher le contenu visuel de la station actuelle, faites défiler jusqu'à  $\ddot{\bullet}$  et appuyez sur le joystick.

Si l'ID du service visuel n'est pas enregistré dans la liste des stations, il vous est demandé. Entrez l'ID du service visuel et sélectionnez sur **OK**. Si vous ne disposez pas l'ID du service visuel, sélectionnez **Récupérer** pour accéder au répertoire de stations (service réseau).

Lorsque la connexion au service visuel est établie, l'écran affiche le contenu visuel actuel. Le contenu visuel peut comprendre des images, du texte, des boutons et des champs d'entrée et est élaboré par le fournisseur de contenu.

Pour naviguer à travers le contenu affiché, faites défiler vers le haut ou vers le bas.

Si le service ne propose aucun contenu visuel, l'arrière-plan Visual Radio est affiché.

Pour mettre fin à l'alimentation en contenu visuel sans arrêter la radio FM, sélectionnez **Fermer**. Pour arrêter les deux, sélectionnez **Options** > *Quitter*.

Pour définir les paramètres d'éclairage et du délai d'économie d'énergie, sélectionnez **Options** > *Paramètres d'affichage*.

#### **Paramètres Visual Radio**

Lorsque la radio est allumée, sélectionnez **Options** > *Paramètres* et l'une des options suivantes :

*Sonnerie d'accueil* — Pour activer ou désactiver la tonalité de mise sous tension

*Démarrage automat.* — Pour activer ou désactiver l'affichage automatique du contenu visuel

*Point d'accès* — Pour sélectionner le point d'accès

#### **Répertoire de stations**

Le répertoire de stations (service réseau) vous permet de choisir d'activer Visual Radio ou de sélectionner les stations de radio dans une liste, groupées en différents dossiers. Un dossier peut représenter des emplacements géographiques, par exemple des continents, des pays,

des régions ou des villes et peut contenir d'autres dossiers ou des données de stations de radio.

Pour vérifier la disponibilité et les coûts, et pour vous abonner à ce service, contactez votre opérateur réseau ou votre prestataire de services.

#### **Accéder au répertoire de stations à partir de l'écran de contenu visuel**

Pour récupérer l'ID du service visuel et lancer le contenu visuel pour la station de radio actuellement diffusée, faites défiler jusqu'à  $\ddot{\phantom{a}}$ , appuyez sur le joystick et sélectionnez *Récupérer*. Après connexion au répertoire des stations, sélectionnez l'emplacement le plus proche de votre position actuelle dans une liste de dossiers et appuyez sur le joystick.

L'appareil compare les fréquences des stations radio répertoriées avec la fréquence actuellement écoutée. Si une correspondance est trouvée avec la fréquence, l'ID du service visuel de la station de radio écoutée s'affiche. Sélectionnez **OK** pour lancer l'affichage du contenu visuel.

Si plusieurs fréquences de stations de radio correspondent, les stations de radio et leur ID du service visuel s'affichent sous forme de liste.

Faites défiler jusqu'à la station de radio souhaitée dans la liste et sélectionnez-la. La station de radio écoutée et l'ID du service visuel s'affichent. Sélectionnez **OK** pour lancer l'affichage du contenu visuel.

#### **Accéder au répertoire de stations à partir des Options**

Pour accéder au répertoire de stations (service réseau) à partir de la liste des stations, sélectionnez **Options** > *Répertoire stations*.

Après connexion au répertoire des stations, vous êtes invité à sélectionner l'emplacement le plus proche de votre position actuelle dans une liste de dossiers. Faites défiler jusqu'à l'emplacement le plus proche et appuyez sur le joystick. Répétez ce processus jusqu'à atteindre la liste de stations radio proches de votre position actuelle.

Les stations radio qui offrent un contenu visuel sont indiquées par ...

Faites défiler jusqu'à la station de radio souhaitée et appuyez sur le joystick pour ouvrir le menu de sélection des stations radio :

*Ecouter* — Pour écouter la station de radio mise en surbrillance Pour confirmer le paramètre de fréquence, sélectionnez **Oui**. Sélectionnez **Non** pour revenir à la fréquence précédemment écoutée. La liste de stations radio est à nouveau affichée et vous pouvez sélectionner une autre station de radio.

*Activer service visuel* — Pour ouvrir le contenu visuel de la station de radio sélectionnée (si disponible).

*Enregistrer* — Pour enregistrer les détails de la station de radio sélectionnée dans la liste des stations

# **9. Multimédia**

# ■ **Appareil photo**

Pour utiliser l'appareil photo, faites pivoter la partie inférieure du téléphone pour activer le mode appareil photo. Voir [Mode appareil](#page-19-0)  [photo,](#page-19-0) p. [20.](#page-19-0) Ou sélectionnez **Menu** > *Multimédia* > *Ap. photo*.

Pour effectuer un zoom avant ou arrière, appuyez sur **DEI** ou 144. Pour capturer une photo, appuyez sur  $\mathbf{F}$ . La photo est automatiquement enregistrée dans le dossier *Photos* de la *Galerie* et elle est enregistrée. Pour revenir au cadre de visée, sélectionnez **Retour**. Pour supprimer la photo, appuyez sur la touche d'effacement.

Pour capturer des images en série, sélectionnez **Options** > *Mode série* > *Activé*. Lorsque vous appuyez sur  $\bullet$ **II**, l'appareil photo capture six images dans un bref interval et affiche les photos dans une grille.

Lorsque la luminosité est faible, pour utiliser le mode nuit, sélectionnez **Options** > *Mode nuit* > *Activé*.

Pour utiliser le retardateur, sélectionnez **Options** > *Retardateur* et le délai à l'issue duquel l'appareil photo doit capturer l'image. Appuyez sur  $\bullet$ II pour lancer le retardateur.

Pour régler la balance des blancs ou la tonalité des couleurs, sélectionnez **Options** > *Régler* > *Equilibrage des blancs* ou *Tonalité*.

Pour enregistrer une vidéo, faites défiler vers la droite pour activer le mode vidéo et appuyez sur  $\bullet$ II pour lancer l'enregistrement.

### **Paramètres de l'appareil photo**

Votre appareil prend en charge une résolution de capture d'images de 1 600 x 1 200 pixels. La résolution de l'image sur ces appareils peut apparaître différemment.

Pour modifier les paramètres de l'appareil photo, sélectionnez **Menu** > *Multimédia* > *Ap. photo* > **Options** > *Paramètres*.

Sélectionnez *Photo* et l'un des paramètres suivants :

*Qualité de la photo* et *Résolution de l'image* — Meilleures sont la qualité d'image et la résolution, plus l'image prend de la mémoire.

*Afficher photo prise* — Pour ne pas afficher l'image après sa capture, sélectionnez *Non*.

*Nom photo par déf.* — Pour modifier le nom des images capturées.

*Mémoire utilisée* — Sélectionnez si vous préférez enregistrer vos photos dans la mémoire du téléphone ou sur la carte mémoire.

Sélectionnez *Vidéo* et l'un des paramètres suivants :

*Durée* — Si vous choisissez *Maximum*, la longueur de la vidéo enregistrée n'est limitée qu'à la mémoire disponible. Si vous choisissez *Courte*, la durée d'enregistrement est optimisée pour l'envoi de MMS.

*Résolution vidéo* — Choisissez entre deux résolutions vidéo.

*Nom vidéo par défaut* — Sélectionnez l'intitulé des clips vidéo.

*Mémoire utilisée* — Sélectionnez si vous préférez enregistrer vos clips vidéo dans la mémoire du téléphone ou sur la carte mémoire.

### ■ **RealPlayer**

L'application RealPlayer vous permet de lire des fichiers multimédia comme des clips vidéo enregistrés dans la mémoire du téléphone ou sur la carte mémoire ou de lire des fichiers dont le contenu multimédia peut être diffusé « over the air » en ouvrant un lien de diffusion. Pour ouvrir RealPlayer, sélectionnez **Menu** > *Multimédia* > *RealPlayer*.

RealPlayer ne prend pas en charge tous les formats de fichier ou toutes les variantes de formats de fichier. Par exemple, certains fichiers .mp4 peuvent comporter un contenu qui n'est pas pris en charge par RealPlayer.

### **Lire des fichiers multimédia**

Pour lire un fichier multimédia dans RealPlayer, sélectionnez **Options** > *Ouvrir* et l'une des options suivantes :

*Dern. clips ouverts* — Pour lire des fichiers multimédia que vous avez récemment lus.

*Clip enregistré* — Pour lire des fichiers multimédia enregistrés dans le téléphone ou sur la carte mémoire.

Pour diffuser le contenu « over the air » :

- Sélectionnez un lien de diffusion enregistré dans la galerie. Une connexion est établie vers le serveur de diffusion.
- Ouvrez un lien de diffusion tout en naviguant sur le Web.

Pour diffuser du contenu en direct, vous devez d'abord configurer votre point d'accès par défaut. Voir [Points d'accès,](#page-102-0) p. [103.](#page-102-0)

De nombreux prestataires de service requièrent que vous utilisiez un point d'accès Internet comme point d'accès par défaut. D'autres vous autorisent à utiliser un point d'accès WAP. Contactez votre prestataire de services pour plus d'informations.

Dans RealPlayer, vous pouvez utiliser uniquement des adresses URL rtsp://. Vous ne pouvez pas utiliser d'adresse URL http://. Toutefois, RealPlayer reconnaît un lien http vers un fichier .ram, dans la mesure où un fichier .ram est un fichier texte contenant un lien rtsp.

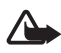

**Attention :** Ne placez pas l'appareil près de l'oreille lorsque vous utilisez le haut-parleur car le volume risque d'être extrêmement fort.

### **Raccourcis durant la lecture**

Faites défiler vers le haut ou vers le bas pour effectuer une recherche vers l'avant ou vers l'arrière du fichier multimédia.

Faites défiler vers la gauche ou vers la droite pour augmenter ou diminuer le volume.

### **Paramètres**

Sélectionnez **Options** > *Paramètres* > *Vidéo* et l'une des options suivantes :

*Contraste* — Pour modifier le contraste, faites défiler vers la gauche ou vers la droite.

*Lecture en boucle* — Sélectionnez *Activée* pour redémarrer automatiquement la lecture du fichier audio ou vidéo actuel une fois celle-ci terminée.

Sélectionnez *Connexion* et l'un des paramètres suivants :

*Serveur proxy* — Pour définir un serveur proxy pour la diffusion.

*Réseau* — Pour définir des paramètres réseau.

- *Pt d'accès par défaut* Pour définir le point d'accès utilisé pour la diffusion.
- *Temps de connexion* Si vous souhaitez vous déconnecter automatiquement après une période d'inactivité alors que la lecture est suspendue, sélectionnez *Défini par l'utilisateur* et entrez la durée en minutes (30 minutes maximum).
- *Port UDP le plus bas* et *Port UDP le plus haut* Pour définir la plage du port à utiliser pour la connexion.

# ■ **Enregistreur**

L'enregistreur vocal vous permet d'enregistrer des conversations téléphoniques et des mémos vocaux. Si vous enregistrez une conversation téléphonique, toutes les parties entendent un signal sonore durant l'enregistrement.

Les fichiers enregistrés sont stockés dans l'application *Galerie*. Voir [Galerie,](#page-55-0) p. [56.](#page-55-0)

Sélectionnez **Menu** > *Multimédia* > *Enregistr.*. Sélectionnez **Options** > *Enreg. clip audio* ou sélectionnez **.** Pour suspendre l'enregistrement, sélectionnez | u. Pour arrêter l'enregistrement,  $s$ électionnez  $\blacksquare$ . Pour faire avancer rapidement ou rembobiner, sélectionnez  $\mathbf{u}$  ou  $\mathbf{v}$ . Pour écouter l'enregistrement, sélectionnez  $\mathbf{v}$ .

### ■ **Flash Player**

Avec l'application *Lecteur Flash*, vous pouvez afficher, lire et interagir avec des fichiers flash créés pour appareils mobiles.

### **Organiser des fichiers flash**

Sélectionnez **Menu** > *Multimédia* > *Flash* et faites défiler vers la droite.

Pour ouvrir un dossier ou lire un fichier flash, faites défiler jusqu'à celui-ci et appuyez sur le joystick.

Pour envoyer un fichier flash à un appareil compatible, faites défiler jusqu'à celui-ci et appuyez sur la touche d'appel.

Pour copier un fichier flash vers un autre dossier, sélectionnez *Organiser* > *Copier dans dossier*.

Pour déplacer un fichier flash vers un autre dossier, sélectionnez *Organiser* > *Dépl. vers dossier*.

Pour créer un dossier afin d'organiser vos fichiers flash, sélectionnez *Organiser* > *Nouveau dossier*.

Les options disponibles peuvent varier.

Pour supprimer un fichier flash, faites défiler jusqu'à celui-ci et appuyez sur la touche d'effacement.

### **Lire des fichiers flash**

Sélectionnez **Menu** > *Multimédia* >*Flash*. Faites défiler jusqu'à un fichier flash et appuyez sur le joystick.

Sélectionnez **Options** et choisissez l'une des options suivantes :

*Pause* — Pour suspendre la lecture.

*Arrêter* — Pour arrêter la lecture.

*Volume* — Pour régler le volume de lecture. Faites défiler vers la gauche ou vers la droite pour augmenter ou diminuer le volume.

*Qualité* — Pour sélectionner la qualité de lecture. Si la lecture est inégale et lente, réglez le paramètre *Qualité* sur *Normale* ou *Faible*.
*Plein écran* — Pour afficher le fichier sur l'intégralité de l'écran. Pour revenir à l'écran normal, sélectionnez *Ecran normal*. Les touches de fonction ne sont pas visibles en mode plein écran, mais elles sont toujours disponibles si vous appuyez sur une touche quelconque au bas de l'écran.

*Adapt. à taille écran* — Pour lire le fichier dans sa taille originale après avoir effectué un zoom.

*Panoramique activé* — Pour pouvoir vous déplacer dans l'écran à l'aide du joystick lorsque vous avez effectué un zoom.

Des options risquent de ne pas être disponibles dans tous les fichiers flash. Les options disponibles peuvent varier.

# ■ **Éditeur vidéo**

Pour créer des clips vidéos personnalisés, sélectionnez **Menu** > *Multimédia* > *Edit. vidéo*. Vous pouvez créer des clips vidéo personnalisés, combiner et découper des clips vidéo, et ajouter des clips audio, des transitions et des effets. Les transitions sont des effets visuels que vous pouvez ajouter au début et à la fin de la vidéo ou entre des clips vidéo.

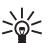

**Conseil !** Pour effectuer une capture d'écran d'un clip vidéo, sélectionnez **Options** > *Prendre instantané* dans l'écran *Couper vidéo*.

# **Éditer des vidéos, de l'audio et des transitions**

- 1. Dans l'écran *Modif. vidéo*, sélectionnez *Insérer* > *Clip vidéo* pour insérer des clips vidéo que vous souhaitez modifier.
- 2. Vous pouvez modifier les clips en faisant des découpes et en ajoutant des effets. Vous pouvez ajouter des clips audio et modifier leur durée. Pour modifier la vidéo, sélectionnez **Options** et l'une des options suivantes :

*Film* > *Aperçu* — Pour prévisualiser le clip vidéo personnalisé. *Insérer* > *Clip vidéo* — Pour insérer le clip vidéo sélectionné. Un aperçu du clip vidéo s'affiche dans l'écran principal. Un aperçu est en fait le premier écran non noir du clip vidéo. Le nom et la durée du clip vidéo sélectionné s'affichent également.

*Insérer* > *Photo* — Pour insérer une image.

*Insérer* > *Texte* — Pour insérer un titre, un sous-titre ou des crédits.

*Insérer* > *Clip audio* — Pour insérer le clip audio sélectionné. Le nom et la durée du clip audio sélectionné s'affichent dans l'écran principal.

*Insérer* > *Nouveau clip audio* — Pour enregistrer un nouveau clip audio à l'emplacement sélectionné.

*Modifier clip vidéo* ou *Modifier clip audio* > *Couper* — Pour découper le clip vidéo ou audio.

*Modifier clip vidéo* ou *Modifier clip audio* > *Dupliquer* — Pour faire une copie du clip vidéo ou audio sélectionné

*Modifier clip vidéo* > *Déplacer* — Pour déplacer le clip vidéo à l'emplacement sélectionné.

*Modifier clip vidéo* > *Ajouter effet couleur* — Pour insérer un effet de couleur dans le clip vidéo.

*Modifier clip vidéo* > *Utiliser ralenti* — Pour ralentir la vitesse du clip vidéo.

*Modifier clip vidéo* > *Couper le son*/*Rétablir le son* — Pour activer ou désactiver le son du clip vidéo d'origine.

*Modifier clip vidéo* > *Supprimer* — Pour retirer le clip vidéo de la vidéo.

*Modifier clip audio* > *Déplacer* — Pour déplacer le clip audio à l'emplacement sélectionné.

*Modifier clip audio* > *Supprimer* — Pour retirer le clip audio de la vidéo

*Modifier transition* — Il existe trois types de transitions : au début d'une vidéo, à la fin d'une vidéo et les transitions entre les clips vidéo. Une transition de départ peut être sélectionnée lorsque la première transition de la vidéo est active.

3. Sélectionnez *Enregistrer* pour enregistrer votre vidéo. Vous pouvez préciser la *Mémoire utilisée* dans les *Paramètres*. La mémoire par défaut est la mémoire du téléphone.

**Conseil !** Dans l'écran des paramètres, vous pouvez définir le *Nom vidéo par défaut*, le *Nom capture par défaut*, la *Résolution* et la *Mémoire utilisée*.

Sélectionnez *Envoyer* > *Par multimédia*, *Par Bluetooth* ou *Par e-mail* si vous souhaitez envoyer la vidéo. Contactez votre prestataire de services pour obtenir plus d'informations concernant la taille maximale de message multimédia que vous pouvez envoyer. Si votre vidéo est trop volumineuse pour être envoyée dans un message multimédia, s'affiche.

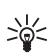

**Conseil !** Si vous voulez envoyer un clip vidéo plus volumineux que la taille maximum du message multimédia autorisée par votre prestataire de services, vous pouvez envoyer le clip via une connexion Bluetooth. Voir [Envoyer des données grâce à la](#page-120-0)  [technologie Bluetooth](#page-120-0), p. [121.](#page-120-0) Vous pouvez également transférer vos vidéos via une connexion Bluetooth sur votre PC doté de Bluetooth, ou via un lecteur de carte mémoire (interne/externe).

# **10. Services**

Sélectionnez **Menu** > *Services* ou appuyez sur la touche **0** et maintenez-la enfoncée en mode veille.

Divers fournisseurs de services gèrent des pages spécifiquement conçues pour les téléphones mobiles. Le navigateur mobile permet d'afficher ces services sous la forme de pages WAP écrites en HTML, WML, XHTML ou d'un mélange de WML et XHTML. Si vous n'avez pas encore utilisé votre téléphone pour établir une connexion WAP, il est probable que vous deviez contacter votre prestataire de services pour obtenir une aide pour la première connexion.

Pour connaître la disponibilité des services et leurs tarifs, contactez votre opérateur réseau ou prestataire de services. Les fournisseurs de services vous communiquent également des instructions sur le mode d'emploi de leurs services.

# ■ **Procédure d'accès simple**

- 1. Enregistrez les paramètres nécessaires pour accéder au service du navigateur que vous voulez utiliser. Voir [Configuration du](#page-76-0)  [téléphone pour le service du navigateur](#page-76-0), p. [77](#page-76-0).
- 2. Établissez une connexion au service. Voir [Établir une](#page-76-1)  [connexion,](#page-76-1) p. [77](#page-76-1).
- 3. Parcourez les pages du navigateur. Voir [Naviguer sur des pages](#page-78-0)  [Web](#page-78-0), p. [79.](#page-78-0)
- 4. Déconnectez-vous du service. Voir [Mettre fin à une connexion,](#page-80-0) p. [81](#page-80-0).

## <span id="page-76-0"></span>■ **Configuration du téléphone pour le service du navigateur**

#### **Recevoir des paramètres dans un message de configuration**

L'opérateur réseau ou le prestataire de services qui offre ce service peut vous envoyer ces paramètres sous forme d'un message de configuration. Voir [Types de messages spéciaux,](#page-40-0) p. [41](#page-40-0). Pour plus d'informations, contactez votre opérateur réseau ou votre prestataire de services.

### **Saisir manuellement les paramètres**

Suivez les instructions fournies par votre prestataire de services.

- 1. Sélectionnez **Menu** > *Outils* > *Param.* > *Connexion* > *Points d'accès* et définissez les paramètres pour un point d'accès. Voir [Connexion](#page-101-0), p. [102](#page-101-0).
- 2. Sélectionnez **Menu** > *Services* > **Options** > *Gestionn. de signets* > *Ajouter signet*. Écrivez le nom du signet et l'adresse de la page du navigateur définis pour le point d'accès actuel.
- 3. Pour définir le point d'accès créé comme point d'accès par défaut dans *Services*, sélectionnez *Services* > **Options** > *Paramètres* > *Point d'accès*.

# <span id="page-76-1"></span>■ **Établir une connexion**

Une fois que vous avez enregistré tous les paramètres de connexion requis, vous pouvez accéder aux pages du navigateur.

Il existe trois façons différentes d'accéder aux pages du navigateur :

- Sélectionnez la page d'accueil (  $\rightarrow$  ) de votre prestataire de services.
- Sélectionnez un signet dans l'écran des signets.
- Appuyez sur les touches **1** à **9** pour commencer à écrire l'adresse d'un service du navigateur. Le champ **Aller à** situé dans la partie inférieure de l'écran est immédiatement activé et vous pouvez continuer à y écrire l'adresse.

Après avoir sélectionné une page ou écrit l'adresse, appuyez sur le joystick pour commencer à télécharger la page.

# ■ **Afficher des signets**

Votre appareil peut contenir des signets correspondant à des sites non affiliés à Nokia. Nokia ne fournit aucune garantie concernant ces sites, ni ne les cautionne. Si vous décidez d'accéder à ces sites, vous devez prendre les mêmes précautions, en matière de sécurité et de contenu, que pour tout autre site Internet.

Dans l'écran Signets, les signets peuvent pointer vers différents types de pages du navigateur. Les signets sont signalés par les icônes suivantes :

**C** Page de démarrage définie pour le point d'accès par défaut. Si vous utilisez un autre point d'accès par défaut pour la navigation, la page de démarrage change en conséquence.

 $\sim$  Le dossier des signets automatiques contient les signets ( $\mathcal{D}$ ) qui sont collectés automatiquement lorsque vous naviguez sur des pages. Les signets de ce dossier sont automatiquement organisés par domaine.  $\mathcal I$  Signet indiquant le titre ou l'adresse Internet du signet.

## **Ajouter manuellement des signets**

- 1. Dans l'écran Signets, sélectionnez **Options** > *Gestionn. de signets* > *Ajouter signet*.
- 2. Complétez les champs. Seule l'adresse doit être définie. Le point d'accès par défaut est affecté au signet si aucun autre n'est sélectionné. Appuyez sur **\*** pour saisir des caractères spéciaux tels que **/**, **.**, **:** et **@**. Appuyez sur la touche d'effacement pour effacer des caractères.
- 3. Sélectionnez **Options** > *Enreg.* pour enregistrer le signet.

### **Envoyer des signets dans un message texte**

Choisissez un signet puis sélectionnez **Options** > *Envoyer* > *Par message texte*. Vous pouvez envoyer plus d'un signet à la fois.

# ■ Sécurité de connexion

Si le témoin de sécurité  $\bigcap$  est affiché pendant une connexion, la transmission des données entre l'appareil et la passerelle Internet ou le serveur est cryptée.

L'icône de sécurité n'indique pas que la transmission des données entre la passerelle et le serveur de contenu (ou emplacement de stockage des ressources demandées) est sûre. Le prestataire de services sécurise la transmission des données entre la passerelle et le serveur de contenu.

Sélectionnez **Options** > *Détails* > *Sécurité* pour afficher les détails relatifs à la connexion, le statut du cryptage et les informations relatives au serveur et à l'authentification de l'utilisateur.

Les caractéristiques de sécurité peuvent être requises pour certains services, comme des services bancaires. Pour ces connexions, vous devez disposer de certificats de sécurité. Pour plus d'informations, contactez votre prestataire de services. Voir aussi [Gestion des certificats,](#page-108-0) p. [109](#page-108-0).

# <span id="page-78-0"></span>■ **Naviguer sur des pages Web**

Dans une page de navigateur, les nouveaux liens apparaissent soulignés en bleu et les liens précédemment visités en violet. Les images qui jouent le rôle de liens sont entourées d'une bordure bleue.

### **Touches et commandes utilisées lors de la navigation**

Pour ouvrir un lien, appuyez sur le joystick.

Pour faire défiler l'écran, déplacez le joystick.

Pour entrer des chiffres et des lettres dans un champ, appuyez sur les touches **0**—**9**. Appuyez sur **\*** pour saisir des caractères spéciaux tels que **/**, **.**, **:** et **@**. Appuyez sur la touche d'effacement pour effacer des caractères.

Pour revenir à la page précédente pendant que vous naviguez, sélectionnez **Retour**. Si le bouton **Retour** n'est pas disponible, sélectionnez **Options** > *Options navigation* > *Historique* pour afficher une liste chronologique des pages visitées durant une session de navigation. La liste des pages consultées est vidée à chaque fin de session.

Pour cocher des cases et effectuer des sélections, appuyez sur le joystick.

Pour récupérer le contenu le plus récent du serveur, sélectionnez **Options** > *Options navigation* > *Recharger*.

Pour ouvrir une sous-liste de commandes ou d'actions pour la page du navigateur actuellement ouverte, sélectionnez **Options** > *Options de service*.

## **Enregistrer des signets**

Pour enregistrer un signet pendant que vous naviguez, sélectionnez **Options** > *Enreg. comme signet*.

Pour enregistrer un signet reçu dans un message, sélectionnez **Options** > *Enreg. ds signets*. Voir [Types de messages spéciaux](#page-40-0), p. [41.](#page-40-0)

# **Afficher les pages enregistrées**

Si vous parcourez régulièrement des pages contenant des informations qui ne sont que rarement modifiées, vous pouvez les enregistrer, puis les consulter hors connexion.

Pour enregistrer une page pendant que vous naviguez, sélectionnez **Options** > *Options avancées* > *Enregistrer page*. Les pages enregistrées sont signalées par  $\mathbf{F}_1$ .

Dans l'écran des pages enregistrées, vous pouvez créer des dossiers pour les pages du navigateur enregistrées. Les dossiers comportant des pages Web enregistrées sont signalés par  $\Box$ .

Pour afficher l'écran des pages enregistrées, faites défiler vers la droite dans l'écran des signets. Dans l'écran des pages enregistrées, appuyez sur le joystick pour ouvrir une page enregistrée.

Pour établir une connexion au service du navigateur et récupérer de nouveau la page, sélectionnez **Options** > *Options navigation* > *Recharger*.

Le téléphone reste connecté une fois la page rechargée.

# ■ **Télécharger**

Vous pouvez, via le navigateur mobile, télécharger des éléments tels que des sonneries, des photos, des logos opérateur, des logiciels et des clips vidéo. Ces éléments peuvent être fournis gratuitement ou vous pouvez les acheter.

Une fois téléchargé, chaque élément est géré par l'application correspondante de votre téléphone. Les photos téléchargées sont par exemple enregistrées dans l'application Galerie.

La protection des droits d'auteur peut empêcher la copie, la modification ou le transfert d'images, de musique (y compris de sonneries) et de tout autre contenu.

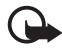

**Important :** Installez et utilisez les applications et autres éléments logiciels uniquement lorsqu'ils proviennent de sources offrant une sécurité et une protection appropriées contre les logiciels nuisibles.

# <span id="page-80-0"></span>■ **Mettre fin à une connexion**

Sélectionnez **Options** > *Options avancées* > *Déconnexion* pour mettre fin à la connexion et afficher la page du navigateur hors ligne, ou sélectionnez **Options** > *Quitter* pour quitter la navigation et revenir au mode veille.

# ■ **Vider la mémoire cache**

La mémoire cache est un emplacement de mémoire utilisé pour stocker temporairement les données. Si vous avez essayé d'accéder ou avez accédé à des informations confidentielles nécessitant l'utilisation d'un mot de passe, videz la mémoire cache après chaque utilisation. Les informations ou services auxquels vous avez accédé sont enregistrés dans la mémoire cache du téléphone. Pour vider la mémoire cache, sélectionnez **Menu** > *Services* > **Options** > *Options avancées* > *Vider le cache*.

# ■ **Paramètres du navigateur**

Sélectionnez **Options** > *Paramètres* et l'une des options suivantes :

*Point d'accès* — Pour modifier le point d'accès par défaut, appuyez sur le joystick pour ouvrir la liste des points d'accès disponibles. Le point d'accès par défaut actuel est mis en surbrillance. Voir [Connexion,](#page-101-0) p. [102](#page-101-0). *Page d'accueil* — Entrez l'adresse d'une page Web que vous souhaitez enregistrer comme page d'accueil.

*Afficher photos & objets* — Pour choisir d'afficher des images et d'entendre des sons lorsque vous naviguez. Si vous choisissez *Non*, pour télécharger ultérieurement des images et des sons pendant que vous naviguez, sélectionnez **Options** > *Afficher les photos*.

*Renvoi à la ligne* — Pour vérifier si tout le texte des pages Web est renvoyé à la ligne automatiquement. Ce paramètre n'est pas disponible si *Options avancées* > *Affichage optimisé* est sélectionné.

*Taille de police* — Pour choisir la taille de la police de caractères.

*Encodage par défaut* — Lorsque vous sélectionnez *Automatique*, le navigateur tente automatiquement de choisir l'encodage correct des caractères.

*Signets automatiques* — Sélectionnez *Activés* si vous souhaitez que les signets soient automatiquement enregistrés dans le dossier *Signets automat.* lorsque vous visitez une page. Lorsque vous sélectionnez *Cacher dossier*, les signets sont toujours automatiquement ajoutés à ce dossier.

*Taille de l'écran* — Choisissez comment utiliser la zone d'affichage pour visualiser les pages.

*Page de recherche* — Entrez l'adresse d'une page de recherche que vous souhaitez ouvrir lorsque vous naviguez.

*Volume* — Sélectionnez le volume de ma musique ou d'autres sons dans les pages Web.

*Récupération* — Sélectionnez la qualité d'image des pages. Avec une qualité d'image élevée, la vitesse de téléchargement de la page est plus lente.

*Cookies* > *Autorisés*/*Rejetés* — Pour activer ou désactiver la réception et l'envoi de cookies (une méthode utilisée par les fournisseurs de services pour identifier les utilisateurs et leurs préférences pour le contenu fréquemment utilisé).

*Script Java/ECMA* — Pour activer ou désactiver l'utilisation de scripts.

*Avertiss. de sécurité* — Pour masquer ou afficher les avertissements relatifs à la sécurité.

*Confirm. envoi DTMF* > *Toujours*/*Prem. fois uniq.* — Précisez si vous souhaitez confirmer avant que le téléphone n'envoie de signaux DTMF lors d'un appel vocal. Voir [Options disponibles pendant un appel,](#page-29-0) p. [30](#page-29-0). Par exemple, vous pouvez effectuer un appel vocal alors que vous vous trouvez dans une page du navigateur, envoyer des signaux DTMF lors d'un appel vocal, enregistrer un nom et un numéro de téléphone dans les contacts à partir d'une page du navigateur.

# **11. Perso**

# ■ **Thèmes**

Pour modifier l'apparence de l'écran de votre téléphone, activez un thème. Un thème peut comporter le fond d'écran du mode veille et les paramètres d'économie d'énergie. Vous pouvez modifier un thème pour personnaliser davantage votre téléphone.

Sélectionnez **Menu** > *Perso* > *Thèmes*. Une liste des thèmes disponibles s'affiche. Le thème actif est coché.

Pour obtenir l'aperçu d'un thème, recherchez le thème et sélectionnez **Options** > *Aperçu* pour afficher l'aperçu. Sélectionnez **Appliquer** pour activer le thème. Pour activer le thème sans le pré-visualiser, sélectionnez **Options** > *Appliquer* dans l'écran principal.

#### **Modifier un thème :**

1. Faites défiler jusqu'à un thème, sélectionnez **Options** > *Modifier*, puis sélectionnez l'une des options suivantes :

*Fond d'écran* — Pour sélectionner une photo de l'un des thèmes disponibles ou votre propre photo de la Galerie à utiliser comme image d'arrière-plan en mode veille.

*Econ. de batterie* — Pour choisir le contenu de la barre d'économie d'énergie : l'heure et la date ou un texte rédigé par vous. L'emplacement et la couleur d'arrière-plan de la barre d'économie d'énergie changent à intervalles. De plus, la barre d'économie d'énergie change pour indiquer le nombre de nouveaux messages ou d'appels en absence. Vous pouvez définir le délai qui s'écoule avant l'activation de l'économie d'énergie. Voir [Téléphone](#page-98-0), p. [101.](#page-100-0)

- 2. Recherchez l'élément à modifier et appuyez sur le joystick.
- 3. Pour obtenir un aperçu de l'élément choisi, sélectionnez **Options** > *Aperçu*. Vous ne pouvez pas prévisualiser tous les éléments. Sélectionnez **Options** > *Appliquer* pour sélectionner le paramètre actuel.

Pour restaurer les paramètres originaux du thème actuellement sélectionné, sélectionnez **Options** > *Thème d'origine* lors de la modification d'un thème.

## ■ **Sonomètre**

Le sonomètre vous permet de mesurer le niveau de bruit de l'environnement.

Le sonomètre fournit des mesures générales à usage personnel susceptibles de différer des mesures scientifiques.

Sélectionnez **Menu** > *Perso* > *Sonomètre* pour afficher le niveau de bruit de votre environnement en dB.

Sélectionnez **Options** et choisissez l'une des options suivantes :

*Retenue de crête* — La valeur de crête est conservée comme valeur enregistrée maximale jusqu'à ce que vous quittiez l'application.

*Pondération* — Sélectionnez *Pondération A* pour simuler un environnement bruyant, *Pondération C* pour simuler un environnement calme ou *Désactivé* pour mesurer sans algorithme de pondération.

*Crête dynamique* — La valeur de crête actuelle est conservée pendant 5 s.

*Remettre à zéro* — La valeur de crête actuelle est réinitialisée.

Si la valeur de crête ou la valeur actuelle est supérieure à 114 dB ou inférieure à 50 dB, le caractère > ou < précède la valeur.

# **12. Organiseur**

# <span id="page-85-0"></span>■ **Horloge**

Sélectionnez **Menu** > *Organiseur* > *Horloge*.

### **Paramètres de l'horloge**

Pour modifiez l'heure ou la date, sélectionnez **Options** > *Paramètres*. Pour plus d'informations sur les paramètres, reportez-vous à la section [Date et heure](#page-106-0) p. [107.](#page-106-0)

#### **Définir une alarme**

- 1. Pour définir une nouvelle alarme, sélectionnez **Options** > *Régler alarme*.
- 2. Entrez l'heure de déclenchement de l'alarme, puis sélectionnez **OK**. Lorsque l'alarme est activée, l'indicateur  $\Omega$  s'affiche.

Pour annuler une alarme, sélectionnez **Options** > *Désactiver alarme*.

## **Arrêt de l'alarme**

Sélectionnez **Arrêter** pour arrêter l'alarme.

Sélectionnez **Répéter** pour arrêter l'alarme pendant 5 minutes, après quoi elle recommence à sonner. Vous pouvez répéter cette opération cinq fois maximum.

Si l'heure définie pour l'alarme est atteinte alors que l'appareil est hors tension, l'appareil se met automatiquement sous tension et émet un signal sonore d'alarme. Si vous sélectionnez **Arrêter**, l'appareil demande si vous voulez l'activer pour des appels. Sélectionnez **Non** pour mettre l'appareil hors tension ou **Oui** pour émettre et recevoir des appels. Ne sélectionnez pas **Oui** lorsque l'utilisation du téléphone sans fil risque de provoquer des interférences ou de présenter un danger.

#### **Personnaliser la sonnerie de l'alarme**

- 1. Pour personnaliser la sonnerie de l'alarme, sélectionnez **Options** > *Paramètres*.
- 2. Accédez à l'option *Sonnerie alarme horl.* et appuyez sur le joystick.
- 3. Lorsque vous faites défiler la liste des sonneries, vous pouvez vous arrêter sur une sonnerie pour l'écouter avant de la choisir. Sélectionnez la sonnerie.

# ■ **Agenda**

#### Sélectionnez **Menu** > *Organiseur* > *Agenda*.

Dans l'agenda, vous pouvez suivre vos rendez-vous, réunions, anniversaires, célébrations et autres événements. Vous pouvez aussi définir une alarme agenda pour vous souvenir d'événements à venir.

#### **Créer des entrées d'agenda**

1. Sélectionnez **Options** > *Nouvelle entrée* et l'une des options suivantes :

*Réunion* — Pour vous rappeler un rendez-vous à une date et une heure spécifiques.

*Mémo* — Pour créer une entrée générale pour un jour.

*Anniversaire* — Pour vous rappeler des anniversaires ou des dates spéciales. Les entrées d'anniversaire se répètent chaque année.

*Tâche* — Une tâche à faire.

2. Complétez les champ :

*Sujet*/*Occasion* — Entrez une description de l'événement.

*Lieu* — Entrez l'emplacement d'une réunion (facultatif).

*Heure de début*, *Heure de fin*, *Date de début* et *Date de fin*

*Alarme* — Appuyez sur le joystick pour activer les champs pour *Heure de l'alarme* et *Date de l'alarme*.

*Répéter* — Appuyez sur le joystick pour modifier l'entrée à répéter. Une entrée répétée est indiquée par  $\bullet$  dans l'affichage Jour.

*Répéter jusqu'au* — Pour définir une date de fin pour l'entrée répétée, par exemple, la date de fin d'un cours hebdomadaire. Cette option ne s'affiche que si vous avez choisi de répéter l'événement.

*Synchronisation* > *Privée* — Après synchronisation, l'entrée d'agenda ne peut être vue que par vous-même , elle n'est visible pour aucune autre personne, même pas pour celles ayant un accès en ligne. *Publique* — L'entrée d'agenda est visible pour les personnes ayant un accès à votre agenda en ligne. *Aucune* — L'entrée d'agenda n'est pas copiée lors de la synchronisation de votre agenda.

3. Pour enregistrer l'entrée, sélectionnez **Effectué**.

Lorsque vous modifiez ou supprimez une entrée répétée, choisissez le mode d'application des modifications :

*Toutes occurrences* — Toutes les entrées répétées sont modifiées. *Cette entrée uniq.* — Seule l'entrée actuelle est modifiée.

# **Écrans d'agenda**

Appuyez sur la touche **#** dans les affichages Mois, Semaine ou Jour pour mettre automatiquement la date du jour en surbrillance.

Pour créer une entrée d'agenda, appuyez sur une touche numérique (**0**—**9**) dans un écran de l'agenda. Une entrée réunion s'ouvre et les caractères saisis sont ajoutés au champ *Sujet*.

Pour atteindre une certaine date, sélectionnez **Options** > *Chercher date*. Écrivez la date et sélectionnez **OK**.

# **À faire**

Sélectionnez **Options** > *Affichage des tâches*.

Dans l'*Affichage des tâches*, vous pouvez conserver une liste des tâches à effectuer.

#### **Créer une tâche à faire**

1. Pour commencer à écrire une tâche à faire, appuyez sur une touche numérique (**0**—**9**). L'éditeur s'ouvre et le curseur clignote après les lettres que vous avez tapées.

2. Entrez la tâche dans le champ *Sujet*. Appuyez sur la touche **\*** pour ajouter des caractères spéciaux.

Pour définir la date d'échéance de la tâche, sélectionnez le champ *Date d'échéance* et entrez une date.

Pour définir une priorité pour la tâche, recherchez le champ *Priorité* et appuyez sur le joystick.

3. Pour enregistrer la tâche, sélectionnez **Effectué**.

#### **Gérer les tâches à faire**

Pour ouvrir une tâche à faire, faites défiler jusqu'à celle-ci et appuyez sur le joystick.

Pour supprimer une tâche, faites défiler jusqu'à celle-ci et sélectionnez **Options** > *Supprimer* ou appuyez sur la touche d'effacement.

Pour marquer une tâche comme effectuée, faites défiler jusqu'à celle-ci et sélectionnez **Options** > *Tâche effectuée*.

Pour restaurer une tâche terminée comme non terminée, sélectionnez **Options** > *Tâche non effect.*.

# ■ **Convertisseur**

Sélectionnez **Menu** > *Organiseur* > *Convertisseur*.

Le convertisseur vous permet de convertir des paramètres de mesure tels que la *Longueur* d'une unité en une autre, par exemple des *Yards* en *Mètres*.

La précision du convertisseur étant limitée, des erreurs d'arrondis risquent de se produire.

#### <span id="page-88-0"></span>**Convertir des unités**

Pour convertir une devise, vous devez d'abord déterminer le taux de change. Voir [Définir une devise de référence et des taux de change,](#page-89-0) p. [90](#page-89-0).

1. Faites défiler jusqu'au champ *Type* et appuyez sur le joystick pour ouvrir la liste des paramètres de mesure. Recherchez le paramètre de mesure que vous voulez utiliser et sélectionnez **OK**.

- 2. Recherchez le premier champ *Unité* et appuyez sur le joystick pour ouvrir la liste des unités disponibles. Sélectionnez l'unité **à partir de** laquelle vous souhaitez effectuer une conversion, puis sélectionnez **OK**.
- 3. Faites défiler jusqu'au champ *Unité* suivant et sélectionnez l'unité **vers** laquelle vous souhaitez effectuer la conversion.
- 4. Faites défiler jusqu'au premier champ *Quantité* et entrez la valeur que vous souhaitez convertir. L'autre champ *Quantité* se modifie automatiquement pour afficher la valeur convertie.

Appuyez sur la touche **#** pour ajouter une décimale et appuyez sur la touche **\*** pour afficher les symboles **+**, **-** (pour les températures) et **E** (pour les exposants).

Vous pouvez inverser l'ordre de la conversion en saisissant une valeur dans le second champ *Quantité*. Le résultat s'affiche alors dans le premier champ *Quantité*.

## <span id="page-89-0"></span>**Définir une devise de référence et des taux de change**

Pour pouvoir convertir des devises, vous devez préalablement choisir une devise de référence (généralement la devise de votre pays) et ajouter des taux de change.

Le taux de la devise de référence est toujours 1. La devise de référence détermine les taux de conversion des autres devises.

- 1. Sélectionnez *Devise* comme type de paramètre de mesure, puis sélectionnez **Options** > *Taux de change*. La liste des devises s'ouvre, avec la devise de référence en cours affichée en haut.
- 2. Pour modifier la devise de référence, accédez à cette devise (généralement la devise de votre pays), puis sélectionnez **Options** > *En devise de base*.
- 3. Ajoutez des taux de change, recherchez la devise souhaitée, puis entrez un nouveau taux (nombre d'unités de la devise équivalant à une unité de la devise de référence que vous avez sélectionnée).

4. Lorsque tous les taux de change nécessaires sont ajoutés, vous pouvez convertir des devises. Voir [Convertir des unités,](#page-88-0) p. [89.](#page-88-0)

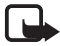

**Remarque :** Lorsque vous changez de devise de base, vous devez saisir les nouveaux taux de change, car tous les taux précédents sont effacés.

# ■ **Notes**

Sélectionnez **Menu** > *Organiseur* > *Notes*.

Vous pouvez envoyer des notes à d'autres appareils. Vous pouvez enregistrer des fichiers de texte simple (format TXT) que vous recevez dans Notes.

Appuyez sur les touches **1** à **9** pour commencer à écrire. Appuyez sur la touche d'effacement pour effacer des lettres. Sélectionnez **Effectué** pour enregistrer.

# ■ **Calculatrice**

Sélectionnez **Menu** > *Organiseur* > *Calculatr.*.

- 1. Entrez le premier nombre de votre calcul. En cas d'erreur, appuyez sur la touche d'effacement pour l'effacer.
- 2. Recherchez une fonction arithmétique et appuyez sur le joystick pour la sélectionner.
- 3. Entrez le deuxième nombre.
- 4. Pour effectuer le calcul, accédez à  $\|\cdot\|$  et appuyez sur le joystick.

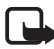

**Remarque :** La calculatrice a une précision limitée et n'est conçue que pour des calculs simples.

Pour ajouter une décimale, appuyez sur **#**.

Maintenez la touche d'effacement enfoncée pour effacer le résultat du calcul précédent.

Utilisez  $\mathbb{R}$  et  $\mathbb{R}$  pour afficher les calculs précédents et naviguer dans la feuille.

# ■ **Gestionnaire de fichiers**

#### Sélectionnez **Menu** > *Organiseur* > *Gest. fich.*.

Dans le gestionnaire fichiers, vous pouvez naviguer, ouvrir et gérer les fichiers et dossiers de la mémoire du téléphone ou de la carte mémoire.

Ouvrez le gestionnaire fichiers pour consulter la liste des dossiers de la mémoire du téléphone. Faites défiler vers la droite pour voir les dossiers sur la carte mémoire.

Vous pouvez parcourir, ouvrir et créer des dossiers, mais aussi marquer, copier et déplacer des éléments dans les dossiers.

#### **Consulter la consommation de mémoire**

Si une carte mémoire est installée dans votre téléphone, vous avez accès à deux écrans Mémoire, un pour la mémoire du téléphone et l'autre pour la carte mémoire.

Orientez le joystick vers la droite ou vers la gauche pour passer d'un onglet de mémoire à un autre.

Pour vérifier la consommation de mémoire de la mémoire actuelle, sélectionnez **Options** > *Détails mémoire*.

Le téléphone calcule la quantité de mémoire disponible pour le stockage des données et l'installation de nouvelles applications.

Dans les écrans Mémoire, vous pouvez visualiser la consommation de mémoire des différents groupes de données : *Agenda*, *Contacts*, *Documents*, *Photos*, *Fichiers audio*, *Clips vidéo*, *Messages*, *Applications*, *Mém. utilisée* et *Mémoire libre*.

Si la mémoire est insuffisante, supprimez certains fichiers ou déplacez-les vers la carte mémoire.

# ■ **Carte mémoire**

Conservez toutes les cartes mémoire hors de la portée des enfants.

Sélectionnez **Menu** > *Organiseur* > *Mémoire*.

Pour plus d'informations sur l'insertion d'une carte mémoire dans le téléphone, voir [Prise en main](#page-13-0), p. [14.](#page-13-0) Vous pouvez l'utiliser pour

enregistrer vos fichiers multimédia tels que des clips vidéo, des pistes audio et des fichiers audio, des photos, des données de messagerie et pour sauvegarder des informations de la mémoire de votre téléphone.

Votre téléphone Nokia comprend une carte mémoire microSD pouvant contenir des applications supplémentaires de développeurs indépendants. Les développeurs conçoivent ces applications pour qu'elles soient compatibles avec votre téléphone.

Vous trouverez des informations détaillées sur l'utilisation de la carte mémoire avec d'autres fonctions et applications de votre téléphone dans les sections décrivant ces fonctions et applications.

Les applications de fournisseurs tiers fournies sur la carte microSD ont été créées par des personnes ou des entités qui ne sont pas affiliées ou liées à Nokia et sont la propriété de ces personnes ou entités. Nokia ne détient pas de droits d'auteur ou de droits de propriété intellectuelle pour ces applications de fournisseurs tiers. En tant que tel, Nokia ne peut en aucun cas être responsable de toute assistance aux utilisateurs finaux, du fonctionnement de ces applications, ni des informations présentées dans les applications ou les documents. Nokia n'accorde aucune garantie concernant ces applications.

VOUS RECONNAISSEZ QUE LE LOGICIEL ET/OU LES APPLICATIONS (DÉNOMMÉS COLLECTIVEMENT LE « LOGICIEL ») SONT FOURNIS « EN L'ÉTAT » SANS GARANTIE DE QUELQUE NATURE QUE CE SOIT, EXPRESSE OU IMPLICITE, ET DANS LES LIMITES PRÉVUES PAR LA LOI EN VIGUEUR. NI NOKIA, NI SES AFFILIES NE FONT AUCUNE DÉCLARATION ET NE DONNENT AUCUNE GARANTIE EXPRESSE OU IMPLICITE, Y COMPRIS, MAIS SANS S'Y LIMITER, LES GARANTIES DE PROPRIÉTÉ, DE QUALITÉ MARCHANDE OU D'ADÉQUATION À UN USAGE PARTICULIER OU LES GARANTIES QUE LE LOGICIEL NE VIOLERA PAS LES BREVETS, DROITS D'AUTEUR, MARQUES COMMERCIALES OU AUTRES DROIT D'UN TIERS.

#### **Formater la carte mémoire**

Lorsqu'une carte mémoire est formatée, toutes les données contenues sont perdues de manière définitive.

Certaines sont déjà préformatées et d'autres non. Consultez votre revendeur pour savoir si vous devez formater la carte mémoire avant de pouvoir l'utiliser.

1. Sélectionnez **Options** > *Formater carte*.

- 2. Sélectionnez **Oui** pour confirmer.
- 3. Lorsque le formatage est terminé, tapez un nom pour la carte mémoire (max. 11 lettres ou chiffres).

#### **Sauvegarder et restaurer des informations**

Pour faire une copie de sauvegarde des données contenues dans la mémoire de votre téléphone sur la carte mémoire, sélectionnez **Options** > *Sauveg. mém. tél.*

Pour restaurer des informations de la carte mémoire sur la mémoire du téléphone, sélectionnez **Options** > *Restaurer dps carte*.

Vous ne pouvez sauvegarder la mémoire du téléphone et la restaurer que sur le même téléphone.

### **Verrouiller la carte mémoire**

Pour définir un mot de passe destiné à verrouiller votre carte mémoire afin d'empêcher une utilisation non autorisée, sélectionnez **Options** > *Déf. mot de passe*.

Vous êtes invité à entrer et à confirmer votre mot de passe. Le mot de passe peut compter jusqu'à huit caractères.

Le mot de passe est enregistré dans le téléphone et vous n'aurez pas à l'entrer de nouveau tant que vous utiliserez la carte mémoire sur le même téléphone. Si vous souhaitez utiliser la carte mémoire sur un autre téléphone, vous êtes invité à entrer le mot de passe.

#### **Déverrouiller une carte mémoire**

Si vous insérez une autre carte mémoire protégée par mot de passe dans votre téléphone, vous êtes invité à entrer le mot de passe de la carte. Pour déverrouiller la carte, sélectionnez **Options** > *Déverr. carte mém.*.

Une fois le mot de passe supprimé, la carte mémoire est déverrouillée et peut être utilisée sur un autre téléphone sans mot de passe.

## **Vérifier la consommation de mémoire**

Pour vérifier la mémoire utilisée dans les différents groupes de données ainsi que la mémoire disponible pour l'installation de nouvelles applications ou de nouveaux logiciels sur votre carte mémoire, sélectionnez **Options** > *Détails mémoire*.

# **13. Outils**

# ■ **Commandes vocales**

Vous pouvez appeler des contacts et exécuter les fonctions du téléphone en prononçant des commandes vocales.

Pour sélectionner les fonctions du téléphone à activer avec une commande vocale, sélectionnez **Menu** > *Outils* > *Comm. voc.*. Les commandes vocales permettant de modifier des modes se trouvent dans le dossier *Modes*.

Pour activer une nouvelle commande vocale pour une application, sélectionnez **Options** > *Nouvelle application* et l'application.

Pour gérer les commandes vocales, faites défiler jusqu'à une fonction, sélectionnez **Options** et l'une des options suivantes :

*Chger la commande* ou *Suppr. application* — Pour modifier ou désactiver la commande vocale de la fonction sélectionnée

*Ecouter* — Pour lire la commande vocale activée

Pour utiliser des commandes vocale, voir [Numérotation vocale](#page-27-0)  [améliorée](#page-27-0), p. [28.](#page-27-0)

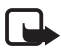

**Remarque :** L'utilisation d'identificateurs vocaux est parfois difficile dans un environnement bruyant ou en situation d'urgence. Vous ne devez donc pas compter uniquement sur la numérotation vocale en toutes circonstances.

Pour modifier des paramètres de commandes vocales, sélectionnez **Options** > *Paramètres* et l'une des options suivantes :

*Synthétiseur* — Pour activer ou désactiver le synthétiseur texte-parole qui répète la commande vocale reconnue.

*Réinit. adapt. vocales* — Pour réinitialiser les adaptations vocales. Le téléphone s'adapte à la voix de l'utilisateur pour mieux reconnaître les commandes vocales.

# ■ **Boîte vocale**

Pour définir ou modifier le numéro de la boîte vocale, sélectionnez **Menu** > *Outils* > *Bte vocale* > **Options** > *Définir numéro* ou *Changer numéro* et entrez le numéro. La boîte vocale est un service réseau. Contactez votre opérateur réseau pour obtenir le numéro de boîte vocale.

# ■ **Appels abrégés**

Pour affecter des numéros de téléphone aux touches d'appels abrégés, sélectionnez **Menu** > *Outils* > *Appel abr.*, faites défiler jusqu'à la touche d'appel abrégé et sélectionnez **Options** > *Attribuer*. Sélectionnez le contact et le numéro d'appel abrégé.

Pour afficher le numéro affecté à la touche d'appel abrégé, faites défiler jusqu'à la touche d'appel abrégé et sélectionnez **Options** > *Afficher numéro*. Pour modifier ou supprimer le numéro, sélectionnez *Changer* ou *Supprimer*.

# ■ **Modes**

Sélectionnez **Menu** > *Outils* > *Modes*.

Dans *Modes*, vous pouvez régler et personnaliser les sonneries du téléphone pour divers événements, environnements ou groupes d'appelants. Le mode sélectionné apparaît en haut de l'affichage en mode veille. Si le mode *Général* est utilisé, seule la date du jour est affichée.

Pour activer le mode, accédez à un mode, appuyez sur le joystick et sélectionnez *Activer*.

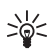

**Conseil :** Pour basculer rapidement entre les modes *Général* et *Silencieux*, appuyez sur la touche **#** et maintenez-la enfoncée en mode veille.

Pour modifier un mode, faites défiler jusqu'au mode dans la liste, appuyez sur le joystick et sélectionnez *Personnaliser*. Pour créer un nouveau mode, sélectionnez **Options** > *Créer*. Une liste de

paramètres de mode s'ouvre. Recherchez le paramètre que vous souhaitez modifier et appuyez sur le joystick pour voir les options :

*Sonnerie* — Pour définir la sonnerie des appels vocaux, effectuez un choix dans la liste. Appuyez sur n'importe quelle touche pour arrêter le son. Vous pouvez changer de sonnerie dans Contacts. Voir [Ajouter une sonnerie](#page-53-0), p. [54.](#page-53-0)

*Nom de l'appelant* — Sélectionnez *Activé* pour que le téléphone donne le nom de l'appelant lorsqu'il sonne.

*Type de sonnerie* — Lorsque *De + en + fort* est sélectionné, le volume de la sonnerie commence au niveau un et augmente niveau par niveau pour définir le volume.

*Volume sonnerie* — Pour régler le volume de la sonnerie et de la signalisation des messages.

*Signalisation msgs* — Pour définir la signalisation des messages texte et multimédia.

*Signalisation e-mails* — Pour définir la signalisation des messages e-mail.

*Vibreur* — Pour définir le mode vibreur pour signaler les appels et messages entrants.

*Bips touches* — Pour définir le volume du bip des touches.

*Bips d'avertissement* — Pour activer ou désactiver les bips d'avertissement. Le téléphone émet un bip d'avertissement, par exemple, lorsque la batterie est bientôt déchargée.

*Signalisation pour* — Pour accepter uniquement les appels provenant d'un groupe de contacts sélectionné. Les appels provenant de personnes n'appartenant pas à ce groupe ont une alerte silencieuse. Les options sont *Tous les appels* ou une liste des groupes de contacts, si vous en avez créée une.

*Son allumage app. ph.* et *Son allumage lect. aud.* — Pour définir la signalisation de démarrage de l'appareil photo et du lecteur audio.

*Nom du mode* — Pour nommer le mode. Ce paramètre n'est pas affiché pour les modes *Général* et *Hors connexion*.

En mode *Hors connexion*, le téléphone n'est pas connecté au réseau. Vous pouvez utiliser certaines fonctions du téléphone sans carte SIM en lançant le téléphone en mode *Hors connexion*.

En mode hors connexion, il se peut que vous deviez entrer le code de verrouillage et faire passer l'appareil en mode Appel avant tout appel, y compris un appel d'urgence.

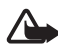

**Attention :** Le mode hors connexion ne permet ni l'émission ni la réception d'appels, y compris d'appels d'urgence, ni l'utilisation d'autres fonctions nécessitant une couverture réseau. Pour émettre un appel, vous devez d'abord activer la fonction téléphone en changeant de mode. Si l'appareil a été verrouillé, entrez le code de verrouillage.

# ■ **Paramètres**

## <span id="page-98-0"></span>**Téléphone**

#### **Général**

Sélectionnez **Menu** > *Outils* > *Param.* > *Téléphone* > *Général* et l'une des options suivantes :

*Langue du téléphone* — Pour changer la langue des textes qui s'affichent sur le téléphone. Ce changement peut également affecter le format de date et d'heure, ainsi que les séparateurs utilisés, par exemple, dans les calculs. Si vous sélectionnez *Automatiq.*, le téléphone sélectionne la langue selon les informations disponibles sur votre carte SIM. Après avoir changé la langue d'affichage du texte, le téléphone redémarre.

La modification des paramètres des options *Langue du téléphone* ou *Langue d'écriture* affecte chaque application de votre téléphone et le nouveau paramètre s'applique jusqu'à ce que vous le modifiiez de nouveau.

*Langue d'écriture* — Pour changer la langue d'écriture de votre téléphone. Le changement de langue affecte les caractères et caractères spéciaux disponibles lors de l'écriture du texte ou lors de l'utilisation du dictionnaire d'écriture intuitive.

*Saisie prédictive* — Pour régler la saisie de texte intuitive sur *Activée* ou *Désactivée* pour tous les éditeurs du téléphone. Sélectionnez une langue pour la saisie de texte intuitive dans la liste. Pour modifier ce paramètre lorsque vous êtes dans un éditeur, appuyez sur la touche de modification et sélectionnez *Saisie prédictive* > *Désactiver* ou *Activer saisie préd.*.

*Logo ou texte accueil* — Pour définir le texte d'accueil ou le logo brièvement affichés lors de chaque mise sous tension du téléphone. Pour utiliser l'image ou l'animation par défaut, sélectionnez *Par défaut*. Pour rédiger votre propre texte d'accueil (50 caractères maximum), sélectionnez *Texte*. Pour sélectionner une photo ou une image dans la Galerie, sélectionnez *Photo*.

*Paramètres d'origine* — Pour rétablir les valeurs initiales de certains paramètres. Vous devez disposer du code verrou. Voir [Sécurité](#page-107-0), p. [108.](#page-107-0) Une fois les paramètres redéfinis, le téléphone peut prendre un certain temps pour s'allumer. Tous les documents et fichiers que vous avez créés demeurent inchangés.

#### **Mode veille**

Sélectionnez **Menu** > *Outils* > *Param.* > *Téléphone* > *Mode veille* et l'une des options suivantes :

*Mode veille actif* — Pour régler le mode veille active sur *Activé* ou *Désactivé*. Par défaut, la veille active est sélectionnée. Voir [Mode veille](#page-20-0)  [actif](#page-20-0), p. [21](#page-20-0).

*Touche écran gauche* et *Touche écran droite* — Pour attribuer un raccourci aux touches écran gauche et droite en mode veille

*Appl. du mode actif* — Pour sélectionner les raccourcis de l'application que vous souhaitez voir apparaître en mode veille active. Ce paramètre est uniquement disponible si *Mode veille actif* est défini sur *Activé*.

*Touche navig. droite*, *Touche navig. gche*, *Touche navig. bas*, *Touche navig. haut* et *Touche écran* — Pour attribuer des raccourcis de fonction pour le défilement dans différentes directions ou l'appui du joystick en mode veille. Les raccourcis du joystick ne sont pas disponibles si *Mode veille actif* est réglée sur *Activé*.

*Logo de l'opérateur* — Ce paramètre est visible uniquement si vous avez reçu et sauvegardé un logo opérateur. Vous pouvez choisir d'afficher le logo de l'opérateur.

#### **Affichage**

Sélectionnez **Menu** > *Outils* > *Param.* > *Téléphone* > *Affichage* et l'une des options suivantes :

*Luminosité* — Pour régler la luminosité de l'écran.

<span id="page-100-0"></span>*Attente écon. batterie* — Pour définir le délai qui s'écoule avant l'activation de l'économie d'énergie. Lorsque l'économie d'énergie est activée, l'écran s'efface et la barre d'économie d'énergie apparaît. Pour désactiver l'économie d'énergie, appuyez sur une touche.

*Expiration de l'éclairage* — Pour définir la durée du rétro-éclairage du téléphone.

## **Appeler**

Sélectionnez **Menu** > *Outils* > *Param.* > *Appel* et l'une des options suivantes :

*Envoyer mon numéro* (network service) — Pour choisir d'afficher votre numéro de téléphone (*Oui*) ou de le masquer (*Non*) pour la personne que vous appelez. La valeur peut être définie par votre opérateur réseau ou prestataire de services lorsque vous souscrivez au service (*Défini par réseau*).

*Appel en attente* (service réseau) — Pour que le réseau vous signale un nouvel appel entrant lorsque vous avez un appel en cours. Pour demander au réseau d'activer la mise en attente, sélectionnez *Activer*. Pour demander au réseau de désactiver la mise en attente, sélectionnez *Annuler*. Pour vérifier si la fonction est active, sélectionnez *Vérifier état*.

*Rejet. app. av. 1 SMS* — Pour que le téléphone envoie un message texte à l'appelant pour lui signaler que l'appel est rejeté. Voir [Répondre à un](#page-28-0)  [appel ou rejeter un appel,](#page-28-0) p. [29.](#page-28-0)

*SMS* — Pour saisir un texte à envoyer dans un message texte lorsque vous rejetez un appel.

*Rappel automatique* — Pour que le téléphone effectue jusqu'à dix tentatives de rappel après un appel infructueux. Appuyez sur la touche Fin pour arrêter le rappel automatique.

*Résumé après appel* — Pour que le téléphone affiche brièvement la durée approximative du dernier appel.

*Appels abrégés* > *Activés* — Pour que le téléphone compose les numéros affectés aux touches d'appels abrégés de **2** à **9** lorsque vous maintenez la touche numérique correspondante enfoncée

*Réponse touches* > *Activée* — Pour répondre à un appel entrant en appuyant brièvement sur n'importe quelle touche, excepté la touche écran droite, la touche marche/arrêt et la touche Fin.

*Ligne utilisée* (service réseau) – Ce paramètre n'est disponible que si la carte SIM prend en charge deux numéros d'abonné, c'est-à-dire deux lignes téléphoniques. Sélectionnez la ligne téléphonique (*Ligne 1* ou *Ligne 2*) que vous souhaitez utiliser pour effectuer des appels et envoyer des messages courts. Les appels peuvent être reçus sur les deux lignes quelle que soit la ligne sélectionnée.

Vous ne pouvez pas effectuer d'appel si vous sélectionnez *Ligne 2* et si vous n'êtes pas abonné à ce service réseau.

Pour éviter la sélection de ligne, sélectionnez *Changement de ligne* > *Désactiver* si cette option est prise en charge par votre carte SIM. Pour modifier ce paramètre, vous devez disposer du code PIN2.

## <span id="page-101-0"></span>**Connexion**

Votre téléphone prend en charge les connexions de données par paquets  $\mathbb{R}$ , telles que le GPRS dans le réseau GSM. Voir [Indicateurs](#page-21-0), p. [22.](#page-21-0) Un point d'accès est obligatoire pour établir une connexion de données. Vous pouvez définir différents types de points d'accès :

- un point d'accès MMS pour envoyer et recevoir des messages multimédia
- un point d'accès pour l'application Web, pour visualiser des pages WML ou XHTML
- un point d'accès Internet (IAP) pour envoyer et recevoir des messages e-mail, par exemple.

Renseignez-vous auprès de votre prestataire de services pour savoir quel type de point d'accès est requis pour le service auquel vous souhaitez accéder. Pour en savoir plus sur la disponibilité du service de connexion de données par paquets et sur l'abonnement à ce service, contactez votre opérateur réseau ou votre prestataire de services.

#### **Recevoir des paramètres de point d'accès**

Vous pouvez recevoir des paramètres de point d'accès de votre prestataire de services sous forme de message ou vous pouvez avoir des paramètres de point d'accès prédéfinis sur votre téléphone.

#### **Points d'accès**

Pour créer un nouveau point d'accès et modifier un point d'accès existant, sélectionnez **Menu** > *Outils* > *Param.* > *Connexion* > *Points d'accès* > **Options** > *Nouv. point d'accès* ou *Modifier*. Si vous créez un nouveau point d'accès, utilisez les paramètres d'un point d'accès existant comme base *Utiliser param. actuels* ou démarrez avec les paramètres par défaut en sélectionnant *Utiliser param. défaut*.

Suivez les instructions fournies par votre opérateur réseau ou votre prestataire de services.

*Nom de connexion* — Pour donner un nom parlant à la connexion.

*Porteuse de données* — Les options sont *Données paquets*, *Appel de données* et *Ht débit uniqt*. En fonction de la connexion sélectionnée, seuls certains champs sont disponibles. Renseignez tous les champs signalés par la mention *Doit être défini* ou par un astérisque. Sauf indication contraire de votre prestataire de services, vous n'êtes pas obligé de renseigner les autres champs.

Pour pouvoir utiliser une connexion de données, l'opérateur réseau ou le prestataire de services doit prendre en charge cette fonctionnalité et, si nécessaire, l'activer pour votre carte SIM.

*Nom du point d'accès* (pour les données par paquets uniquement) — Le nom du point d'accès est requis pour établir une connexion au réseau GPRS. Vous pouvez l'obtenir auprès de votre opérateur réseau ou de votre prestataire de services.

*Nº d'appel serveur* (uniquement pour les appels de données) — Le numéro de téléphone modem du point d'accès.

*Nom d'utilisateur* — Le nom d'utilisateur peut être nécessaire pour établir une connexion de données. Il est généralement fourni par le prestataire de services. Souvent, le nom d'utilisateur respecte la casse.

*Mot de passe* — Si vous devez taper un nouveau mot de passe chaque fois que vous vous connectez à un serveur ou si vous ne souhaitez pas enregistrer votre mot de passe sur le téléphone, sélectionnez *Demander*.

*Mot de passe* — Un mot de passe peut être nécessaire pour établir une connexion de données. Il est généralement fourni par le prestataire de services. Souvent, le mot de passe respecte la casse.

#### *Authentification* — *Normale* ou *Sécurisée*

*Page de démarrage* — En fonction que vous sélectionnez un point d'accès Internet ou un point d'accès MMS, entrez l'adresse Web ou l'adresse du centre de messagerie multimédia.

*Type appel données* (uniquement pour les appels de données) — *Analogique*, *RNIS v.110* ou *RNIS v.120* permet de déterminer si le téléphone utilise une connexion analogique ou numérique. Ce paramètre peut dépendre de votre opérateur de réseau GSM et de votre prestataire de services Internet, car certains réseaux GSM ne supportent pas certains types de connexions RNIS. Pour plus d'informations, contactez votre prestataire de services Internet. Si des connexions RNIS sont disponibles, elles permettent des connexions plus rapides que les méthodes analogiques.

*Débit données max.* (uniquement pour les appels de données) — Les options sont *Automatique*, 9600, 14400, 19200, 28800, 38400 ou 43200, en fonction du *Type appel données* sélectionné. Cette option vous permet de limiter la vitesse de connexion maximale lorsque la connection par appel de données est utilisée.

Les vitesses correspondent à la vitesse maximale de fonctionnement de votre connexion. Lors de la connexion, la vitesse de fonctionnement peut être inférieure, en fonction des conditions réseau.

Sélectionnez **Options** > *Param. avancés* pour modifier les options suivantes :

*Type de réseau* (uniquement pour les données par paquets) — Pour sélectionner la version du protocole Internet (IP) du réseau : *IPv4* ou *IPv6*. Les autres paramètres dépendent du type de réseau sélectionné.

*Paramètres IPv4* et *Paramètres IPv6* (uniquement pour les appels de données) — Pour sélectionner les paramètres de protocole Internet. Les paramètres dépendent du type de réseau.

*Adresse IP téléphone* (pour IPv4) — Pour entrer l'adresse IP de votre téléphone.

*Adresse DNS* — Pour entrer l'adresse IP des serveurs DNS primaire et secondaire.

*Adresse proxy* — Pour entrer l'adresse IP du serveur proxy.

*Nº port serv. proxy* — Pour entrer le numéro de port du serveur proxy.

Contactez votre prestataire de services Internet pour obtenir les paramètres nécessaires.

Les paramètres suivants s'affichent si vous avez sélectionné le type de connexion appel de données :

*Utiliser rappel* > *Oui* — Pour permettre à un serveur de vous rappeler une fois que vous avez effectué l'appel initial. Contactez votre prestataire de services pour vous abonner à ce service.

Le téléphone prévoit les mêmes paramètres d'appel de données pour le rappel que pour la demande de rappel. Le réseau doit supporter ce type d'appel dans les deux directions, à partir du téléphone et vers celui-ci.

*Type de rappel* — Les options sont *Utiliser Nº serv.* et *Utiliser autre Nº*. Demandez à votre prestataire de services quel est le paramètre correct à utiliser.

*Numéro de rappel* — Pour entrer votre numéro de téléphone que le serveur de rappel utilise. En règle générale, il s'agit du numéro de téléphone d'appel de données de votre téléphone.

*Utilis. compress. PPP* — Pour accélérer le transfert de données, sélectionnez *Oui* si elle est prise en charge par le serveur PPP distant. Si vous rencontrez des problèmes pour établir une connexion, sélectionnez *Non*. Pour obtenir des instructions, contactez votre prestataire de services.

*Utilis. script connex.* > *Oui* — Pour utiliser un script de connexion lors de l'établissement de la connexion.

*Script connexion* — Pour insérer le script de connexion.

*Initialisation modem* (Chaîne d'initialisation du modem) – Pour contrôler le téléphone à l'aide de commandes AT du modem. Si nécessaire, entrez les commandes spécifiées par votre prestataire de services Internet ou votre prestataire de services.

#### **Données par paquets**

Les paramètres des données par paquets affectent tous les points d'accès utilisant une connexion de données par paquets.

Sélectionnez **Menu** > *Outils* > *Param.* > *Connexion* > *Données par paquets* et l'une des options suivantes :

*Connexion paquets* — Si vous sélectionnez *Si disponible* et que vous vous trouvez dans un réseau qui gère les données par paquets, le téléphone s'inscrit sur le réseau GPRS et l'envoi de messages courts s'effectue via GPRS. L'établissement d'une connexion de données par paquets active, par exemple, pour envoyer et recevoir des messages électroniques, est plus rapide. Si vous sélectionnez *Si nécessaire*, le téléphone n'utilise une connexion de données par paquets que si vous lancez une application ou une fonction qui le nécessite. Aussitôt qu'elle n'est plus utilisée par une application, la connexion GPRS peut être fermée.

Si la couverture GPRS n'est pas assurée et que vous choisissiez *Si disponible*, le téléphone tente régulièrement d'établir une connexion de données par paquets.

*Point d'accès* — Le nom du point d'accès est nécessaire lorsque vous voulez utiliser votre téléphone comme modem GPRS avec votre ordinateur.

#### **Paramètres SIP**

Les modes SIP (Session Initiation Protocol) comprennent les paramètres des sessions de communications utilisant les protocoles SIP, tels que les appels push to talk. Pour afficher, créer et modifier des modes SIP, sélectionnez **Menu** > *Outils* > *Param.* > *Connexion* > *Paramètres SIP*.

#### **Appel de données**

Les paramètres de l'*Appel de données* affectent tous les points d'accès utilisant un appel de données GSM.

Sélectionnez **Menu** > *Outils* > *Param.* > *Connexion* > *Appel de données* et l'une des options suivantes :

*Temps de connexion* — Pour activer la déconnexion automatique de l'appel de données après un délai d'inactivité. Pour entrer un délai, sélectionnez *Défini par utilisat.* et entrez la durée en minutes. Si vous sélectionnez *Non limité*, l'appel de données n'est pas déconnecté automatiquement.

#### **Configurations**

Certaines fonctions, telles que la navigation sur des pages Web et les messages multimédia, peuvent nécessiter des paramètres de configuration. Vous pouvez obtenir ces paramètres auprès de votre prestataire de services. Voir [Service de paramètres de](#page-11-0)  [configuration](#page-11-0), p. [12](#page-11-0).

Pour afficher la liste des configurations enregistrées sur votre téléphone, sélectionnez **Menu** > *Outils* > *Param.* > *Connexion* > *Configurations*. Pour supprimer une configuration, accédez à celle-ci, appuyez sur le joystick et sélectionnez *Supprimer*.

### <span id="page-106-0"></span>**Date et heure**

Pour définir la date et l'heure utilisées sur votre téléphone et modifier les format et séparateurs de date et heure, sélectionnez **Menu** > *Outils* > *Param.* > *Date et heure* et l'une des options suivantes :

*Heure* et *Date* — Pour définir l'heure et la date.

*Fuseau horaire* — Pour définir le fuseau horaire de votre emplacement. Si vous sélectionnez *Heure de l'opérateur* > *Mise à jour automatique*, l'heure locale est affichée.

*Format date* — Pour sélectionner le format d'affichage des dates.

*Séparateur date* — Pour sélectionner le séparateur de dates.

*Format heure* — Pour choisir entre les formats d'affichage de l'heure 24 heures et 12 heures.

*Séparateur heure* — Pour sélectionner le séparateur d'heures.

*Type d'horloge* — Pour sélectionner d'afficher l'horloge analogique ou numérique en mode veille ou veille active. Voir [Horloge,](#page-85-0) p. [86.](#page-85-0)

*Sonnerie alarme horl.* — Pour sélectionner la sonnerie du réveil.

*Heure de l'opérateur* (service réseau) — Pour permettre au réseau de mettre à jour les données d'heure, de date et de fuseau horaire de votre téléphone. Si vous sélectionnez *Mise à jour automatique*, toutes les connexions actives sont déconnectées. Vérifiez toutes les alarmes car elles risquent d'être altérées.

# <span id="page-107-0"></span>**Sécurité**

### **Téléphone et carte SIM**

Vous pouvez changer les éléments suivants : le code verrou, le code PIN et le code PIN2. Ces codes ne peuvent comporter que des chiffres de 0 à 9.

N'utilisez pas de codes d'accès similaires à des numéros d'urgence afin d'éviter les appels à ces numéros par inadvertance.

Pour définir les paramètres de sécurité, sélectionnez **Menu** > *Outils* > *Param.* > *Sécurité* > *Tél. et carte SIM* et l'une des options suivantes :

*Code utilisé* — Pour sélectionner le code actif, *PIN* ou *UPIN*, pour la carte USIM active. Cette option s'affiche uniquement si la carte USIM active prend en charge le code UPIN et s'il n'est pas refusé.

*Demande code PIN* (ou *Demande code UPIN*) — Pour configurer le téléphone afin qu'il demande le code à chaque mise sous tension. Certaines cartes SIM ne permettent pas de régler la demande du code PIN sur *Désactivée*. Si vous sélectionnez *Code utilisé* > *UPIN*, *Demande code UPIN* est affiché à la place.

*Code PIN* (ou *Code UPIN*) /*Code PIN2* /*Code verrou* — Pour modifier les codes.

*Période verrou auto.* — Pour définir un délai au terme duquel le téléphone est automatiquement verrouillé. Pour utiliser à nouveau le téléphone, vous devez entrer le code verrou correct. Pour désactiver le délai de verrouillage automatique, sélectionnez *Aucune*.
*Verrou si SIM chgée* — Pour configurer le téléphone afin qu'il demande le code verrou lorsqu'une carte SIM inconnue ou nouvelle est insérée dans le téléphone. Le téléphone conserve une liste de cartes SIM reconnues comme appartenant au propriétaire du téléphone.

*Gpe utilis. limité* (service réseau) — pour spécifier un groupe de correspondants que vous pouvez appeler et qui peuvent vous appeler. Pour plus d'informations, contactez votre opérateur réseau ou votre prestataire de services. Pour activer le groupe par défaut défini avec l'opérateur, sélectionnez *Par défaut*. Si vous souhaitez utiliser un autre groupe (vous devez connaître le numéro d'index du groupe), sélectionnez *Activé*.

Lorsque vous utilisez des fonctions de sécurité restreignant les appels (limitation d'appels, groupe limité et appels autorisés), il est possible d'émettre des appels au numéro d'urgence officiel programmé dans votre appareil.

*Confirm. serv. SIM* (service réseau) — Pour que le téléphone affiche des messages de confirmation lorsque vous utilisez un service de la carte SIM.

#### **Gestion des certificats**

Les certificats numériques ne garantissent pas la sécurité : ils sont utilisés pour vérifier l'origine du logiciel.

Pour afficher une liste des certificats d'autorité enregistrés dans votre téléphone, sélectionnez **Menu** > *Outils* > *Param.* > *Sécurité* > *Gestion certificats*. Pour afficher une liste des certificats personnels, si disponible, faites défiler vers la droite.

Les certificats numériques doivent être utilisés pour vous connecter à une banque en ligne, à un site ou à un serveur distant pour effectuer des actions qui impliquent un transfert d'informations confidentielles. Ils doivent aussi être utilisés si vous souhaitez diminuer le risque de virus ou d'autres logiciels nuisibles et que vous voulez vous assurer de l'authenticité d'un logiciel lors de son téléchargement et de son installation.

**Important :** Même si des certificats attestent que les risques encourus dans les connexions à distance et l'installation de logiciels sont considérablement réduits, celles-ci doivent être utilisées correctement pour bénéficier d'une sécurité améliorée. L'existence d'un certificat n'offre aucune protection en soi ; le gestionnaire de certificats doit contenir des certificats corrects, authentiques ou de confiance pour une sécurité améliorée. Les certificats ont une durée de validité limitée. Si un certificat apparaît comme étant arrivé à expiration ou n'étant plus valide alors qu'il devrait l'être, vérifiez l'exactitude de la date et de l'heure actuelles de votre appareil.

Avant de modifier les paramètres d'un certificat, vous devez vous assurer de la fiabilité du détenteur du certificat et vérifier que le certificat appartient vraiment au détenteur indiqué.

#### **Afficher des détails du certificat et vérifier l'authenticité**

Vous ne pouvez être certain de l'identité d'un serveur que si la signature et la période de validité du certificat du serveur ont été vérifiées.

Le téléphone vous avertit si l'identité du serveur n'est pas authentique ou si vous ne disposez pas du certificat de sécurité adéquat sur votre téléphone.

Pour vérifier les détails d'un certificat, recherchez le certificat voulu et sélectionnez **Options** > *Détails certificat*. Lorsque vous ouvrez les détails d'un certificat, le téléphone vérifie la validité du certificat et l'une des notes suivantes peut s'afficher :

*Certificat expiré* — La période de validité du certificat sélectionné a expiré.

*Certificat pas encore valide* — La période de validité du certificat sélectionné n'a pas encore commencé.

*Certificat corrompu* — Le certificat ne peut pas être utilisé. Contactez l'émetteur du certificat.

*Certificat non sécurisé* — Votre application n'est pas configurée pour utiliser le certificat.

#### **Changer les paramètres de confiance**

Avant de modifier les paramètres d'un certificat, vous devez vous assurer de la fiabilité du détenteur du certificat et vérifier que le certificat appartient vraiment au détenteur indiqué.

Recherchez le certificat d'autorité voulu et sélectionnez **Options** > *Param. conseillés*. La liste des applications qui peuvent utiliser le certificat sélectionné s'affiche.

#### **Module de sécurité**

Pour afficher ou modifier des modules de sécurité, sélectionnez **Menu** > *Outils* > *Param.* > *Sécurité* > *Module sécu.*.

#### **Renvoyer des appels**

- 1. Pour renvoyer vos appels entrants vers votre boîte vocale ou vers un autre numéro de téléphone, sélectionnez **Menu** > *Outils* > *Param.* > *Renvoi d'appel*. Pour plus de détails, contactez votre prestataire de services.
- 2. Sélectionnez les appels que vous voulez renvoyer : *Appels vocaux*, *Appels de données* ou *Appels fax*.
- 3. Sélectionnez l'option souhaitée. Par exemple, pour renvoyer les appels vocaux lorsque votre ligne est occupée ou lorsque vous voulez rejeter un appel entrant, sélectionnez *Si occupé*.
- 4. Pour activer ou désactiver l'option de renvoi, sélectionnez **Options** > *Activer* ou *Annuler*. Pour vérifier si l'option est activée, sélectionnez *Vérifier état*. Vous pouvez avoir plusieurs options de renvoi actives en même temps.

La restriction d'appels et le renvoi d'appels ne peuvent pas être activés en même temps.

#### **Limiter des appels**

La limitation d'appels (service réseau) vous permet de restreindre l'émission et la réception des appels sur votre téléphone. Pour changer les paramètres, vous devez disposer du mot de passe de limitation fourni par votre prestataire de services.

- 1. Sélectionnez **Menu** > *Outils* > *Param.* > *Interd. d'appels*.
- 2. Faites défiler jusqu'à l'option de limitation souhaitée et, pour que le réseau active la restriction d'appels, sélectionnez **Options** > *Activer*. Pour désactiver la restriction d'appels, sélectionnez *Annuler*. Pour vérifier si les appels sont interdits, sélectionnez *Vérifier état*.

Pour modifier le mot de passe de limitation, sélectionnez *Modif. mot de passe*.

Pour annuler toutes les limitations d'appels actives, sélectionnez *Annuler les interd.*.

La restriction d'appels et le renvoi d'appels ne peuvent pas être activés en même temps.

Lorsque les appels sont restreints, il peut toujours être possible d'émettre des appels à des numéros d'urgence officiels.

### **Réseau**

Sélectionnez **Menu** > *Outils* > *Param.* > *Réseau* et l'une des options suivantes :

*Sélection opérateur* — Pour que le téléphone recherche et sélectionne automatiquement l'un des réseaux disponibles, sélectionnez *Automatique*. Pour sélectionner manuellement le réseau souhaité à partir d'une liste de réseaux, sélectionnez *Manuelle*. En cas d'interruption de la connexion au réseau sélectionné manuellement, le téléphone émet un signal d'erreur et vous demande de sélectionner le réseau de nouveau. L'opérateur du réseau sélectionné doit avoir un accord d'itinérance avec l'opérateur qui vous a fourni votre carte SIM.

*Diffusion sur cellules* (service réseau) — Pour que le téléphone indique quand il est utilisé sur un réseau cellulaire basé sur la technologie microcellulaire (MCN/Micro Cellular Network) et pour activer la réception des informations de cellules, sélectionnez *Activée*.

### **Accessoires**

Pour modifier les paramètres d'un accessoire, sélectionnez **Menu** > *Outils* > *Param.* > *Accessoires* et un accessoire, tel que *Kit oreillette*. Sélectionnez l'une des options suivantes :

*Mode par défaut* — Pour sélectionner le mode que vous voulez activer chaque fois que vous connectez l'accessoire à votre téléphone.

*Réponse automatique* — Pour que le téléphone réponde automatiquement à un appel entrant au bout de 5 secondes lorsque cet accessoire est connecté à votre téléphone. Si le *Type de sonnerie* est réglé sur *Un seul bip* ou *Silencieuse*, la réponse automatique ne peut être utilisée et vous devez répondre manuellement.

*Eclairage* — Pour que le téléphone s'allume en permanence lorsque vous utilisez l'accessoires, sélectionnez *Activé*.

Pour utiliser le téléimprimeur, sélectionnez *Téléimprimeur* > *Utiliser le téléimpr.* > *Oui*.

### ■ Gestionnaire d'applications

Vous pouvez installer deux types d'applications et de logiciels sur votre téléphone.

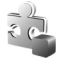

Les applications J2ME™ basées sur la technologie Java™ avec l'extension .jad ou .jar. Ne téléchargez pas d'applications PersonalJava™ sur votre téléphone car elles ne peuvent pas être installées.

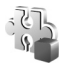

Autres applications et logiciels compatibles avec le système d'exploitation Symbian. Les fichiers d'installation possèdent l'extension .sis. N'installez que des logiciels conçus spécifiquement pour votre téléphone.

Les fichiers d'installation peuvent être transférés sur votre téléphone à partir d'un ordinateur compatible, téléchargés lors d'une navigation, envoyés dans un message multimédia, en tant que pièce jointe dans un message électronique, ou via Bluetooth. Vous pouvez utiliser Nokia Application Installer dans Nokia PC Suite pour installer une application sur votre téléphone ou sur une carte mémoire.

Pour ouvrir *Gest. d'appl.*, sélectionnez **Menu** > *Outils* > *Gest. d'appl.*.

#### **Installer une application**

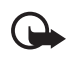

**Important :** Installez et utilisez les applications et autres éléments logiciels uniquement lorsqu'ils proviennent de sources offrant une sécurité et une protection appropriées contre les logiciels nuisibles.

Avant l'installation, sélectionnez **Menu** > *Outils* > *Gest. d'appl.*, faites défiler jusqu'au fichier d'installation et sélectionnez **Options** > *Afficher détails* pour afficher des informations telles que le type d'application, le numéro de version et le fournisseur ou fabricant de l'application.

Si vous installez un fichier de mise à jour ou de réparation pour une application existante, vous ne pouvez restaurer l'application d'origine que si vous disposez du fichier d'installation d'origine ou d'une copie de sauvegarde complète du logiciel supprimé. Pour effectuer la restauration, désinstallez l'application, puis réinstallez-la à partir du fichier d'installation d'origine ou de la copie de sauvegarde.

Le fichier .jar est requis pour l'installation des applications Java. S'il est manquant, le téléphone vous demande de le télécharger. Si aucun point d'accès n'est défini pour l'application, vous devez en sélectionner un. Lors du téléchargement du fichier .jar, vous devrez peut-être entrer un nom d'utilisateur et un mot de passe pour accéder au serveur. Vous les obtiendrez auprès du fournisseur ou du fabricant de l'application.

Pour installer une application ou un progiciel :

- 1. Faites défiler jusqu'à un fichier d'installation. Les applications installées sur la carte mémoire sont indiquées par  $\mathbb{I}$ .
- 2. Sélectionnez **Options** > *Installer*.

Vous pouvez également lancer une recherche sur la carte mémoire ou la mémoire du téléphone, sélectionnez l'application puis appuyez sur le joystick pour démarrer l'installation.

Pendant l'installation, le téléphone affiche les informations relatives à la progression de l'installation. Si vous installez une application sans signature numérique ou certificat, le téléphone affiche un avertissement. Ne continuez l'installation que si vous êtes certain de l'origine et du contenu de l'application.

Pour afficher des informations supplémentaires concernant l'application, faites défiler jusqu'à celle-ci et sélectionnez **Options** > *Aller à adresse Web*.

Pour voir quels logiciels ont été installés ou supprimés et la date de leur installation ou suppression, sélectionnez **Options** > *Afficher journal*. Pour envoyer votre journal d'installation à un bureau d'assistance afin qu'ils puissent voir ce qui a été installé ou supprimé, sélectionnez *Envoyer journal*.

#### **Retirer une application**

Sélectionnez **Menu** > *Outils* > *Gest. d'appl.*, faites défiler jusqu'au progiciel et sélectionnez **Options** > *Désinstaller*.

Si vous supprimez un logiciel, vous ne pouvez le réinstaller que si vous disposez du progiciel d'origine ou d'une copie de sauvegarde du progiciel supprimé. Si vous supprimez un progiciel, vous ne pouvez plus ouvrir les documents créés dans ce logiciel.

### **Paramètres des applications**

Sélectionnez **Menu** > *Outils* > *Gest. d'appl.* > **Options** > *Paramètres* et l'un des paramètres suivants :

*Installation logiciels* — Pour sélectionner si vous souhaitez installer toutes les applications Symbian (*Tous*) ou uniquement les applications signées (*Signés uniquemt*)

*Vérif. en ligne certif.* — Pour sélectionner si vous voulez que le *Gest. d'appl.* vérifie les certificats en ligne pour une application avant de l'installer.

*Adresse Web par déf.* — L'adresse par défaut utilisée lors de la vérification des certificats en ligne.

Certaines applications Java nécessitent un appel téléphonique, l'envoi d'un message ou une connexion réseau vers un point d'accès défini pour le téléchargement de données supplémentaires ou de composants. Dans l'écran principal *Gest. d'appl.*, faites défiler jusqu'à une application et sélectionnez **Options** > *Paramètres suite* pour modifier les paramètres liés à cette application spécifique.

### ■ **Clés d'activation**

La protection des droits d'auteur peut empêcher la copie, la modification ou le transfert d'images, de musique (y compris de sonneries) et de tout autre contenu.

Sélectionnez **Menu** > *Outils* > *Clés activ.* pour afficher les clés d'activation des droits numériques stockées sur votre téléphone.

Pour afficher les clés valides (º) connectées à un fichier multimédia ou plus, sélectionnez *Clés valides*.

Pour afficher les clés arrivées à expiration  $(\mathcal{R})$  et pour lesquelles la période d'utilisation du fichier est dépassée, sélectionnez *Clés non valides*. Pour acheter du temps d'utilisation complémentaire ou étendre la période d'utilisation d'un fichier multimédia, faites défiler jusqu'à une clé d'activation, puis sélectionnez **Options** > *Obtenir une clé d'activ.*. Les clés d'activation ne peuvent pas être mises à jour si la réception de messages de service Web est désactivée. Voir [Paramètres de](#page-50-0)  [messages de service](#page-50-0), p. [51](#page-50-0).

Pour afficher des clés d'activation qui ne sont pas utilisées, sélectionnez *Clés non utilisées*. Les clés d'activation non utilisées n'ont pas de fichiers multimédia connectés sauvegardés sur le téléphone.

Pour afficher les informations détaillées comme le statut de validité et la capacité à envoyer le fichier, faites défiler jusqu'à une clé d'activation et appuyez sur le joystick.

### ■ **Gestionnaire de consoles**

Vous pouvez recevoir des modes serveur et des paramètres de configuration de votre opérateur réseau, de votre prestataire de services ou du service de gestion des informations d'une société. Ces paramètres de configuration peuvent inclure des paramètres de point d'accès pour des connexions de données et d'autres paramètres utilisés pour différentes applications sur votre téléphone.

Pour ouvrir *Gestionn. terminal*, sélectionnez **Menu** > *Outils* > *Gest. termin.*. Si aucun mode de serveur n'est défini, le téléphone vous demande si vous souhaitez en définir un.

Pour vous connecter au serveur et recevoir les paramètres de configuration pour votre téléphone, faites défiler jusqu'au mode de serveur et sélectionnez **Options** > *Début configuration*.

Pour modifier un mode de serveur, sélectionnez **Options** > *Modifier mode*, puis sélectionnez l'une des options suivantes :

*Nom du serveur* — Entrez un nom pour le serveur de configuration.

*ID serveur* — Entrez l'ID unique pour identifier le serveur de configuration.

*Mot de passe serv.* — Entrez le mot de passe à envoyer au serveur.

*Point d'accès* — Sélectionnez le point d'accès à utiliser lors de la connexion au serveur.

*Adresse de l'hôte* — Entrez l'adresse URL du serveur.

*Port* — Entrez le numéro de port du serveur.

*Nom d'utilisateur* et *Mot de passe* — Entrez votre nom d'utilisateur et votre mot de passe.

*Autoriser config.* — Pour recevoir les paramètres de configuration du serveur, sélectionnez *Oui*.

*Auto-accept. dem.* — Si vous souhaitez que le téléphone vous demande confirmation avant d'accepter une configuration du serveur, sélectionnez *Non*.

### ■ **Transfert**

Le *Transfert* vous permet de copier ou de synchroniser des contacts, des entrées d'agenda et potentiellement d'autres données, comme des photos et des clips vidéo d'un téléphone compatible via une connexion Bluetooth.

En fonction de l'autre téléphone, la synchronisation peut ne pas être possible et les données peuvent n'être copiées qu'une fois.

1. Sélectionnez **Menu** > *Outils* > *Transfert*. Si vous n'avez pas utilisé le transfert auparavant, des informations sur l'application sont affichées. Sélectionnez **Continuer** pour débuter le transfert de données.

Si vous avez utilisé le transfert, sélectionnez *Transférer*.

- 2. Les téléphones doivent être liés pour que des données puissent être transférées. En fonction du type de l'autre téléphone, une application peut être envoyée et installée sur l'autre téléphone pour activer le transfert de données. Suivez les instructions.
- 3. Sélectionnez le contenu que vous voulez transférer sur votre téléphone.
- 4. Le contenu est transféré sur votre téléphone. La durée de la copie dépend de la quantité de données. Vous pouvez annuler le transfert et continuer plus tard.

# **14. Connectivité**

### ■ **PC Suite**

Vous pouvez utiliser votre téléphone avec toute une série d'applications de communication de données et de connectivité PC. PC Suite vous permet de synchroniser des contacts, votre agenda, vos tâches et vos notes entre votre téléphone et un PC compatible, ou un serveur Internet distant (service réseau).

Vous pouvez trouver davantage d'informations sur PC Suite et le lien de téléchargement dans la zone d'assistance du site Web de Nokia, à l'adresse www.nokia.com/support.

### **Connexion Bluetooth**

Cet appareil est conforme à la spécification de la technologie Bluetooth 2,0 qui prend en charge les modes suivants : Generic Access Profile, Hands-free Profile, Headset Profile, Basic Imaging Profile, Human Interface Device Profile, Object Push Profile, File Transfer Profile, Dial Up Networking Profile, Serial Port Profile, Generic Object Exchange Profile, Service Discovery Profile et SIM Access Profile. Pour assurer l'interopérabilité avec d'autres appareils prenant en charge la technologie Bluetooth, utilisez les accessoires agréés par Nokia pour ce modèle. N'hésitez pas à consulter les constructeurs des autres appareils pour déterminer leur compatibilité avec cet appareil.

Des restrictions peuvent exister quant à l'utilisation de la technologie Bluetooth dans certains endroits. Renseignez-vous auprès des autorités locales ou de votre prestataire de services.

Les fonctions qui font appel à la technologie Bluetooth ou qui permettent à ces fonctions de s'exécuter en arrière-plan pendant l'utilisation d'autres fonctions, augmentent l'utilisation de la batterie et réduisent la durée de vie de cette dernière.

La technologie Bluetooth vous permet d'établir des connexions sans fil entre des équipements électroniques, avec une portée maximale de 10 mètres. Une connexion Bluetooth permet d'envoyer des images, des vidéos, du texte, des cartes de visites, des notes d'agenda, ou encore d'établir une liaison sans fil avec des équipements compatibles dotés de la technologie Bluetooth (ordinateurs, etc.). Tous les ordinateurs utilisant la technologie Bluetooth ne sont pas nécessairement compatibles.

Comme les équipements dotés de la technologie Bluetooth communiquent grâce à des ondes radioélectriques, votre téléphone et les autres équipements ne doivent pas nécessairement être positionnés en visibilité directe. Les deux équipements doivent simplement être distants d'au maximum 10 mètres ; la connexion risque toutefois d'être exposée à des interférences dues à des obstacles (murs, autres équipements électroniques...).

#### **Paramètres de la connexion Bluetooth**

Sélectionnez **Menu** > *Connectiv.* > *Bluetooth*.

Lorsque vous activez la technologie Bluetooth pour la première fois, vous êtes invité à attribuer un nom à votre téléphone.

*Bluetooth* — Pour que Bluetooth bascule entre *Activé* et *Désactivé*

*Visibilité de mon tél.* > *Visible par tous* — Votre téléphone peut être détecté par d'autres appareils Bluetooth ou *Masqué* — Votre téléphone n'est pas détecté par d'autres appareils. Pour des raisons de sécurité, il est recommandé d'utiliser, si possible, le mode masqué.

*Nom de mon tél.* — Pour attribuer un nom à votre téléphone. Une fois la connexion Bluetooth activée et après avoir réglé l'option *Visibilité de mon tél.* sur *Visible par tous*, votre téléphone et son nom peuvent s'afficher sur les équipements dotés de la technologie Bluetooth d'autres utilisateurs.

*Mode SIM distant* > *Activé* — Pour permettre l'utilisation de la carte SIM du téléphone sur un autre appareil (par exemple un kit véhicule) avec la technologie Bluetooth technology (SIM Access Profile SAP).

Lorsque l'appareil sans fil est en mode SIM distante, vous ne pouvez utiliser qu'un accesoire connecté compatible, comme un kit véhicule, pour passer ou recevoir des appels. Ce mode ne permet pas de passer des appels avec votre appareil sans fil, excepté des numéros d'urgence programmés dans votre appareil. Pour passer des appels avec votre appareil, vous devez d'abord quitter le mode SIM distante. Si l'appareil a été verrouillé, entrez d'abord le code de verrouillage.

#### **Envoyer des données grâce à la technologie Bluetooth**

Une seule connexion Bluetooth peut être active à la fois.

- 1. Ouvrez l'application dans laquelle l'élément que vous souhaitez envoyer est stocké. Par exemple, pour envoyer une photo à un autre appareil, ouvrez l'application Galerie.
- 2. Faites défiler jusqu'à l'élément que vous souhaitez envoyer, puis sélectionnez **Options** > *Envoyer* > *Par Bluetooth*.
- 3. Le téléphone recherche les équipements à sa portée. Les équipements dotés de la technologie Bluetooth qui se trouvent à sa portée s'affichent les uns après les autres sur l'écran. Une icône représentant l'équipement ainsi que son nom, son type ou une dénomination y sont affichés. Les équipements liés sont signalés par  $*_*$ .

Pour interrompre la recherche, sélectionnez **Arrêter**. La liste des équipements se fige et vous pouvez alors établir une connexion avec l'un des équipements déjà détectés.

4. Lors de la recherche d'équipements, certains équipements peuvent n'afficher que les adresses des équipements uniques. Pour connaître l'adresse unique de votre téléphone, saisissez le code **\*#2820#** en mode veille.

Si vous avez préalablement recherché des équipements, la liste des équipements qui avaient déjà été détectés s'affiche en premier. Pour lancer une nouvelle recherche, sélectionnez *Autres équipts*. Si vous éteignez le téléphone, la liste des équipements est effacée et une recherche d'équipements doit être relancée avant d'envoyer des données.

- 5. Faites défiler jusqu'à l'équipement auquel vous souhaitez vous connecter, puis sélectionnez-le. L'élément à envoyer est copié dans le dossier À envoyer et la note *Connexion en cours* s'affiche.
- 6. Liaison (si non requise par l'autre équipement, passez à l'étape 7).
	- Si l'autre équipement requiert une liaison préalablement à la transmission de données, une sonnerie retentit et vous êtes invité à saisir un code d'authentification.
- Créez votre propre code d'authentification (de 1 à 16 chiffres), puis mettez-vous d'accord avec le propriétaire de l'autre équipement pour utiliser le même code. Ce code d'authentification n'est utilisé qu'une seule fois ; vous n'avez donc pas à le mémoriser.
- Une fois la liaison établie, l'équipement est enregistré dans l'écran *Equipements reliés*.
- 7. Une fois la connexion établie, la note *Envoi de données en cours* s'affiche.

Les données reçues via la connexion Bluetooth se trouvent dans le dossier *Msgs reçus* figurant dans *Messagerie*.

**Icônes des différents équipements :** (*Ordinateur*), (*Téléphone*), (*Audio/vidéo*) et (*Equipt Bluetooth*)

En cas d'échec de l'envoi, le message ou les données sont supprimés. Le dossier *Brouillons* figurant dans *Messagerie* ne stocke pas les messages envoyés par le biais de la connexion Bluetooth.

## **Écran Équipements liés**

Les équipements liés sont indiqués par  $*_*$  dans la liste de résultats de la recherche. Dans l'écran principal de Bluetooth, faites défiler vers la droite pour ouvrir la liste des équipements liés.

N'acceptez pas de connexions Bluetooth provenant de sources qui ne sont pas sûres.

Pour lier un équipement, sélectionnez **Options** > *Ajouter équipement*. Le téléphone lance une recherche d'équipements. Faites défiler jusqu'à l'équipement auquel vous souhaitez vous lier, puis sélectionnez-le. Échangez les codes d'authentification. L'équipement est ajouté à la liste *Equipements reliés*.

Pour annuler la liaison, faites défiler jusqu'à l'équipement avec lequel vous souhaitez annuler la liaison et appuyez sur la touche d'effacement, ou sélectionnez **Options** > *Supprimer*. Si vous souhaitez annuler toutes les liaisons, sélectionnez **Options** > *Tout supprimer*.

Si vous êtes actuellement connecté à un équipement et que vous supprimer la liaison avec celui-ci, la liaison est supprimée et la connexion avec l'équipement est interrompue, mais la connexion Bluetooth reste active sur le combiné.

Pour définir un équipement comme autorisé, faites défiler jusqu'à celui-ci et sélectionnez **Options** > *Défini autorisé*. Des connexions entre votre téléphone et cet équipement peuvent être réalisées à votre insu. Aucune acceptation ou autorisation n'est nécessaire. Utilisez cet état uniquement pour vos propres équipements auxquels d'autres personnes n'ont pas accès (votre PC, par exemple) ou pour des équipements qui appartiennent à des personnes de confiance. L'icône  $\boxed{\color{blue}3}$  est affichée en regard des équipements autorisés dans l'écran *Equipements reliés*. Si vous sélectionnez *Défini non autorisé*, chacune des demandes de connexion provenant de cet équipement doit être acceptée séparément.

### **Recevoir des données grâce à la technologie Bluetooth**

Lorsque vous recevez des données via la technologie Bluetooth, une sonnerie retentit et vous êtes invité à accepter ou à refuser le message. Si vous l'acceptez, l'élément est placé dans le dossier *Msgs reçus* dans *Messagerie*. Voir [Messages reçus — réception de messages,](#page-39-0) p. [40.](#page-39-0)

#### **Désactiver la connexion Bluetooth**

Une connexion Bluetooth se déconnecte automatiquement après l'envoi ou la réception de données.

### ■ **Messagerie instantanée**

La messagerie instantanée (service réseau) vous permet de dialoguer avec d'autres personnes grâce à des messages instantanés et de prendre part à des forums de discussion (groupes de Chat) sur des sujets spécifiques. Après inscription à un service de messagerie instantanée, vous pouvez vous connecter au serveur de Chat du prestataire de services.

Pour connaître la disponibilité des services de Chat et leurs tarifs, contactez votre opérateur réseau ou prestataire de services.

Les fournisseurs de services vous fournissent également des instructions sur le mode d'emploi de leurs services.

Pour accéder à un service de messagerie instantanée, vous devez enregistrer les paramètres pour ce service. Vous pouvez recevoir les paramètres de l'opérateur réseau ou du prestataire de services proposant ce service dans un message de configuration. Vous pouvez également saisir les paramètres manuellement. Voir [Paramètres de](#page-123-0)  [messagerie instantanée,](#page-123-0) p. [124.](#page-123-0)

#### **Se connecter à un serveur de messagerie instantanée**

Sélectionnez **Menu** > *Connectiv.* > *Chat*.

- 1. Pour vous connecter, sélectionnez **Options** > *Se connecter*.
- 2. Entrez votre ID d'utilisateur et mot de passe. Contactez votre prestataire de services pour obtenir votre ID d'utilisateur et votre mot de passe.

Pour vous déconnecter, sélectionnez **Options** > *Se déconnecter*.

### <span id="page-123-0"></span>**Paramètres de messagerie instantanée**

Sélectionnez **Menu** > *Connectiv.* > *Chat* > **Options** > *Paramètres* > *Paramètres Chat* et l'un des paramètres suivants :

*Utiliser nom d'écran* — Sélectionnez *Oui* pour saisir un surnom (max. 10 caractères).

*Disponibilité affichée* — Pour permettre uniquement à vos contacts de voir si vous êtes connecté, sélectionnez *Pour les contacts Chat*. Pour empêcher les autres de voir si vous êtes en ligne, sélectionnez *Pour personne*.

*Autoriser les msgs de* — Sélectionnez *Ts les utilisateurs*, *Depuis contacts Chat* ou *Personne*.

*Autoriser invitations de* — Sélectionnez *Ts les utilisateurs*, *Depuis contacts Chat* ou *Personne*.

*Vitesse défil. msgs* — Pour sélectionner la vitesse à laquelle les nouveaux messages s'affichent.

*Trier contacts Chat* — Pour sélectionner comment les contacts sont triés. Pour trier les contacts afin que les contacts en ligne s'affichent en premier, sélectionnez *Par état en ligne*.

*Rafraîch. disponibilité* — Pour choisir le mode de mise à jour des informations relatives au fait que vos contacts de Chat sont actifs : sélectionnez *Automatique* ou *Manuel*.

*Contacts hors connex.* — Pour masquer les contacts qui sont hors ligne, sélectionnez *Masquer*.

*Couleur msgs perso* et *Couleur msgs reçus* — Pour définir les couleurs de vos propres messages et de ceux que vous recevez

*Signalisation Chat* — Pour définir la signalisation des messages instantanés

Sélectionnez **Menu** > *Connectiv.* > *Chat* > **Options** > *Paramètres* > *Paramètres serveurs* et l'un des paramètres suivants :

*Serveurs* — Pour modifier les paramètres de connexion, faites défiler jusqu'au serveur et sélectionnez **Options** > *Modifier*. Contactez votre prestataire de services pour obtenir les paramètres. Pour définir de nouveaux paramètres de serveur, sélectionnez **Options** > *Nouveau serveur*. Pour supprimer un serveur, faites défiler jusqu'à celui-ci et sélectionnez **Options** > *Supprimer*.

*Serveur par défaut* — Choisissez le serveur par défaut.

*Type connexion Chat* — Pour être automatiquement connecté au serveur de Chat durant les jours et heures définis, sélectionnez *Automatique*. Pour être connecté automatiquement uniquement dans votre réseau national, sélectionnez *Aut. ds rés. abon.*. Pour être automatiquement connecté lorsque vous démarrez l'application de Chat, sélectionnez *A l'ouvert. appl.*. Pour vous connecter manuellement, sélectionnez *Manuelle*.

*Jours connex. autom.* et *Heur. connex. autom.* — Pour définir les heures auxquelles vous souhaitez établir une connexion automatique. Ces paramètres sont uniquement visibles si *Type connexion Chat* est réglé sur *Automatique* ou *Aut. ds rés. abon.*.

#### **Rejoindre ou quitter un groupe de Chat**

Sélectionnez **Menu** > *Connectiv.* > *Chat* > *Groupes Chat*.

Les groupes de Chat sont uniquement disponibles s'ils sont pris en charge par le prestataire de services.

Une liste des groupes de Chat que vous avez enregistrés ou auxquels vous adhérez actuellement est affichée. L'icône située à côté du groupe indique de quel type de groupe il s'agit :

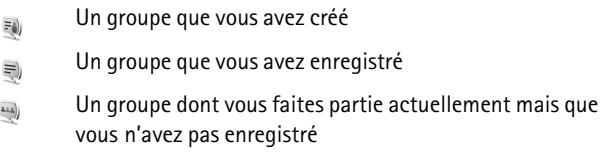

Pour rejoindre un groupe de Chat, faites défiler jusqu'au groupe dans la liste et appuyez sur le joystick. Pour rejoindre un groupe de Chat qui n'est pas repris dans la liste mais dont vous connaissez l'ID, sélectionnez **Options** > *Rejoindre nv. grpe*. Entrez l'ID du groupe et appuyez sur le joystick.

Faites défiler jusqu'à un groupe, sélectionnez **Options** > *Groupe* et l'une des options suivantes : *Enregistrer* pour l'enregistrer dans *Groupes Chat*, *Supprimer* pour supprimer le groupe, *Afficher participants* pour voir qui a actuellement rejoint le groupe et *Détails* pour afficher l'ID du groupe, son sujet, ses membres, les droits de modification dans le groupe et si l'envoi de messages privés y est autorisé.

Pour quitter le groupe de Chat, sélectionnez **Options** > *Quitter groupe Chat*.

#### **Rechercher des groupes et utilisateurs de Chat**

Pour rechercher des groupes, sélectionnez **Menu** > *Connectiv.* > *Chat* > *Groupes Chat* > **Options** > *Chercher*. Vous pouvez rechercher des groupes de Chat par *Nom du groupe*, *Rubrique* ou *Membres* (ID utilisateur). Pour rejoindre ou enregistrer un groupe détecté lors de la recherche, faites défiler jusqu'à celui-ci et sélectionnez **Options** > *Rejoindre* ou *Enregistrer*. Si vous souhaitez effectuer une nouvelle recherche, sélectionnez **Options** > *Nouvelle recherche*.

Pour rechercher de nouveaux contacts, sélectionnez **Options** > *Contacts Chat* > *Nouv. contact Chat* > *Chercher sur serveur*. Vous pouvez rechercher par *Nom de l'utilisateur*, *ID utilisateur*, *Nº de téléphone* et *Adresse e-mail*. Pour effectuer une nouvelle recherche, sélectionnez **Options** > *Nouvelle recherche*. Pour débuter une conversation avec un utilisateur détecté, faites défiler jusqu'à l'utilisateur et sélectionnez **Options** > *Ouvrir conversation*. Pour enregistrer l'utilisateur dans les contacts, sélectionnez *Ajout ds cont. Chat*. Pour inviter l'utilisateur dans un groupe, sélectionnez *Envoyer invitation*.

Lorsque le résultat de la recherche est affiché, pour voir davantage de résultats de recherche, sélectionnez **Options** > *Nouvelle recherche* > *Autres résultats*.

#### **Chat dans un groupe de Chat**

Sélectionnez **Menu** > *Connectiv.* > *Chat* > *Groupes Chat*.

Après avoir rejoint un groupe de Chat, vous pouvez afficher les messages qui sont échangés au sein du groupe et envoyer vos propres messages.

Pour envoyer un message, écrivez-le et appuyez sur le joystick.

Pour envoyer un message privé à un membre (si cette fonction est autorisée dans le groupe), sélectionnez **Options** > *Envoyer msg privé*, sélectionnez le destinataire, écrivez le message et appuyez sur le joystick.

Pour répondre à un message privé, faites défiler jusqu'à ce message, puis sélectionnez **Options** > *Répondre*.

Pour inviter des contacts de Chat qui sont en ligne à se joindre au groupe de Chat (si cette fonction est autorisée dans le groupe), sélectionnez **Options** > *Envoyer invitation*, sélectionnez les contacts que vous souhaitez inviter, écrivez le message d'invitation et sélectionnez **Effectué**.

#### **Enregistrer des messages**

Pour enregistrer les messages qui sont échangés dans un groupe de Chat ou durant une conversation individuelle, sélectionnez **Options** > *Enregistrer session*. Entrez le nom du fichier du message et appuyez

sur le joystick. Pour arrêter l'enregistrement, sélectionnez **Options** > *Arrêter enreg.*.

Les fichiers de messages enregistrés sont sauvegardés dans Notes. Voir [Notes,](#page-90-0) p. [91.](#page-90-0)

#### **Démarrer et afficher des conversations individuelles**

Sélectionnez **Menu** > *Connectiv.* > *Chat* > *Conversations*.

Vous trouvez une liste des utilisateurs de Chat avec lesquels vous avez une conversation en cours.

 $\Rightarrow$  à côté d'un utilisateur indique que vous avez reçu un nouveau message de cet utilisateur.

Pour afficher une conversation en cours, sélectionnez l'utilisateur et appuyez sur le joystick. Pour envoyer un message, écrivez-le et appuyez sur le joystick. Pour retourner à la liste des conversations sans fermer la conversation, sélectionnez **Retour**.

Pour démarrer une nouvelle conversation, sélectionnez **Options** > *Nvelle conversation* > *Sélect. destinataire* pour effectuer votre sélection dans la liste des contacts de Chat enregistrés qui sont actuellement en ligne ou *Entrer ID utilisateur* pour saisir l'ID utilisateur.

Pour mettre fin à la conversation, sélectionnez **Options** > *Terminer convers.*. Les conversations en cours se terminent automatiquement lorsque vous quittez la messagerie instantanée.

Pour sauvegarder un utilisateur dans vos contacts de Chat, faites défiler jusqu'à cet utilisateur et sélectionnez **Options** > *Ajout ds cont. Chat*.

Pour éviter de recevoir des messages de certains utilisateurs de Chat, sélectionnez **Options** > *Options de blocage* et l'une des options suivantes :

*Ajouter dans bloqués* — Pour bloquer les messages de l'utilisateur actuellement sélectionné.

*Ajouter manuellement* — Entrez l'ID de l'utilisateur et appuyez sur le joystick.

*Afficher Nº bloqués* — Pour voir les utilisateurs dont les messages sont bloqués.

*Débloquer* — Pour sélectionner l'utilisateur que vous souhaitez retirer de la liste des utilisateurs bloqués et appuyez sur le joystick.

#### **Contacts de Chat**

Sélectionnez **Menu** > *Connectiv.* > *Chat* > *Contacts Chat*.

Vous pouvez afficher une liste de vos contacts de Chat enregistrés. L'icône  $\frac{1}{2}$ indique les contacts qui sont actuellement en ligne et l'icône **c**eux qui sont hors connexion.

Pour créer un nouveau contact, sélectionnez **Options** > *Nouv. contact Chat*. Complétez les champs *Surnom* et *ID utilisateur*, puis sélectionnez **Effectué**.

Pour afficher les détails d'un contact, faites défiler jusqu'à celui-ci et sélectionnez **Options** > *Détails du contact*.

Faites défiler jusqu'à un contact et sélectionnez **Options** et l'une des options suivantes :

*Ouvrir conversation* — Pour démarrer une nouvelle conversation ou continuer une conversation en cours avec le contact.

*Détails du contact* — Pour afficher les détails du contact.

*Activer le suivi* — Pour être averti chaque fois que le contact de Chat se connecte ou se déconnecte.

*Appartient aux gpes* — Pour savoir quels groupes le contact de Chat a rejoints.

*Options de blocage* — Pour empêcher ou autoriser la réception de messages provenant de ce contact.

*Rafraîchir disponibilité* — Pour mettre à jour des informations à propos de la présence en ligne de contacts. Cette option n'est pas disponible si vous avez sélectionné *Rafraîch. disponibilité* > *Automatique* dans *Paramètres Chat*.

*Options de modif.* — Pour modifier les détails du contact, le supprimer, le déplacer ou être averti lorsque le statut du contact change.

**Connectivité**

#### <span id="page-129-1"></span>**Créer un nouveau groupe de Chat**

Sélectionnez **Menu** > *Connectiv.* > *Chat* > *Groupes Chat* > **Options** > *Nouveau groupe*. Entrez les paramètres pour le groupe :

*Nom du groupe*, *Rubrique du groupe* et un *Texte d'accueil* que voient les participants lorsqu'ils rejoignent le groupe.

*Taille du groupe* — Pour définir le nombre maximum de membres autorisés à rejoindre le groupe.

*Autoriser recherche* — Pour définir si d'autres utilisateurs peuvent trouver le groupe de Chat via une recherche.

*Modif. des droits* — Faites défiler jusqu'aux membres de groupe de Chat auxquels vous souhaitez accorder des droits de modification et l'autorisation d'inviter des contacts à rejoindre le groupe.

*Membres du groupe* — Voir [Restreindre l'accès à un groupe de](#page-129-0)  [Chat,](#page-129-0) p. [130.](#page-129-0)

*Interdits* — Pour afficher une liste des utilisateurs interdits.

*Autoriser msgs priv.* — Pour autoriser ou interdire l'envoi de messages privés entre les membres.

*ID du groupe* — L'ID du groupe est créé automatiquement et ne peut être modifié.

#### **Modifier les paramètres d'un groupe de Chat**

Sélectionnez **Menu** > *Connectiv.* > *Chat* > *Groupes Chat*.

Vous pouvez modifier les paramètres d'un groupe de Chat si vous avez créé le groupe ou si le créateur du groupe vous a octroyé des droits de modification. Dans l'écran *Groupes Chat*, faites défiler jusqu'au groupe souhaité et sélectionnez **Options** > *Groupe* > *Paramètres*. Voir [Créer un](#page-129-1)  [nouveau groupe de Chat,](#page-129-1) p. [130](#page-129-1).

#### <span id="page-129-0"></span>**Restreindre l'accès à un groupe de Chat**

Vous pouvez limiter un groupe de Chat en créant une liste des membres du groupe. Seuls les utilisateurs de la liste sont autorisés à rejoindre le groupe. Sélectionnez l'écran *Groupes Chat*, faites défiler jusqu'au groupe et sélectionnez **Options** > *Groupe* > *Paramètres* > *Membres du groupe* > *Sélectionnés*.

Pour ajouter un utilisateur à la liste, sélectionnez *Ajouter* > *Depuis contacts Chat* ou *Entrer ID utilisateur*.

Pour supprimer un utilisateur de la liste, faites défiler jusqu'à l'utilisateur et sélectionnez *Supprimer*.

Pour effacer la liste et permettre à nouveau à tous les utilisateurs de Chat de rejoindre le groupe, sélectionnez *Tout supprimer*.

### ■ Gestionnaire de connexions

Sélectionnez **Menu** > *Connectiv.* > *Connex.*.

Dans le Gestionnaire de connexions, vous pouvez identifier l'état de différentes connexions de données, vérifier le volume des données envoyées ou reçues et mettre fin à des connexions inutilisées. Vous ne pouvez afficher que les détails des connexions de données. Les appels vocaux ne sont pas répertoriés.

Lorsque vous ouvrez le Gestionnaire de connexions, vous pouvez voir ce qui suit :

- Open data connections. **D** indique un *Appel de données* et indique *Données paquets*.
- l'état de chaque connexion.
- le volume de données envoyées et reçues pour chaque connexion (uniquement les connexions de données par paquets).
- la durée de chaque connexion (uniquement les connexions d'appels de données).

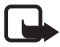

**Remarque :** Le montant effectivement facturé pour vos appels et les services fournis par votre prestataire de services peut varier selon les fonctions du réseau, l'arrondissement au niveau de la facturation, les taxes, etc.

#### **Afficher des détails de connexion**

Pour afficher les détails d'une connexion, faites défiler jusqu'à une connexion, puis sélectionnez **Options** > *Détails*. Les éléments suivants s'affichent :

*Nom* — Nom du point d'accès Internet (IAP) utilisé.

*Porteuse* — Type de connexion de données : *Appel de données* ou *Données paquets*

*Etat* — État actuel de la connexion

*Reçu* — Volume de données, en octets, reçues sur le téléphone.

*Envoyé* — Volume de données, en octets, envoyées depuis le téléphone.

*Durée* — Période durant laquelle la connexion a été ouverte.

*Vitesse* — Vitesse actuelle de l'envoi et de la réception de données en Ko/s (kilo-octets par seconde).

*Ap. serv.* (appel de données) ou *Pt accès* (données par paquets) — Numéro d'appel ou nom de point d'accès utilisé.

*Partagée* (non affiché si la connexion n'est pas partagée) — Nombre d'applications utilisant la même connexion.

### **Mettre fin à des connexions**

Pour mettre fin à une connexion, faites défiler jusqu'à celle-ci, puis sélectionnez **Options** > *Déconnexion*.

Pour mettre fin à toutes les connexions actives, sélectionnez **Options** > *Tout déconnecter*.

### ■ **Push-to-talk**

Push-to-talk (PTT) (service réseau) est un service de voix sur IP en temps réel (service réseau) mis en oeuvre sur un réseau GSM/GPRS. Push-totalk offre une communication vocale directe sur simple pression d'une touche. Utilisez la fonction push-to-talk pour entamer une conversation avec une personne ou avec un groupe de personnes.

Avant de pouvoir utiliser le service Push-to-talk, vous devez définir le point d'accès push-to-talk ainsi que les paramètres correspondants. Vous pouvez recevoir ces paramètres sous la forme d'un message de configuration provenant de votre prestataire de services push-to-talk.

Lors d'une communication push-to-talk, une personne parle pendant que les autres écoutent dans le haut-parleur intégré. Les locuteurs ont chacun leur tour pour se répondre l'un à l'autre. Puisqu'un seul membre du groupe peut parler à la fois, la durée maximale d'une prise de parole

est limitée. La durée maximale est généralement fixée à 30 secondes. Pour en savoir plus sur la durée de la prise de parole pour votre réseau, contactez votre opérateur réseau ou votre prestataire de services.

Les appels téléphoniques ont toujours la priorité par rapport aux appels push-to-talk.

Mis à part les compteurs de données par paquets, le téléphone enregistre uniquement les appels d'une personne à une autre dans la liste des derniers appels du *Journal*. Les participants doivent confirmer la réception de toute communication éventuelle car il n'existe pas d'autre moyen de confirmation permettant de savoir si les destinataires ont entendu l'appel.

Pour vérifier la disponibilité et les coûts, et pour vous abonner à ce service, contactez votre opérateur réseau ou votre prestataire de services. Notez que les services d'itinérance peuvent être plus limités que les services du réseau national.

Vous pouvez utiliser les autres fonctions du téléphone tout en étant connecté au service « Push-to-talk ». De nombreux services disponibles pour les appels vocaux (la boîte vocale, par exemple) ne le sont pas pour les communications push-to-talk.

#### **Définir un point d'accès push-to-talk**

De nombreux prestataires de service requièrent que vous utilisiez un point d'accès Internet comme point d'accès par défaut. D'autres vous autorisent à utiliser un point d'accès WAP. Contactez votre prestataire de services pour plus d'informations.

Si vous ne disposez pas d'une connexion WAP, vous devrez peut-être contacter votre prestataire de services pour obtenir de l'aide lors de votre connexion.

#### **Paramètres du service Push-to-talk**

Pour obtenir les paramètres du service « Push-to-talk », contactez votre opérateur réseau ou votre prestataire de services. Vous pouvez les recevoir via un message de configuration qui vous est transmis sans fil.

**Connectivité**

Pour afficher et modifier les paramètres push-to-talk, sélectionnez **Menu** > *Connectiv.* > *PTT* > **Options** > *Paramètres*.

#### **Paramètres utilisateur**

*Appels PTT entrants* — Pour afficher un avertissement lors d'appels entrants, sélectionnez *Signaler*. Pour répondre à des appels PTT automatiquement, sélectionnez *Acceptés*. Si vous ne voulez pas recevoir d'appels PTT, sélectionnez *Non autorisés*.

*Signal. appels PTT* — Pour sélectionner la sonnerie qui signale les appels push-to-talk entrants. Si vous souhaitez que le paramètre d'alerte d'appel entrant pour Push-to-talk dépende des paramètres de votre mode, sélectionnez *Définie par le mode*. Par exemple, si votre mode est silencieux, push-to-talk est réglé sur Ne pas déranger (NPD) et, à l'exception des demandes de rappel, vous n'êtes pas disponible pour les autres via la fonction push-to-talk.

*Sonn. dmde de rappel* — Pour sélectionner une sonnerie pour les demandes de rappel.

*Ouverture application* — Pour démarrer Push-to-talk automatiquement, sélectionnez *Tjrs automatique*. Pour démarrer automatiquement Push-to-talk uniquement dans votre réseau national, sélectionnez *Autom. ds rés. abonné*.

*Surnom par défaut* — Entrez votre surnom affiché pour les autres utilisateurs. Votre prestataire de services peut avoir désactivé la modification de cette option sur votre téléphone.

*Afficher mon adr. PTT* — Sélectionnez *Jamais* si vous souhaitez masquer votre adresse push-to-talk aux autres utilisateurs de canaux push-to-talk et d'appels un à un.

*Mon état de connexion* — Sélectionnez *Affiché* si vous souhaitez que votre état soit affiché ou *Non affiché* si vous souhaitez qu'il soit masqué.

#### **Paramètres de connexion**

*Domaine* — Entrez le nom de domaine obtenu auprès de votre prestataire de services.

*Nom du point d'accès* — Le nom du point d'accès pour le service Push-to-talk. Le nom du point d'accès est nécessaire pour établir une connexion au réseau GSM/GPRS.

*Adresse du serveur* — Entrez l'adresse IP ou le nom de domaine du serveur push-to-talk obtenus auprès de votre prestataire de services.

*Nom d'utilisateur* — Entrez votre nom d'utilisateur obtenu auprès de votre prestataire de services.

*Mot de passe* — Entrez votre mot de passe utilisé pour accéder au service Push-to-talk.

#### **Se connecter au service Push-to-talk**

Sélectionnez **Menu** > *Connectiv.* > *PTT*. Le push-to-talk se connecte automatiquement au service une fois lancé.

Lorsque la connexion réussit, Push-to-talk se connecte automatiquement aux canaux qui étaient actifs lors de la dernière clôture de l'application. Si la connexion a été interrompue, l'appareil tente automatiquement de se reconnecter jusqu'à ce que vous quittiez Push-to-talk.

**indique une connexion push-to-talk.** 

findique que Push-to-talk est défini sur Ne pas déranger (DND).

#### **Quitter le service Push-to-talk**

Sélectionnez **Menu** > *Connectiv.* > *PTT* > **Options** > *Quitter*. *Désactiver Push-To-Talk après la fermeture de l'application?* s'affiche. Sélectionnez *Oui* pour vous déconnecter et fermer le service. Si vous souhaitez conserver l'application active en arrière-plan, sélectionnez *Non*.

### **Émettre un appel un à un**

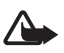

**Attention :** Ne placez pas l'appareil près de l'oreille lorsque vous utilisez le haut-parleur car le volume risque d'être extrêmement fort.

1. Sélectionnez **Menu** > *Connectiv.* > *PTT* > **Options** > *Contacts PTT*, faites défiler jusqu'au contact auquel vous souhaitez parler et sélectionnez **Options** > *Appel privé*.

2. Lorsque la connexion a été établie, pour parler à l'autre participant, appuyez sur la touche d'appel et maintenez-la enfoncée durant toute la durée de votre prise de parole. Lorsque vous avez terminé de parler, relâchez la touche d'appel afin que l'autre participant puisse parler.

Sélectionnez **Options** > *Désactiver ht-parleur*/*Activer le haut-parleur* pour utiliser le haut-parleur ou l'écouteur pour une communication push-to-talk. Lorsque *Désactiver ht-parleur* est sélectionné, vous pouvez utiliser le téléphone normalement, contre votre oreille.

3. Pour mettre fin à un appel PTT, sélectionnez *Déconnexion* ou, s'il y a plusieurs appels PTT, sélectionnez **Options** > *Déconnexion*.

### **Répondre à un appel push-to-talk**

Si vous sélectionnez **Options** > *Paramètres* > *Paramètres utilisateur* > *Appels PTT entrants* > *Signaler*, une tonalité courte vous signale un appel de groupe ou un à un entrant. Pour accepter l'appel, sélectionnez **Accepter**. Pour couper la sonnerie, sélectionnez **Silence**. Pour rejeter l'appel, appuyez sur la touche Fin.

Lorsque vous recevez un appel d'un seul individu dont vous avez enregistré les coordonnées dans *Contacts*, le nom enregistré est affiché ; sinon, seul le surnom de l'appelant s'affiche.

#### **Effectuer un appel de groupe push-to-talk**

Pour appeler un groupe, sélectionnez **Options** > *Contacts PTT*, sélectionnez **Options** > *Passer appel grpe*, cochez les contacts que vous souhaitez appeler en faisant défiler jusqu'à ceux-ci et en appuyant sur le joystick, puis appuyez sur la touche d'appel.

#### **Souscrire à l'état de connexion d'autres utilisateurs**

Pour souscrire ou annuler la souscription à l'état en ligne push-to-talk d'autres utilisateurs, sélectionnez **Options** > *Contacts PTT*, faites défiler jusqu'au contact et sélectionnez **Options** > *Voir état connexion* ou *Masquer état connex.*.

#### **Demandes de rappel**

#### **Répondre à une demande de rappel**

Lorsque vous recevez une demande de rappel, *1 nouvelle demande de rappel* s'affiche en mode veille. Sélectionnez **Afficher** pour ouvrir *Rappels reçus*. Sélectionnez un contact et **Options** > *Appel privé*.

#### **Envoyer une demande de rappel**

Si vous effectuez un appel à une seule personne et que vous n'obtenez pas de réponse, vous pouvez demander que cette personne vous rappelle. Vous pouvez envoyer une demande de rappel de plusieurs manières :

- Pour envoyer une demande de rappel à partir *Contacts PTT*, faites défiler jusqu'à un contact et sélectionnez **Options** > *Envoyer dem. de rappel*.
- Pour envoyer une demande de rappel à partir *Contacts*, faites défiler jusqu'à un contact et sélectionnez **Options** > *Options PTT* > *Envoyer une dde de rappel*.

#### **Enregistrer l'émetteur de la demande de rappel**

Lorsque vous recevez une demande de rappel de quelqu'un qui ne se trouve pas dans votre liste de contacts, vous pouvez enregistrer son nom dans vos contacts.

- 1. Sélectionnez *Rappels reçus*.
- 2. Faites défiler jusqu'à la demande de rappel de la personne que vous souhaitez ajouter aux contacts et sélectionnez **Options** > *Ajouter dans Contacts*.

#### **Canaux**

Lorsque vous êtes connecté à un canal, tous les membres qui ont rejoint ce canal vous entendent parler. Un maximum de cinq canaux peuvent être actifs en même temps. Lorsque plus d'un canal est actif, sélectionnez **Permuter** pour modifier le canal auquel vous souhaitez parler.

Chaque membre du canal est identifié par un nom d'utilisateur donné par le prestataire de services. Les membres du canal peuvent choisir un surnom pour chaque canal, celui-ci est affiché comme identification de l'appelant.

Les canaux sont enregistrés sous forme d'adresse URL. Un utilisateur enregistre l'url du canal sur le réseau en rejoignant la session du canal pour la première fois.

#### **Créer votre propre canal**

- 1. Sélectionnez **Options** > *Canaux PTT*.
- 2. Sélectionnez **Options** > *Nouveau canal* > *Créer un canal*.
- 3. Entrez un *Nom du canal*.
- 4. Sélectionnez un niveau de *Confidentialité du canal*.
- 5. Entrez votre propre surnom dans *Surnom dans ce canal*.
- 6. Si vous souhaitez ajouter une image miniature au groupe, sélectionnez *Imagette du canal*, puis sélectionnez une image.
- 7. Sélectionnez **Effectué**. Lorsque vous avez créé un canal, l'appareil vous demande si vous souhaitez envoyer des invitations pour ce canal. Les invitations de canal sont des messages texte.

Les membres que vous invitez aux canaux ouverts peuvent également inviter d'autres membres à rejoindre les canaux.

#### **Rejoindre un canal préconfiguré**

Un canal préconfiguré est un groupe de conversation qui est défini par votre prestataire de services. Seuls les utilisateurs préconfigurés sont autorisés à rejoindre ce canal et à l'utiliser. Lorsque vous rejoignez un canal existant, vous devez compléter l'URL de ce canal.

Pour plus d'informations sur les canaux, contactez votre opérateur réseau ou votre prestataire de services. Vous pouvez recevoir les détails dans un message texte.

- 1. Sélectionnez **Options** > *Canaux PTT*.
- 2. Sélectionnez **Options** > *Nouveau canal* > *Ajouter canal existant*.
- 3. Entrez le *Nom du canal*, l'*Adresse du canal* et le *Surnom dans ce canal*. Vous pouvez aussi ajouter un *Imagette du canal*.
- 4. Sélectionnez **Effectué**.

#### **Répondre à une invitation de canal**

Pour enregistrer une invitation de canal reçue, sélectionnez **Options** > *Enregistrer le canal PTT*. Le canal est ajouté à vos contacts PTT, écran canaux. Après avoir enregistré l 'invitation de canal, l'appareil vous demande si vous souhaitez vous connecter à ce canal.

Si vous refusez ou effacez l'invitation, celle-ci est stockée dans votre dossier des messages reçus. Pour rejoindre le canal ultérieurement, ouvrez le message d'invitation et sélectionnez **Options** > *Connexion au canal*.

#### **Sessions PTT**

Les sessions PTT sont affichées sous forme de bulles d'appel dans l'écran push-to-talk, donnant des informations sur le statut des sessions PTT :

indique la session PTT actuellement active.

*Patientez* — S'affiche lorsque vous appuyez sur la touche d'appel et la maintenez enfoncée tandis qu'une autre personne est toujours en train de parler dans la session PTT.

*Parlez* — S'affiche lorsque vous maintenez la touche d'appel enfoncée et obtenez la permission de parler.

Le champ de texte affiche le surnom pour les appels un à un ou le nom du canal pour les appels de canaux de départ. Pour un appel de groupe d'arrivée, *Appel de groupe* s'affiche. L'état de connexion ou le temps écoulé depuis la dernière prise de parole entrante peuvent constituer d'autres informations.

Sélectionnez **Options** pour accéder aux options suivantes :

*Activer le haut-parleur*/*Désactiver ht-parleur* — Pour que le haut-parleur bascule entre On et Off

*Déconnexion* — Pour déconnecter la session PTT sélectionnée et fermer la bulle d'appel.

*Contacts PTT* — Pour ouvrir la liste des contacts PTT.

*Canaux PTT* — Pour ouvrir la liste des canaux PTT.

*Rappels reçus* — Pour ouvrir le dossier de demandes de rappel.

*Journal PTT* — Pour afficher le journal push-to-talk.

*Paramètres* — Pour accéder aux principaux paramètres push-to-talk.

Pour les canaux et les appels de groupe, des options supplémentaires sont disponibles :

*Membres actifs* — Pour afficher une liste des membres actifs du groupe. *Envoyer invitation* — Pour afficher l'écran de l'invitation (uniquement disponible pour vos propres canaux et les canaux dont la *Confidentialité du canal* est réglée sur *Publique*).

### ■ **Synchronisation à distance**

#### Sélectionnez **Menu** > *Connectiv.* > *Sync*.

*Sync* vous permet de synchroniser votre agenda, vos contacts ou vos notes avec différentes applications d'agenda et de carnet d'adresses sur un ordinateur compatible ou sur Internet.

L'application de synchronisation utilise la technologie SyncML pour assurer la synchronisation. Pour plus d'informations sur la compatibilité SyncML, contactez le fournisseur de l'application d'agenda ou de carnet d'adresses avec laquelle vous souhaitez synchroniser les données de votre téléphone.

### **Créer un mode de synchronisation**

1. Si aucun mode n'a été défini, vous êtes invité à indiquer si vous souhaitez créer un mode. Sélectionnez **Oui**.

Pour créer un mode en plus de ceux qui existent déjà, sélectionnez **Options** > *Nouveau mode*. Indiquez si vous souhaitez utiliser les valeurs par défaut ou copier les valeurs d'un mode existant pour qu'elles servent de base au nouveau mode.

2. Définissez les *Applications* à synchroniser :

Sélectionnez une application, appuyez sur le joystick et modifiez les paramètres de synchronisation :

*Inclure dans sync* — Pour activer/désactiver la synchronisation *Base donn. distante* — Le nom de la base de données distante utilisée.

*Type synchronisation* — Sélectionnez *Normal* pour synchroniser les données sur votre téléphone et dans la base de données distante, *Vers tél. uniquement* pour synchroniser les données de votre téléphone uniquement ou *Vers serveur uniquemt* pour synchroniser les données de la base de données distante uniquement.

Les applications disponibles que vous pouvez synchroniser peuvent varier. Contactez votre prestataire de services pour plus d'informations.

3. Définissez les *Param. connexion* :

*Version du serveur* — Sélectionnez la version du protocole serveur.

*ID du serveur* — ID du serveur (uniquement visible avec *Version du serveur 1.2*)

*Porteuse de données* — Sélectionnez *Internet* ou *Bluetooth*.

*Point d'accès* — Sélectionnez le point d'accès que vous souhaitez utiliser pour la connexion de données.

*Adresse de l'hôte* — Pour connaître les valeurs correctes, contactez votre prestataire de services ou votre administrateur système.

*Port* — Pour connaître les valeurs correctes, contactez votre prestataire de services ou votre administrateur système.

*Nom d'utilisateur* — Votre identifiant utilisateur pour le serveur de synchronisation. Pour connaître votre identifiant, contactez votre prestataire de services ou votre administrateur système.

*Mot de passe* — Entrez votre mot de passe. Pour connaître la valeur correspondante, contactez votre prestataire de services ou votre administrateur système.

*Autor. demand. sync* > *Oui* — Pour autoriser le serveur à démarrer la synchronisation.

*Accept. demand. sync* > *Non* — Pour demander une confirmation avant que le serveur ne démarre la synchronisation.

*Auth. du réseau* > *Oui* — Pour exiger l'authentification HTTP.

*Nom d'utilis. réseau* — Le nom d'utilisateur pour l'authentification HTTP.

*Mot de passe réseau* — Le mot de passe pour l'authentification HTTP.

### **Synchroniser les données**

Dans l'écran principal, faites défiler jusqu'à un mode et sélectionnez **Options** > *Synchroniser*. L'état de la synchronisation s'affiche.

Pour annuler la synchronisation avant la fin du processus, sélectionnez **Annuler**.

Vous êtes averti lorsque la synchronisation est terminée.

Une fois la synchronisation terminée, sélectionnez **Options** > *Afficher journal* pour ouvrir un fichier journal indiquant l'état de la synchronisation (*Terminé* ou *Non terminé*) et le nombre d'entrées d'agenda ou de contact ajoutées, mises à jour, supprimées ou annulées (non synchronisées) sur le téléphone ou sur le serveur.

### ■ **Câble de données USB**

Vous pouvez utiliser le câble de données USB pour transférer des données entre le téléphone et une ordinateur compatible. Vous pouvez également utiliser le câble de données USB avec Nokia PC Suite.

Sélectionnez **Menu** > *Connectiv.* > *Câble USB*. Sélectionnez la connexion pour laquelle le câble de données USB est utilisé : *Lecteur Média*, *PC Suite* ou *Transfert de données*. Pour que l'appareil demande des informations sur le but de la connexion à chaque fois que le câble est connecté, sélectionnez *Dder lors de la connex.*.

Pour une connexion *Transfert de données* ou *Lecteur Média*, le téléphone est en mode hors connexion et aucun appel entrant ou sortant n'est possible.

Après avoir transféré des données, assurez-vous que vous pouvez débrancher le câble de données USB de l'ordinateur en toute sécurité.

# **15. Informations relatives à la batterie**

### ■ **Charger et décharger**

Votre appareil est alimenté par une batterie rechargeable. Une batterie neuve n'atteint le maximum de ses performances qu'après avoir été chargée et déchargée deux ou trois fois. La batterie peut être chargée et déchargée des centaines de fois mais elle s'épuise à la longue. Lorsque le temps de conversation et le temps de veille sont sensiblement plus courts que la normale, remplacez la batterie. N'utilisez que des batteries agréées par Nokia et ne rechargez votre batterie qu'à l'aide de chargeurs agréés par Nokia pour cet appareil.

Si la batterie de remplacement est utilisée pour la première fois ou si la batterie n'a pas été utilisée pendant une longue période, il peut être nécessaire de connecter le chargeur puis de le déconnecter et de le reconnecter à nouveau pour démarrer le chargement.

Débranchez le chargeur de sa source d'alimentation ainsi que l'appareil lorsqu'ils ne sont plus en cours d'utilisation. Lorsque la batterie est entièrement chargée, déconnectez-la du chargeur, car toute surchage risque de réduire sa durée de vie. Si elle reste inutilisée, une batterie entièrement chargée se décharge progressivement.

Si la batterie est complètement déchargée, il peut s'écouler quelques minutes avant que le témoin de charge ne s'affiche ou avant que vous puissiez effectuer un appel.

N'utilisez la batterie que dans le but pour lequel elle a été conçue. N'utilisez jamais de chargeur ou de batterie endommagé(e).

Ne mettez pas la batterie en court-circuit. Un court-circuit accidentel peut se produire si un objet métallique tel qu'une pièce de monnaie, un trombone ou un stylo, provoque la connexion directe des pôles positif (+) et négatif (-) de la batterie (contacts métalliques situés sur la batterie). Cela peut se produire si, par exemple, vous avez une batterie de rechange dans votre poche ou dans un sac. La mise en court-circuit des bornes risque d'endommager la batterie ou l'élément de connexion.

Si vous laissez la batterie dans un endroit chaud ou froid, par exemple, dans une voiture fermée exposée au soleil ou au froid, la capacité et la durée de vie de la batterie diminuent. Essayez toujours de garder la batterie à une température comprise entre 15°C et 25°C (59°F et 77°F) Un appareil utilisant une batterie chaude ou froide risque de ne pas fonctionner temporairement, même lorsque

la batterie est entièrement chargée. Les performances de la batterie sont particulièrement limitées à des températures très inférieures à 0°C (32°F).

Ne jetez pas les batteries au feu car elles peuvent exploser. Elle risquent également d'exploser si elles sont endommagées. Les batteries doivent être jetées conformément à la réglementation locale. Recyclez-les si possible. Elles ne doivent pas être jetées dans une poubelle réservée aux ordures ménagères.

### Directives d'authentification des batteries Nokia

Pour votre sécurité, utilisez toujours des batteries Nokia d'origine. Pour être sûr(e) d'acheter une batterie Nokia d'origine, achetez-la toujours chez un revendeur Nokia agréé, cherchez le logo des accessoires Nokia d'origine sur l'emballage et inspectez l'hologramme comme suit :

Réaliser avec succès les quatre étapes ne garantit pas totalement l'authenticité de la batterie. Si vous avez des raisons de croire que votre batterie n'est pas une batterie Nokia d'origine authentique, évitez de l'utiliser et portez-la chez le distributeur agréé Nokia pour obtenir de l'aide. Votre revendeur Nokia inspectera la batterie pour vérifier son authenticité. Si l'authenticité ne peut être vérifiée, renvoyez la batterie où vous l'avez achetée.

#### **Authentification de l'hologramme**

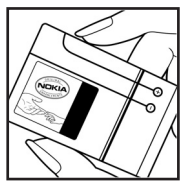

1. Lorsque vous regardez l'hologramme, vous devriez voir le symbole des mains associées Nokia, sous un certain angle, et le logo des accessoires Nokia d'origine, sous un autre angle.

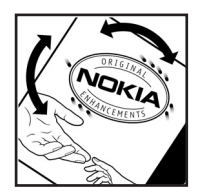

2. Lorsque vous inclinez l'hologramme vers la gauche, la droite, le bas et le haut, vous devriez voir respectivement 1, 2, 3 et 4 points de chaque côté.
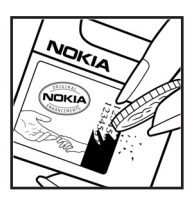

3. Grattez le bord de l'étiquette pour découvrir le code à 20 chiffres, par exemple 12345678919876543210. Tournez la batterie de manière à ce que les chiffres soient tournés vers le haut. Le code à 20 chiffres se lit en commençant par le chiffre de la ligne supérieure et en finissant par la dernière ligne.

4. Assurez-vous que le code à 20 chiffres est valide en suivant les instructions fournies à l'adresse www.nokia.com/batterycheck.

Pour créer un message texte, entrez le code à 20 chiffres, par exemple 12345678919876543210, et envoyez-le au +44 7786 200276.

Les coûts de l'opérateur national ou international seront appliqués.

Vous devriez recevoir un message indiquant si le code peut être authentifié.

#### **Que faire si votre batterie n'est pas authentique ?**

Si vous n'obtenez pas la confirmation, grâce à l'hologramme, que votre batterie Nokia est authentique, ne l'utilisez pas et portez-la au revendeur Nokia agréé le plus proche pour obtenir de l'aide. L'utilisation d'une batterie qui n'est pas approuvée par le fabricant peut s'avérer dangereuse, entraîner de mauvaises performances et endommager votre appareil et ses accessoires. Elle peut également invalider toute approbation ou garantie applicable à l'appareil.

Pour en savoir plus sur les batteries Nokia originales, visitez le site www.nokia.com/battery.

# **Précautions d'utilisation et maintenance**

Votre appareil est un produit de conception et d'élaboration de haute technologie et doit être manipulé avec précaution. Les suggestions suivantes vous permettront de maintenir la couverture de votre garantie.

- Maintenez l'appareil au sec. L'eau de pluie, l'humidité et les liquides contiennent des minéraux susceptibles de détériorer les circuits électroniques. Si votre appareil est humide, retirez la batterie et laissez l'appareil sécher complètement avant de la remettre en place.
- N'utilisez pas ou ne stockez pas votre appareil dans un endroit poussiéreux ou sale. Ses composants, et ses composants électroniques, peuvent être endommagés.
- Ne stockez pas l'appareil dans des zones de température élevée. Des températures élevées peuvent réduire la durée de vie des appareils électroniques, endommager les batteries et fausser ou faire fondre certains composants en plastique.
- Ne stockez pas l'appareil dans des zones de basse température. Lorsqu'il reprend sa température normale, de l'humidité peut se former à l'intérieur de l'appareil et endommager les circuits électroniques.
- N'essayez pas d'ouvrir l'appareil autrement que selon les instructions de ce manuel.
- Ne faites pas tomber l'appareil, ne le heurtez pas ou ne le secouez pas. Une manipulation brutale risquerait de détruire les différents circuits internes et les petites pièces mécaniques.
- N'utilisez pas de produits chimiques durs, de solvants ou de détergents puissants pour nettoyer votre appareil.
- Ne peignez pas l'appareil. La peinture risque d'encrasser ses composants et d'en empêcher le fonctionnement correct.
- Utilisez un chiffon doux, propre et sec pour essuyer les différents objectifs (pour appareil photo, capteur de proximité et capteur de luminosité).
- N'utilisez que l'antenne fournie ou une antenne de remplacement agréée. Vous risquez d'endommager l'appareil et de violer la réglementation relative aux appareils de transmission par fréquences radioélectriques si vous utilisez une autre antenne, si vous modifiez l'antenne agréée ou encore si vous effectuez des adaptations non autorisées.
- N'utilisez pas les chargeurs à l'extérieur.
- Effectuez toujours des sauvegardes des données que vous souhaitez conserver (telles que les contacts et les notes d'agenda) avant d'envoyer votre appareil en réparation.

Les recommandations ci-dessus s'appliquent à votre appareil ainsi qu'à la batterie, au chargeur et à tout autre accessoire. Si l'un d'eux ne fonctionne pas correctement, portez-le au service de maintenance habilité le plus proche.

# **Informations supplémentaires relatives à la sécurité**

Votre appareil et ses accessoires peuvent contenir de petits composants. Gardez-les hors de portée des enfants.

#### **Environnement et utilisation**

Veillez à toujours respecter la réglementation spécifique en vigueur dans le secteur où vous vous trouvez et éteignez toujours votre appareil s'il vous est interdit de l'utiliser, ou s'il risque de provoquer des interférences ou de présenter un danger quelconque. N'utilisez l'appareil que dans sa position de fonctionnement normale. Cet appareil est conforme aux directives en matière d'exposition aux fréquences radioélectriques lorsqu'il est utilisé soit dans sa position normale contre l'oreille, soit à une distance minimale de 2,2 cm (7/8 pouces) du corps. Lorsqu'un étui, un clip ceinture ou un support est utilisé à des fins de transport sur soi, il ne doit pas contenir de parties métalliques et doit placer l'appareil à une distance minimale de votre corps (voir ci-dessus). Pour pouvoir transmettre des fichiers de données ou des messages, cet appareil requiert une connexion de qualité au réseau. Parfois, la transmission de fichiers de données ou de messages peut être retardée jusqu'à ce qu'une telle connexion soit possible. Veillez à bien suivre les instructions relatives à la distance de séparation (voir ci-dessus) tant que la transmission n'est pas achevée.

Certains composants de l'appareil sont magnétiques. L'appareil peut exercer une attraction sur les objets métalliques. Ne placez pas de cartes de crédit ou d'autres supports de stockage magnétiques à proximité de l'appareil car les informations qu'ils contiennent pourraient être effacées.

#### ■ **Appareils médicaux**

Les équipements de transmission par fréquences radioélectriques, y compris les téléphones sans fil, peuvent entrer en interférence avec les appareils médicaux mal protégés. Consultez un médecin ou le constructeur de l'appareil médical pour déterminer s'ils sont protégés correctement des signaux de fréquences radioélectriques externes ou si vous avez des questions. Éteignez votre appareil dans les centres de soins médicaux où des inscriptions en interdisent l'utilisation. Les centres hospitaliers ou de santé peuvent utiliser des équipements sensibles aux signaux de fréquences radioélectriques externes.

#### **Pacemakers**

Les constructeurs de pacemakers recommandent une distance de 15,3 cm (6 pouces) au minimum entre un téléphone sans fil et un pacemaker pour éviter toute interférence possible avec le pacemaker. Ces indications sont conformes aux recherches indépendantes réalisées par le Centre de Recherche spécialisé dans la technologie sans fil (Wireless Technology Research) et aux recommandations qu'il prodigue. Les personnes possédant des pacemakers :

- doivent toujours garder l'appareil à une distance supérieure à 15,3 cm (6 pouces) du pacemaker ;
- ne doivent pas transporter l'appareil dans la poche d'une chemise ;
- doivent placer l'appareil sur l'oreille opposée au pacemaker pour éviter toute interférence.

Si vous pensez qu'une interférence peut se produire, éteignez l'appareil et éloignez-le.

#### **Prothèses auditives**

Certains appareils numériques sans fil peuvent entrer en interférence avec des appareils de correction auditive. En cas d'interférence, veuillez consulter votre prestataire de services.

#### ■ **Véhicules**

Les signaux de fréquences radioélectriques peuvent affecter les systèmes électroniques mal installés ou insuffisamment protégés dans les véhicules à moteur tels que les systèmes électroniques à injection, de freinage antidérapant, de régulation de vitesse ou les systèmes à air bag. Pour obtenir plus d'informations, n'hésitez pas à consulter le constructeur ou le concessionnaire de votre véhicule, ainsi que le constructeur des équipements qui ont été ajoutés à votre véhicule.

Seul le personnel habilité peut procéder à la maintenance de l'appareil ou à son installation dans un véhicule. Une installation ou une maintenance défectueuse peut s'avérer dangereuse et annuler toute garantie pouvant s'appliquer à l'appareil. Vérifiez régulièrement l'installation de votre équipement de transmission sans fil dans votre véhicule ainsi que son fonctionnement. Ne stockez pas ou ne transportez pas de liquides inflammables, de gaz ou de matériaux explosifs dans le même compartiment que l'appareil, ses composants ou ses accessoires. Pour les véhicules équipés d'un air bag, n'oubliez pas que l'air bag gonfle avec beaucoup de puissance. Ne placez aucun objet, y compris des équipements de transmission sans fil intégrés ou portatifs, dans la zone située au-dessus de l'air bag ou dans la zone de déploiement de celui-ci. Si des

équipements de transmission sans fil intégrés au véhicule sont mal installés et si l'airbag se déploie, il peut en résulter des blessures graves.

L'utilisation de votre appareil dans un avion est interdite. Éteignez votre appareil avant de monter à bord d'un avion. L'utilisation d'appareils sans fil dans un avion peut s'avérer dangereuse pour le fonctionnement de l'avion, peut perturber le réseau téléphonique sans fil et peut être illégale.

#### **Environnements potentiellement explosifs**

Éteignez votre appareil dans des zones où l'atmosphère est potentiellement explosive et respectez tous les panneaux et instructions. Il s'agit notamment des zones où il est généralement recommandé d'arrêter le moteur de votre véhicule. Des étincelles dans de telles zones peuvent provoquer une explosion ou un incendie, causant des blessures corporelles graves voire mortelles. Éteignez votre appareil dans les stations-essence, près des pompes à carburant des stations-service. Observez strictement les restrictions d'utilisation d'équipements de transmission par fréquences radioélectriques dans les dépôts de carburant, les zones de stockage et de distribution, les usines chimiques ou dans les endroits où sont utilisés des explosifs. Les zones où l'atmosphère est potentiellement explosive sont souvent, mais pas toujours, signalées clairement. Il s'agit notamment de la zone située en dessous du pont des bateaux, des installations destinées au transfert ou au stockage de produits chimiques, des véhicules utilisant des gaz (tels que le propane ou le butane) et des zones dont l'air contient des produits chimiques ou des particules, par exemple le grain, la poussière ou les poudres métalliques.

#### ■ **Appels d'urgence**

<span id="page-149-0"></span>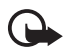

**Important :** Les téléphones sans fil, y compris cet appareil, fonctionnent grâce aux signaux radioélectriques, aux réseaux cellulaires et terrestres ainsi qu'aux fonctions programmées par l'utilisateur. De ce fait, ils ne peuvent pas garantir une connexion dans tous les cas. Aussi, vous ne devez pas compter uniquement sur un appareil sans fil pour les communications de première importance, comme les urgences médicales.

#### **Pour émettre un appel d'urgence :**

1. Si l'appareil est éteint, allumez-le. Vérifiez que la puissance du signal est appropriée.

Certains réseaux peuvent nécessiter l'insertion correcte d'une carte SIM valide dans l'appareil.

- 2. Appuyez sur la touche Fin autant de fois que nécessaire pour que l'affichage soit vierge et que votre téléphone soit prêt à passer un appel.
- 3. Entrez le numéro d'urgence officiel correspondant à l'endroit où vous vous trouvez. Ces numéros varient selon les endroits où vous vous trouvez.
- 4. Appuyez sur la touche d'appel.

Si certaines fonctions sont en cours d'utilisation, il se peut que vous deviez d'abord les désactiver afin d'émettre un appel d'urgence. Si l'appareil est en mode Déconnexion, vous devez changer de mode pour activer la fonction téléphone avant de pouvoir émettre un appel d'urgence. Consultez ce manuel ou votre prestataire de services pour obtenir plus d'informations.

Lorsque vous émettez un appel d'urgence, indiquez toutes les informations nécessaires de façon aussi précise que possible. Votre appareil sans fil peut constituer le seul moyen de communication sur le lieu d'un accident. N'interrompez pas l'appel avant d'en avoir reçu l'autorisation.

#### <span id="page-150-0"></span>**Informations relatives à la certification (SAR)**

#### **Cet appareil mobile est conforme aux directives en matière d'exposition aux fréquences radioélectriques**

Votre équipement mobile est un émetteur-récepteur radio. Il a été conçu de manière à respecter les limites recommandées par les directives internationales en matière d'exposition aux fréquences radioélectriques. Ces directives ont été développées par une organisation scientifique indépendante, l'ICNIRP ; elles intègrent des marges de sécurité destinées à assurer la protection de tous, indépendamment de l'âge et de l'état de santé.

Les directives d'exposition applicables aux appareils mobiles sont fondées sur une unité de mesure appelée le débit d'absorption spécifique ou SAR (Specific Absorption Rate). La limite SAR définie dans les directives de l'ICNIRP est de 2,0 watts/kilogramme (W/kg) en moyenne sur un tissu cellulaire de 10 grammes. Lors des tests visant à déterminer le SAR, l'appareil est utilisé dans des positions de fonctionnement standard et fonctionne à son niveau de puissance certifié le plus élevé dans toutes les bandes de fréquences testées. Le niveau de SAR réel d'un appareil en cours d'utilisation peut être inférieur à la valeur maximale car l'appareil est conçu pour utiliser uniquement la puissance nécessaire pour atteindre le réseau. Cette valeur change en fonction d'un certain nombre de facteurs tels que la distance par rapport à une station de base du réseau. La valeur SAR la plus élevée selon les directives de l'ICNIRP pour l'utilisation de l'appareil contre l'oreille est de 0,64 W/kg.

L'utilisation d'accessoires peut modifier les valeurs SAR. Les valeurs SAR peuvent varier selon les normes de test et de présentation des informations en vigueur dans les différents pays et selon la bande de réseau. Consultez la rubrique des informations relatives aux produits sur le site www.nokia.com, celle-ci pouvant contenir d'autres informations relatives aux valeurs SAR.

# **Index**

### **A**

à faire [88](#page-87-0) accessoires général 8 paramètres [113](#page-111-0) accesso[ires. Voir accessoires.](#page-86-0) Agenda 87 aide 25 [annuaire. Voir contacts](#page-52-0) appareil photo [68](#page-67-0) appel abrégé affecter un numéro de téléphone [55,](#page-54-0) [97](#page-96-0) appel [27](#page-26-0) modifier un numéro de téléphone [97](#page-96-0) supprimer un numéro de téléphone [97](#page-96-0) appels appel abrégé [27](#page-26-1), [55](#page-54-1) appel e[n conférence](#page-29-0) [29](#page-28-0) attente 30 boîte vocale [27](#page-26-2) émission [27](#page-26-3) internationaux [27](#page-26-4) limiter [111](#page-110-0) mettre fin [27](#page-26-5) numérotation vocale [28](#page-27-0) options [disponibles pendant](#page-29-1)  un appel 30 permutation [30](#page-29-2) rejet avec SMS [30](#page-29-3) rejeter [29](#page-28-1) renvoyer [111](#page-110-1) répondre [29](#page-28-1) urgence 7, [150](#page-149-0) appels d'urgence 7, [150](#page-149-0) application installer [114](#page-113-0) paramètres [115](#page-114-0) retirer [115](#page-114-1)

## **B**

batterie authentification [144](#page-143-0) charger [17,](#page-16-0) [143](#page-142-0) décharger [143](#page-142-0) informations [143](#page-142-1) Bluetooth déconnexion [123](#page-122-0) envoyer des données [121](#page-120-0) équipements liés [122](#page-121-0) Paramètres de connexion [120](#page-119-0) recevoir [des données](#page-96-1) [123](#page-122-1) boîte vocale 97

### **C**

câble de données [142](#page-141-0) calculatrice [91](#page-90-0) carte mémoire [92](#page-91-0) consomm[ation de mémoire](#page-92-0) [95](#page-94-0) formater 93 installation [16](#page-15-0) retirer 16 sauveg[arde](#page-15-1)[r des informations](#page-93-1) [94](#page-93-0) verrouiller 94 [carte microSD. Voir carte mémoire.](#page-15-0) certificats 109 clés d'activation [116](#page-115-0) codes d'accès changer [108](#page-107-0) code PIN de signature [11](#page-10-0) code PIN module [11](#page-10-1) code verrou [10,](#page-9-0) [17](#page-16-1) mot de [passe de limitation](#page-16-2) [11](#page-10-2) PIN [11](#page-10-3), 17 PIN2 [11](#page-10-4) PUK [11](#page-10-5) PUK2 [11](#page-10-5) UPIN [11](#page-10-3) UPUK [11](#page-10-5) commandes vocales [96](#page-95-0) connectivité [119](#page-118-0) consommation de mémoire carte mémoire [95](#page-94-0) mémoire du téléphone [92](#page-91-1)

contacts [53](#page-52-0) convertisseur [89](#page-88-0)

# **E**

[écrire du texte. Voir saisie de texte.](#page-33-0) éditeur vidéo 73 e-mail Boîte aux lettres [42](#page-41-0) paramètres [40](#page-39-0) enregistreur 71 [enregistreur vocal. Voir enregistreur.](#page-70-0)

### **F**

Flash Player [72](#page-71-0)

### **G**

galerie [56](#page-55-0) gestionnaire d'applications [113](#page-112-0) gestionnaire de connexions [131](#page-130-0) gestionnaire de consoles [116](#page-115-1) Gestionnaire de fichiers [92](#page-91-2)

### **H**

horloge [86](#page-85-0)

# **I**

[IM. Voir messagerie instantanée.](#page-122-2) indicateurs 22 indicateurs des connexions de données 22 [Informations de certification. Voir SAR.](#page-150-0) installation batterie [14](#page-13-0) carte mémoire [16](#page-15-0) carte SIM [14](#page-13-0)

### **J**

journal appels en absence [31](#page-30-0) appels récents [31](#page-30-1) appels reçus [31](#page-30-0) compteur de connexions [32](#page-31-0) compteur de données par paquets [32](#page-31-0), [33](#page-32-0) durée d'appel [32](#page-31-1)

général [32](#page-31-2) numéros composés [31](#page-30-2) paramètres [33](#page-32-1) [journal des appels. Voir journal.](#page-30-3) joystick défilement [24](#page-23-0) sélection [24](#page-23-0)

#### **K**

[keyguard. Voir verrouillage du clavier.](#page-25-0)

### **L**

[lecteur audio](#page-57-0) bibliothèque [58](#page-57-1) écouter de la musique [59](#page-58-0) [lecteur multimédia. Voir RealPlayer.](#page-68-0)

#### **M**

mémoire cache [81](#page-80-0) menu accès aux fonctions [24](#page-23-1) changement d'affichage [24](#page-23-2) messagerie instantanée connecter [124](#page-123-0) contacts [129](#page-128-0) conversation [128](#page-127-0) enregistrer [127](#page-126-0) groupes [126](#page-125-0), [127](#page-126-1), [130](#page-129-0) paramètres [124](#page-123-1) messages à envoyer [45](#page-44-0) Commandes de services [46](#page-45-0) diffusion cellule [46](#page-45-1) écriture [38](#page-37-0) Envoyer [38](#page-37-0) messages de service [42](#page-41-1) messages SIM [45](#page-44-1) objets multimédia [41](#page-40-0) organiser [42](#page-41-2) recevoir [40](#page-39-1) types de messages spéciaux [41](#page-40-1) messages e-mail récupérer [43](#page-42-0) supprimer [44](#page-43-0) mode appareil photo [20](#page-19-0) mode communication [20](#page-19-1) mode musique [21](#page-20-0)

mode veille paramètres [100](#page-99-0) raccourcis [22](#page-21-1) veille active [21](#page-20-1) modes [97](#page-96-2) modes mécaniques [20](#page-19-2) Module de sécurité [111](#page-110-2)

# **N**

[navigateur mobile. Voir Web.](#page-75-0) [navigateur. Voir Web.](#page-75-0) notes 91 [numérotation une touche. Voir](#page-26-0)  numérotation abrégée. numérotation vocale [28](#page-27-1)

### **P**

paramètres accessoires [113](#page-111-0) affichage [101](#page-100-0) appel [101](#page-100-1) appel de données [107](#page-106-0) connexion [102](#page-101-0) date [107](#page-106-1) données par paquets [106](#page-105-0) heure [107](#page-106-1) langue d'écriture [99](#page-98-0) langue du téléphone [99](#page-98-1) mode veille [100](#page-99-0) saisie de texte intuitive [99](#page-98-2) sécurité [108](#page-107-0) téléphone [99](#page-98-3) paramètres de messages autres paramètres [52](#page-51-0) diffusion cellule [52](#page-51-1) e-mail [48](#page-47-0) messages de service [51](#page-50-0) messages texte [46](#page-45-2) paramètres multimédia [47](#page-46-0) point d'accès paramètres [103](#page-102-0) recevoir des paramètres [103](#page-102-1) [protection par copyright. Voir clés](#page-115-0)  d'activation. [PTT. Voir push-to-talk.](#page-131-0) push-to-talk appels de groupe [136](#page-135-0) appels un à un [135](#page-134-0)

canaux [137](#page-136-0) demandes de rappel [137](#page-136-1) paramètres [133](#page-132-0) point d'accès [133](#page-132-1) se connecter [135](#page-134-1) se déconnecter [135](#page-134-2)

#### **R**

raccourcis [22](#page-21-2) [RealPlayer](#page-68-0) lire [70](#page-69-0) paramètres [71](#page-70-1) réseau infos cellules [112](#page-111-1) sélection [112](#page-111-1) [réveil. Voir horloge.](#page-85-0)

#### **S**

saisie de texte copier du texte [36](#page-35-0) intuitive [34](#page-33-1), [35,](#page-34-0) [99](#page-98-2) supprimer du texte [36](#page-35-0) traditionnelle [34](#page-33-1) SAR [151](#page-150-0) services réseau 8 signets ajout [78](#page-77-0) écran [78](#page-77-1) enregistrer [80](#page-79-0) Envoyer [78](#page-77-2) SIP [107](#page-105-1) sonomètre [85](#page-84-0) synchronisation [140](#page-139-0)

### **T**

téléchargement [12,](#page-11-0) [81](#page-80-1) thèmes [84](#page-83-0) transférer des données [117](#page-116-0) tutoriel [25](#page-24-1)

# **U**

[USB. Voir câble de données.](#page-141-0)

### **V**

veille active [21](#page-20-1) verrouillage du clavier [26](#page-25-0) Visual Radio afficher le contenu visuel [64](#page-63-0) allumer [62](#page-61-0) configuration des stations [64](#page-63-1) enregistrer une station [62](#page-61-1) liste des stations [63](#page-62-0) paramètres [65](#page-64-0) régler une station [62](#page-61-1) répertoire de stations [65](#page-64-1) volume [26](#page-25-1)

#### **W**

Web afficher des signets [78](#page-77-3) afficher une page enregistrée [80](#page-79-1) connecter [77](#page-76-0) déconnexion [81](#page-80-2) enregistrer une page [80](#page-79-2) navigation [79](#page-78-0) paramètres [77](#page-76-1) paramètres du navigateur [81](#page-80-3) sécurité de connexion [79](#page-78-1)

Support Nokia [13](#page-12-0)